# :hager

# RLF630X

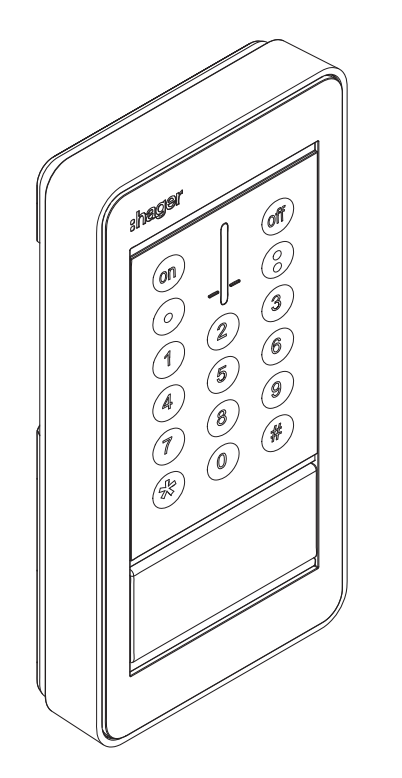

- notice d'installation p. 2 Clavier de commande extérieur (FR)
- manuale d'installazione p. 42 Tastiera di comando da esterno  $(T)$

## En cas de complément sur une ancienne gamme Logisty Serenity, se reporter au livret de compatibilité disponible sur www.hager.fr.

## Sommaire

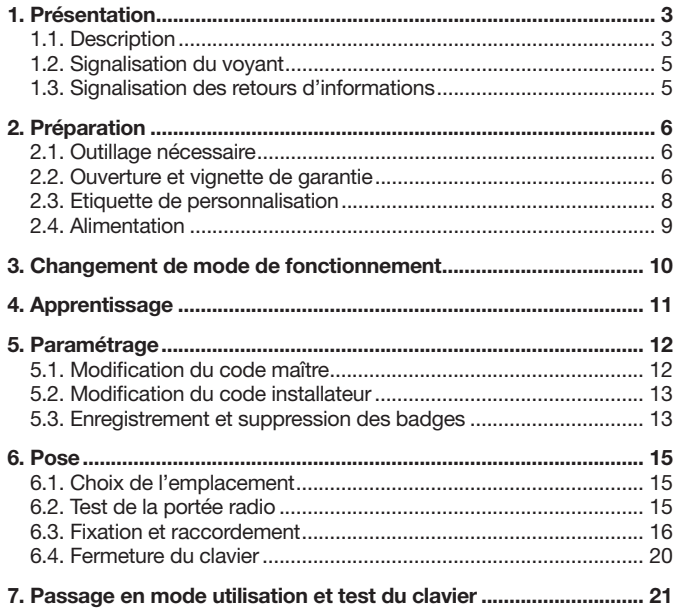

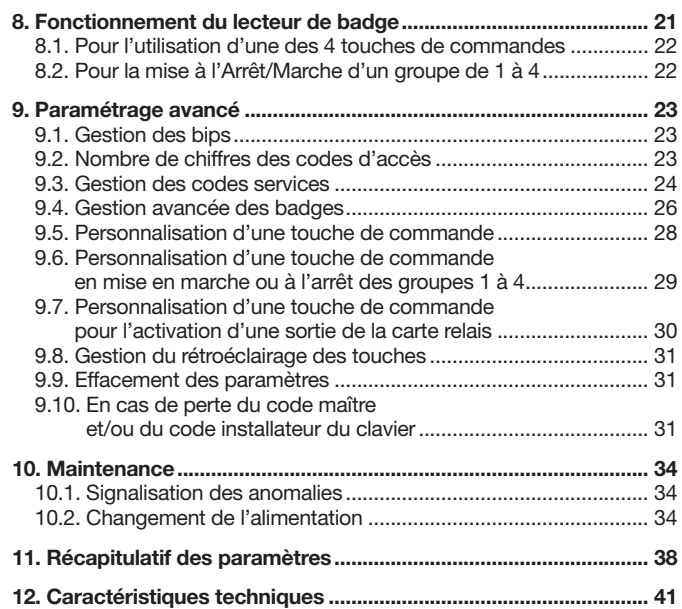

#### Recommandations

Tout accès aux zones internes, au-delà des zones décrites dans la présente notice sont à proscrire et annulent la garantie et toute autre forme de prise en charge. En effet, ces manipulations peuvent être dommageables aux parties et/ou aux composants électroniques. Ces produits ont été définis afin de ne pas avoir à y accéder dans le cadre de la mise en œuvre et des opérations de maintenance du produit.

## 1. Présentation

## 1.1. Description

Le clavier de commande extérieur avec lecteur de badge permet de commander la protection intrusion depuis l'extérieur de l'habitation.

#### Les commandes clavier sont accessibles :

- à partir du code maître,
- à partir d'un code service,
- après lecture d'un badge.

#### Un maximum de 32 codes services et/ou badges peuvent être programmés sur le clavier. Exemples : 28 codes services et 4 badges, 0 code service et 32 badges, 32 codes services et 0 badge, etc.

Chaque commande est confirmée de manière sonore et visuelle (à l'aide du voyant) par le clavier qui signale :

- l'état du système,
- les issues ouvertes,
- les anomalies.

Le clavier est auto protégé à :

- l'ouverture,
- l'arrachement,
- à la recherche de code d'accès.

La carte relais 2 sorties contact sec (référence RXA11X en option) peut être intégré dans le clavier afin de permettre les raccordements et la commande :

- d'un système de commande de gâche ou de serrure électrique,
- d'une entrée manuelle d'un système d'automatisme de portail.

Les touches du clavier ou le poussoir sonnette sont rétroéclairé(es), uniquement si le niveau de luminosité est bas, et suite à un appui touche ou poussoir. La période de rétroéclairage est relancée sur le dernier appui. Dans le cas ou seules les touches du clavier sont appuyées, le rétroéclairage de celles-ci est de 10 s. Dans le cas de l'appui sur le bouton poussoir sonnette, le rétroéclairage est de 3 s.

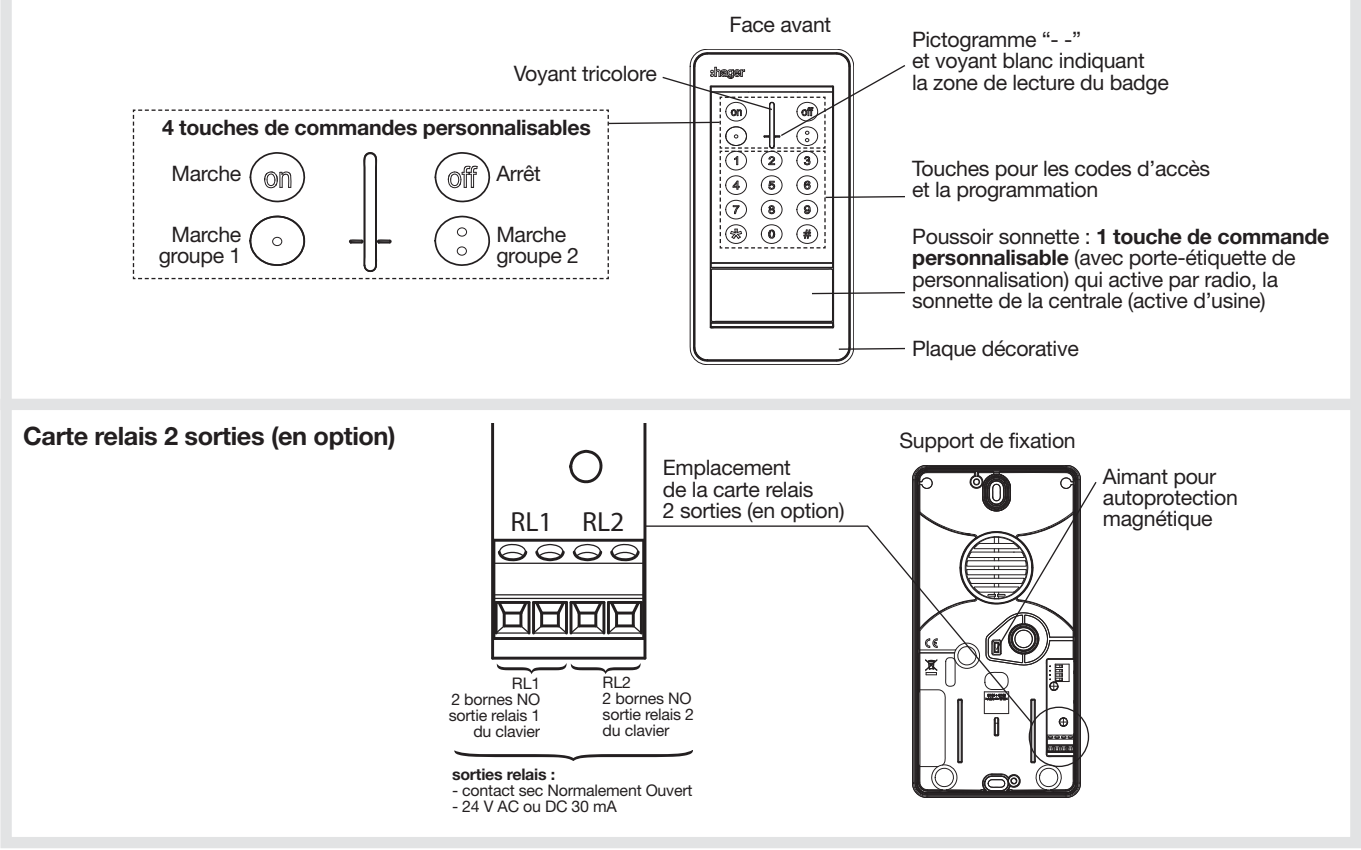

## 1.2. Signalisation du voyant

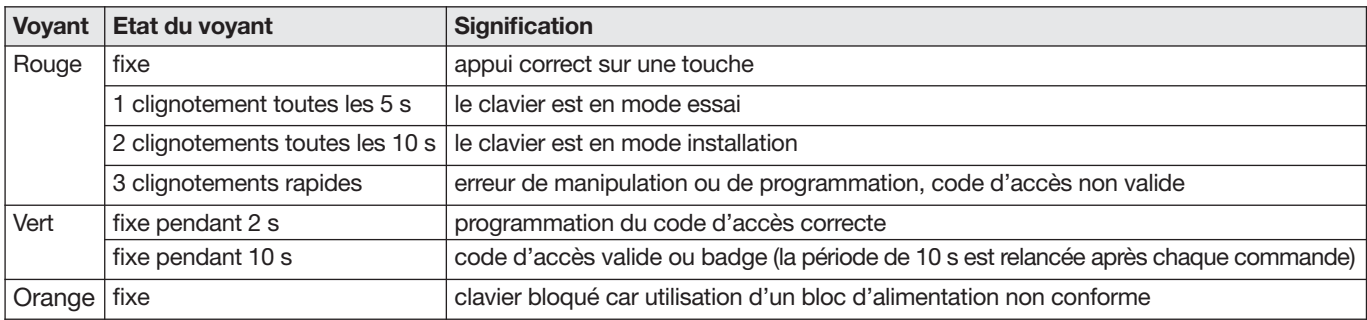

## 1.3. Signalisation des retours d'informations

ATTENTION : seules les commandes émises depuis le clavier provoquent les réactions sonores et visuelles suivantes. Les ordres émis par un autre moyen de commande n'engendrent aucune réaction du clavier.

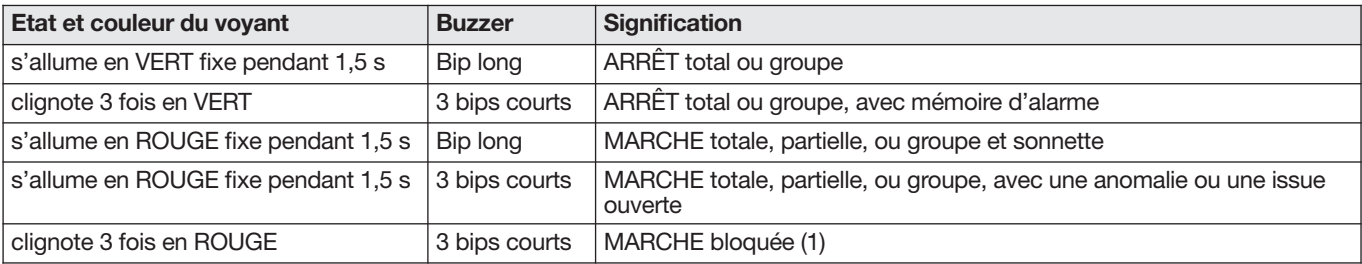

(1) Marche bloquée signifie que le système d'intrusion n'a pas pu se mettre en marche à cause d'une anomalie système. L'utilisateur doit se reporter à la centrale pour obtenir plus d'information.

## 2. Préparation

## 2.1. Outillage nécessaire

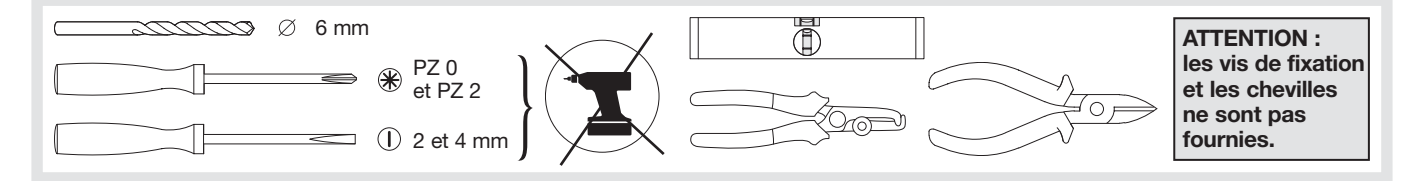

## 2.2. Ouverture et vignette de garantie

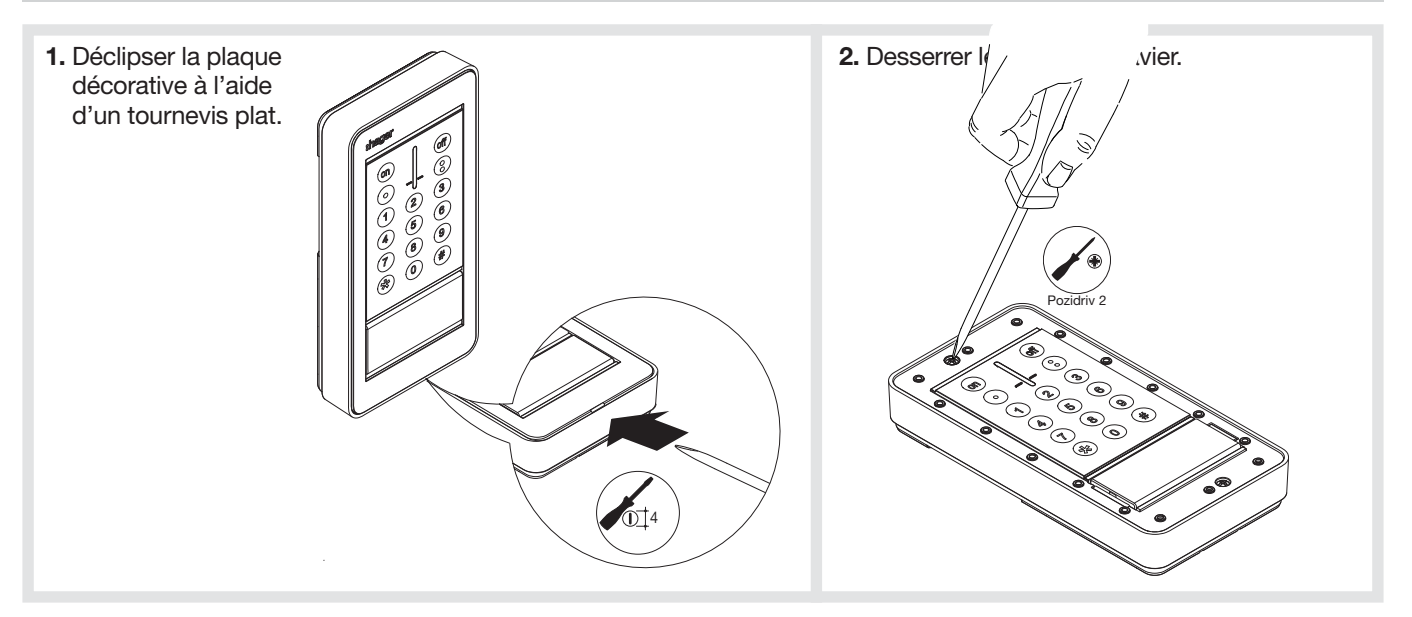

3. Retourner le clavier de telle façon a regarder le support de fixation : introduire de 2 mm, un tournevis plat (4 mm) entre la face avant et le support de fixation puis faire levier pour le débloquer.

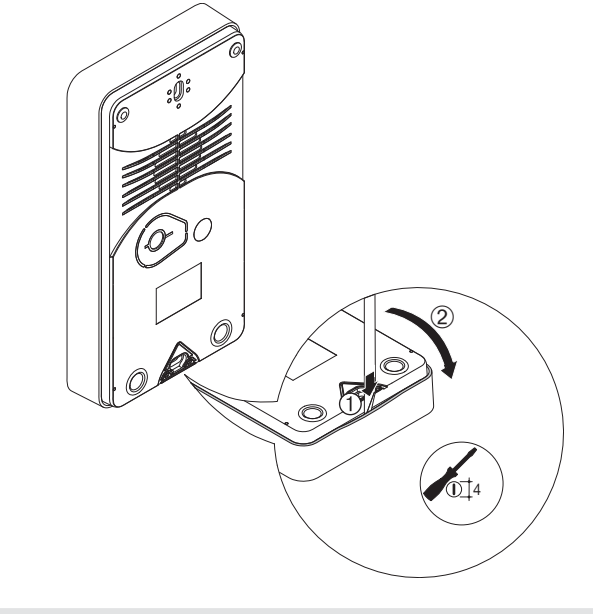

4. Vignette de garantie Ne pas décoller la vignette, elle vous sera nécessaire pour toute demande de garantie.

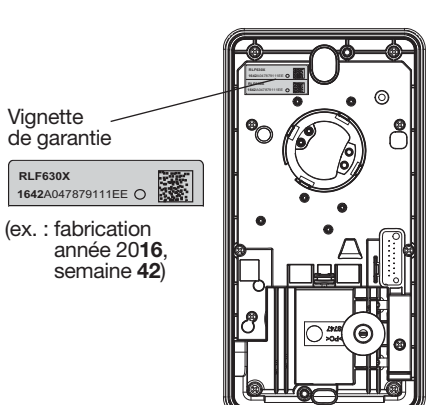

## 2.3. Etiquette de personnalisation du poussoir sonnette

2 étiquettes au choix fournies : 1 noire et 1 blanche. Si l'utilisateur le désire, inscrire son nom sur l'étiquette de personnalisation blanche (par exemple). Pour cela, procéder comme décrit ci-dessous (au cas où l'utilisateur ne souhaite pas écrire, l'étiquette noire peut restée installée sous le bouton poussoir sonnette) :

- 1. Pousser le porte-étiquette vers la droite afin de faire apparaître l'ouverture.
	- $\circledcirc$  $O$ <br> $O$ <br> $O$ **Ouverture**  $\circledast$  $\circledast$
- 2. Introduire un tournevis plat dans l'ouverture puis faire levier sous le porte-étiquette pour le débloquer.

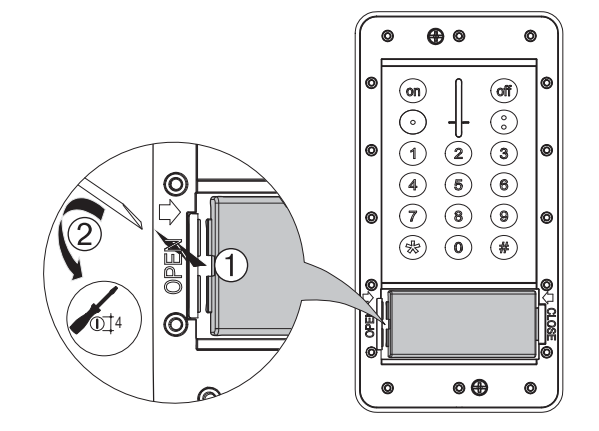

3. Retourner le porte-étiquette comme indiqué ci-contre puis retirer le presse-étiquette. Exemple :

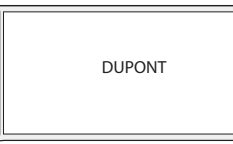

Pour le marquage, il convient d'utiliser une feuille résistante aux rayons UV avec inscription imprimée au laser ainsi que des appareils de marquage pour les étiquettes : 72 x 30 mm.

Remettre le porte étiquette en suivant la séquence inverse.

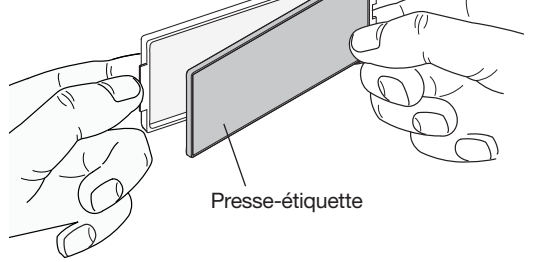

## 2.4. Alimentation

1. Détacher la rondelle de fixation présente au dessus du logement du bloc d'alimentation. La garder soigneusement pour la fixation du support sur le mur afin d'assurer le fonctionnement de "l'autoprotection à l'arrachement" du clavier.

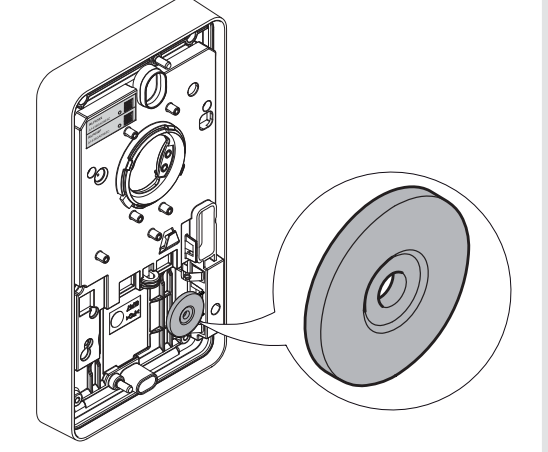

2. Connecter le bloc d'alimentation. Le clavier émet un bip long, le voyant s'allume en rouge pendant 2 s.

La vis fournie avec la pile n'est pas utilisée.

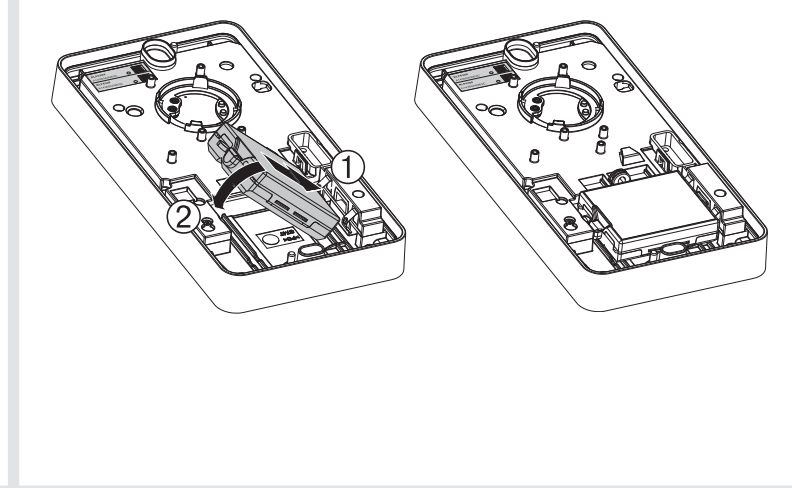

#### **ATTENTION**

• A la mise sous tension, le clavier est en mode utilisation.

• Le clavier doit obligatoirement être en mode installation pour l'apprentissage et le paramétrage.

Le changement de mode s'effectue à partir du code maître (usine : 0000) puis du code installateur (usine : 1111) suivant le principe suivant :

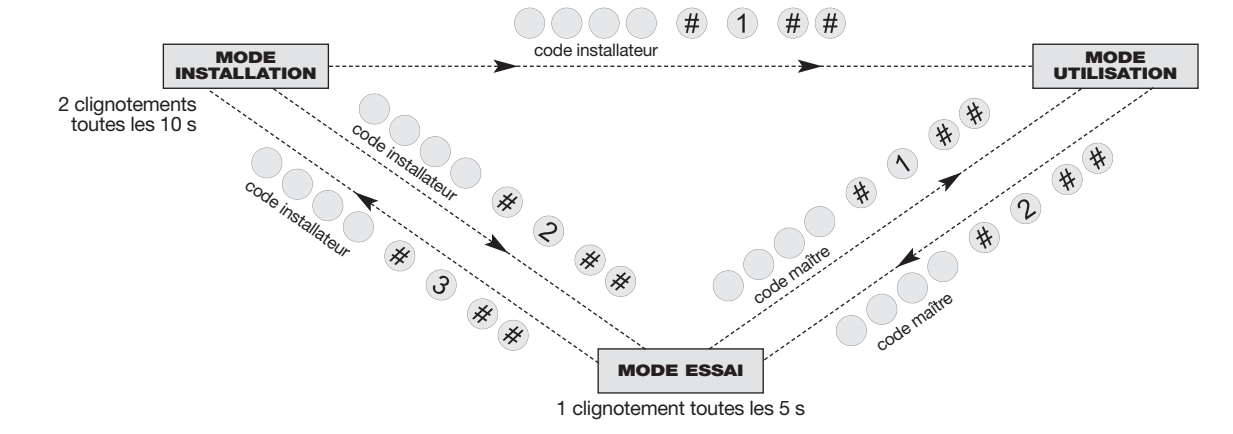

#### **ATTENTION**

• Pour des raisons de sécurité, au-delà de 4 heures sans commande, le clavier passe automatiquement en mode utilisation.

• La saisie de 5 codes erronés en moins de 5 minutes provoque le blocage du clavier pendant 5 minutes.

## 4. Apprentissage

#### **ATTENTION**

- A la mise sous tension, le clavier est en mode utilisation.
- Le clavier doit obligatoirement être en mode installation pour l'apprentissage et le paramétrage.
- Lors de l'apprentissage, il est inutile de placer le produit à apprendre à proximité de la centrale, au contraire nous vous conseillons de vous éloigner quelque peu (placer le produit à au moins 2 m de la centrale).

L'apprentissage permet d'établir la reconnaissance du clavier par la centrale.

1. S'assurer que la centrale est en mode installation (voir Notice d'installation de la centrale) avec son capot ouvert.

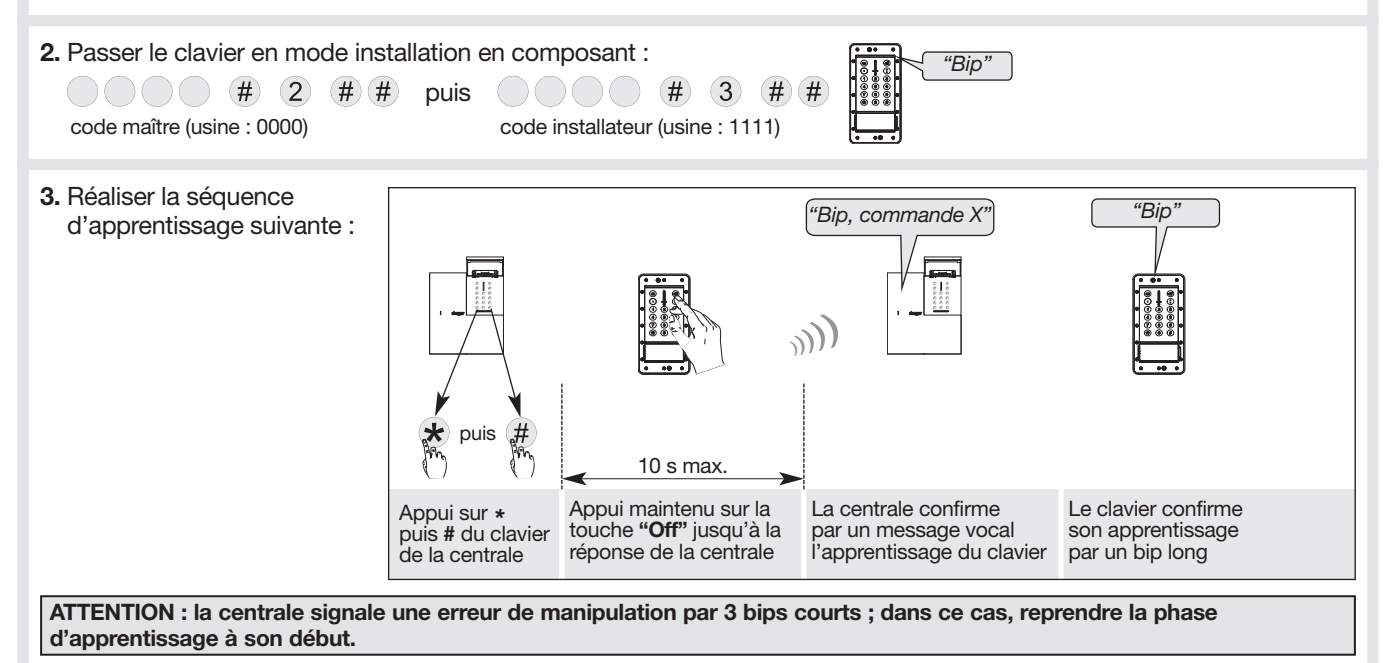

## 5. Paramétrage

Les paramètres du clavier sont programmés en usine. Ils peuvent être modifiés en suivant les programmations décrites dans les chapitres suivants.

Les programmations optionnelles du clavier sont décrites dans le chapitre "Paramétrage avancée".

#### ATTENTION :

- Avant d'être paramétré, le clavier doit obligatoirement être en mode installation (voir chapitre "Changement de mode de fonctionnement").
- Une programmation correcte est signalée par un bip long et l'éclairage du voyant en vert pendant 2 s. En cas d'erreur, le voyant rouge clignote à 3 reprises et le clavier émet 3 bips courts.

### 5.1. Modification du code maître

#### **ATTENTION**

- Code d'accès interdits : 0000, 1111, 2222, 3333.
- La modification du code maître peut s'effectuer dans les 3 modes de fonctionnement : mode installation, mode essai ou mode utilisation.

Le code maître est destiné à l'utilisateur principal et permet :

- l'utilisation complète du clavier (toutes les commandes),
- l'accès au mode ESSAI et au mode UTILISATION.

Afin de préserver la confidentialité de l'installation, il est nécessaire de modifier le code maître. Pour cela, composer :

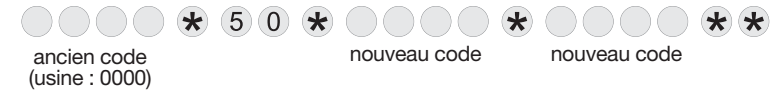

Exemple : pour remplacer le code maître usine "0000" par un nouveau code "1234", composer :

 $0$  0 0 0  $\star$  5 0  $\star$  1 2 3 4  $\star$  1 2 3 4  $\star$ 

## 5.2. Modification du code installateur

Le code Installateur est destiné à l'installateur. Il permet d'accéder à l'ensemble des opérations d'installation, de programmation et de maintenance du clavier par l'intermédiaire du mode INSTALLATION. Afin de préserver la confidentialité de l'installation, il est nécessaire de modifier le code installateur. Pour cela, composer :

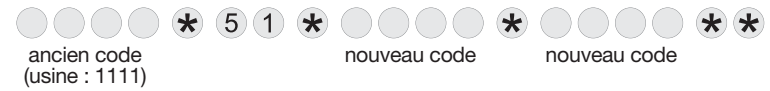

Exemple : pour remplacer le code installateur usine "1111" par un nouveau code "6789", composer :

## 5.3. Enregistrement et suppression des badges

Les badges permettent à l'utilisateur de s'affranchir de la composition du code maître ou des codes services pour l'envoi de commandes.

Le clavier peut être équipé de 32 badges maximum (selon le nombre de codes services).

• Enregistrement des badges :

Pour que le badge puisse être identifié par le clavier, celui-ci doit être enregistré. La procédure d'enregistrement décrite ci-après doit donc être répétée pour chaque badge.

Si l'installation comporte plusieurs claviers et qu'un badge doit fonctionner avec chacun d'entre eux, la procédure d'enregistrement du badge doit être répétée pour chaque clavier.

Réaliser la procédure d'enregistrement en mode installation.

ATTENTION : lors de l'enregistrement des badges, les numéros de badges sont automatiquement attribués par le clavier par ordre croissant (n° 1 à 32) :

- si chaque badge n'est pas repéré à la fin de l'enregistrement des badges (comme pour une clé de porte, par exemple : badges n° 1 : restriction éventuelle, badges n° 2 : restriction éventuelle... jusqu'à badges n° 32) : il reste possible de supprimer l'ensemble des badges et de les réenregistrer sans forcément connaître leurs numéros (en cas de perte par exemple : voir en fin de ce chapitre).
- si chaque badge est repéré à la fin de l'enregistrement des badges, alors, à l'aide des numéros de badges :
	- des restrictions d'accès à certaines commandes ou à certains groupes peuvent être programmés pour chaque badge et chaque badge peut être autorisé ou interdit à tout moment. Ils permettent une utilisation réduite et temporaire du clavier (restriction pour le personnel de service, employés, etc. par exemple. Voir chapitre "Paramétrage avancé / Gestion avancée des badges").
	- chaque badge peut être supprimé individuellement (en cas de perte d'un badge par exemple. Voir en fin de ce chapitre). La suppression d'un badge libère un numéro qui sera automatiquement attribué lors d'un nouvel enregistrement de badge.

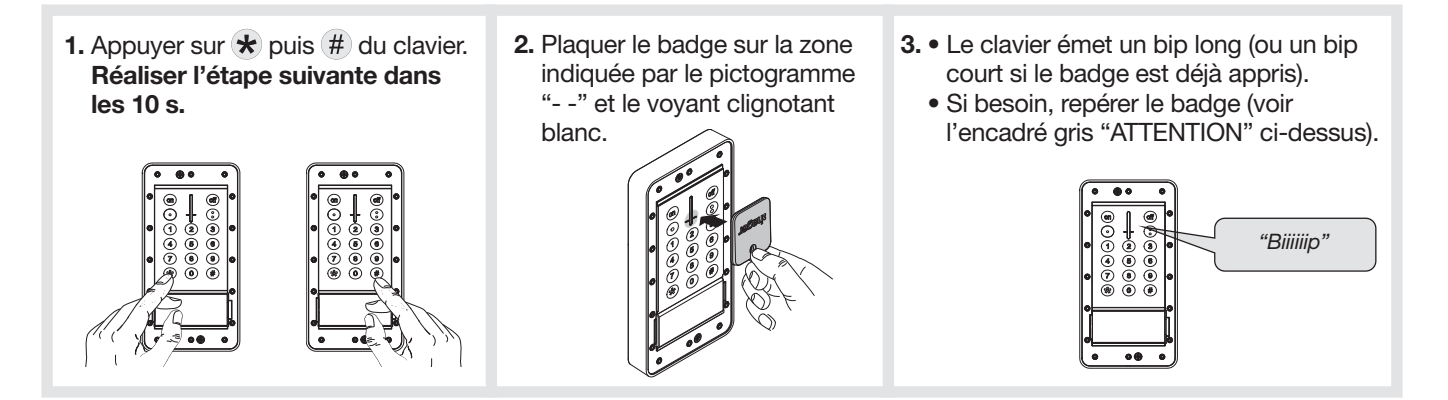

• Pour supprimer un badge enregistré, composer :  $\star$  (1) 9) 4)

n° de badge de 01 à 32 (1)

Le clavier émet un BIP long pour indiquer la suppression du badge. La suppression d'un badge libère un numéro qui sera automatiquement attribué lors d'un nouvel enregistrement de badge.

• Pour supprimer l'ensemble des badges enregistrés, composer :  $\star$  (1)(9)(5)

(1) Voir l'encadré gris "ATTENTION" dans ce chapitre "Enregistrement et suppression des badges").

## 6. Pose

## 6.1. Choix de l'emplacement

#### Le clavier ne doit pas être installé :

- directement sur une paroi métallique ou proche de sources de parasites (compteur électrique...) afin d'assurer le fonctionnement de la transmission radio.
- directement sur une paroi métallique afin d'assurer le fonctionnement de "l'autoprotection magnétique".

## 6.2. Test de la portée radio

Avant de fixer le clavier, se positionner à l'endroit envisagé puis procéder à un test de portée radio.

Si le test est bon, fixer le clavier sinon, déplacer la centrale ou utiliser un relais radio.

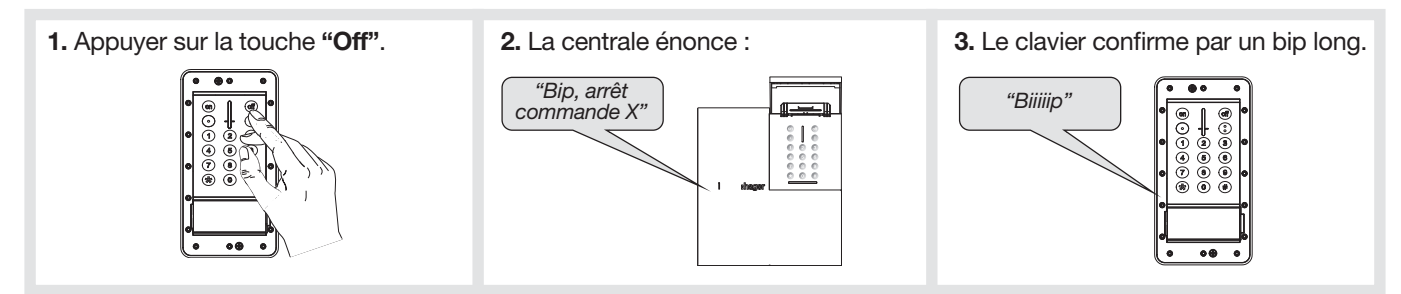

## 6.3. Fixation et raccordement

ATTENTION : en paramétrage usine, l'ouverture du clavier va provoquer l'appel téléphonique du ou des correspondants programmés sur la centrale ou le transmetteur.

### 6.3.1. Pose du clavier SANS carte relais (en option)

Précautions de pose :

ATTENTION : en respectant les contraintes du choix des vis et de perçage suivantes, fixer le support en utilisant des vis et des chevilles adaptées à la nature du mur (non fournies).

Utiliser des vis de Ø 4 mm max. avec une tête de Ø 8 mm max. non fraisée.

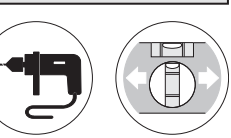

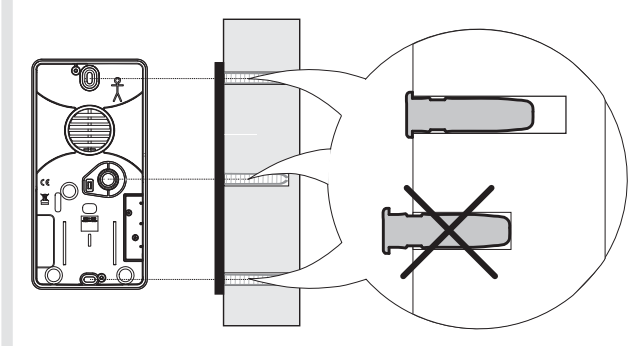

#### Pose

- Positionner le support de fixation au mur afin de déterminer les 3 points de fixation. Pour assurer l'étanchéité, déterminer le point de fixation centrale à l'aide d'un objet pointu (pointe, vis, fil de cuivre rigide).
- Insérer la rondelle détachée au chapitre "Alimentation" afin d'assurer le fonctionnement de "l'autoprotection à l'arrachement" du clavier.
- Fixer le support à l'aide de chevilles et de vis adaptées.

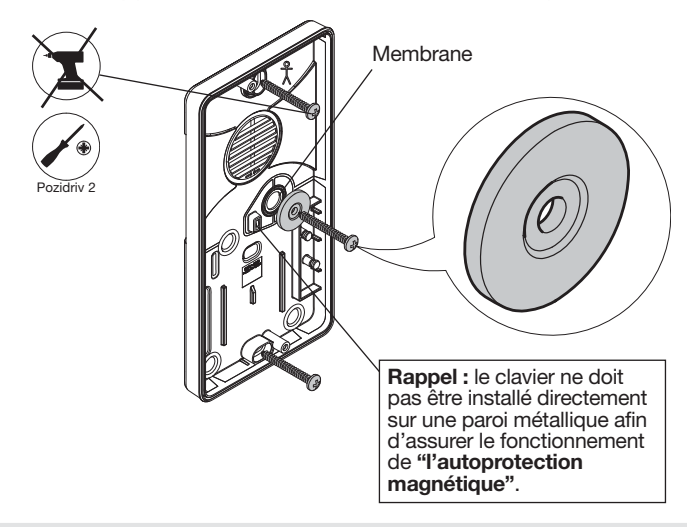

## 6.3.2. Pose du clavier AVEC carte relais (en option)

- 1. Mise en place de la carte relais.
	- Positionner la carte relais sur les deux ergots de fixation.
	- Serrer les vis **A** et **B** (fournies avec la carte relais).
- 2. Préparation du passage de câble.
	- Pour assurer l'étanchéité : avec un objet pointu (pointe, vis, fil de cuivre rigide), percer le trou nécessaire dans l'une des deux membranes pour permettre le passage du câble (suivant l'emplacement choisi pour le clavier par rapport à l'arrivée des fils électriques).
	- Faire passer le câble.
	- Si besoin, réaliser une saignée dans le mur afin de centrer le clavier.

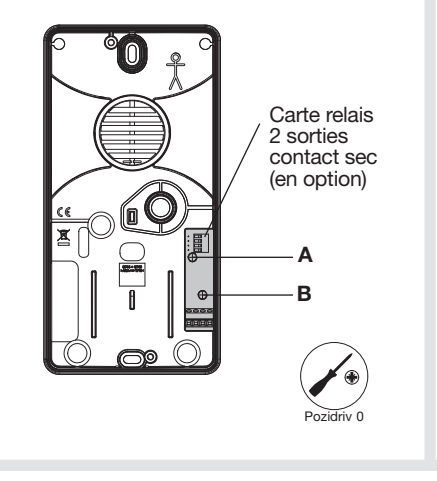

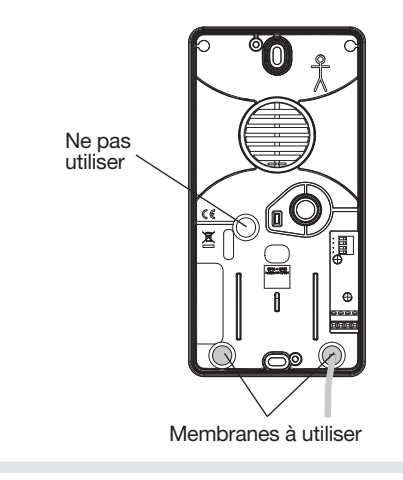

#### Précautions de pose :

ATTENTION : en respectant les contraintes du choix des vis et de perçage suivantes, fixer le support en utilisant des vis et des chevilles adaptées à la nature du mur (non fournies).

Utiliser des vis de Ø 4 mm max. avec une tête de Ø 8 mm max. non fraisée.

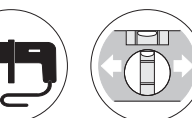

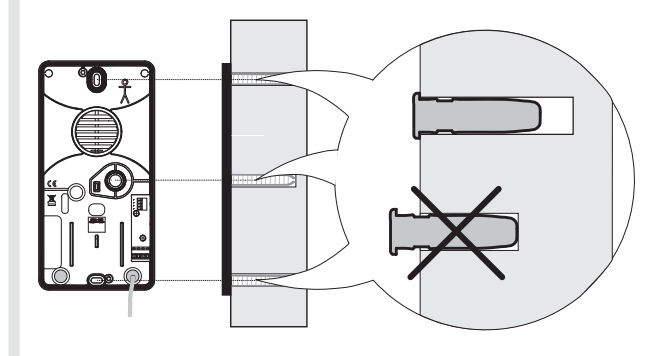

#### 3. Pose.

- Positionner le support de fixation au mur afin de déterminer les 3 points de fixation. Pour assurer l'étanchéité, déterminer le point de fixation centrale à l'aide d'un objet pointu (pointe, vis, fil de cuivre rigide).
- Insérer la rondelle détachée au chapitre "Alimentation" afin d'assurer le fonctionnement de "l'autoprotection à l'arrachement" du clavier.
- Fixer le support à l'aide de chevilles et de vis adaptées.

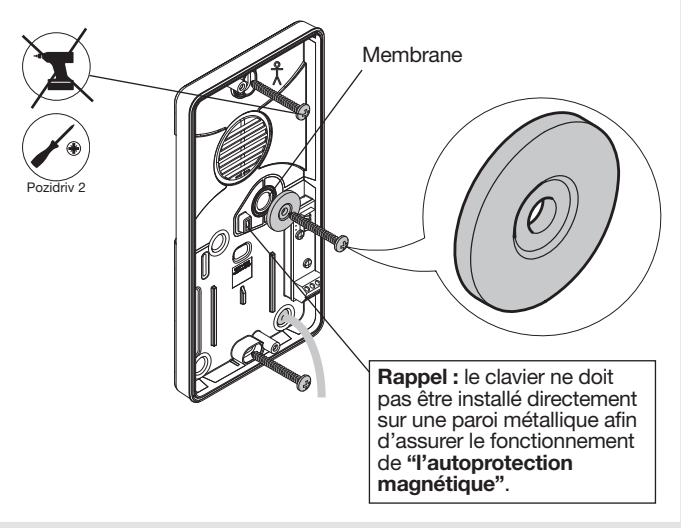

### 4. Raccordement de la carte relais (voir chapitre "Présentation / Description")

• La longueur du câble fourni est de 3 m. Pour des raisons de sécurité, ne pas dénuder les fils sur plus de 5 mm.

ATTENTION : réaliser les raccordements hors alimentation.

> Exemple de raccordement à l'entrée manuelle d'un

• Les sorties relais 1 et 2 s'activent en fonction du paramétrage choisi (voir chapitre "Paramétrage avancé / Personnalisation d'une touche de commande pour l'activation d'une sortie de la carte relais").

#### Précaution de câblage afin d'assurer la bonne fermeture du clavier

Raccorder les câbles au plus court en évitant leur passage dans les 2 zones occupées (marquées en noire ci-dessous).

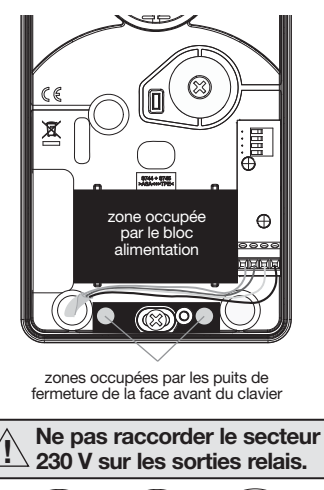

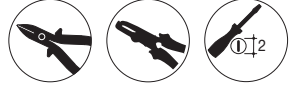

Exemple de raccordement à un système de commande de gâche (NO : Normalement Ouvert)

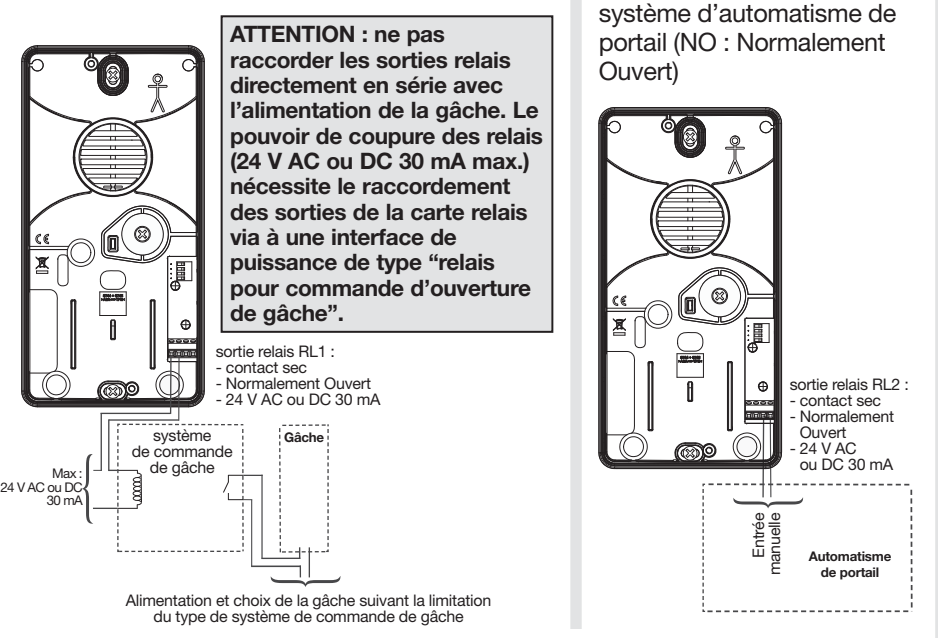

La sortie de la carte relais du clavier, peut également être raccordée à l'entrée contact sec d'un micro-module émetteur radio Hager KNX (ex. : TRM702A) afin d'émettre vers un récepteur radio Hager KNX.

## 6.4. Fermeture du clavier

1. Positionner le clavier sur le support puis serrer les 2 vis de la face avant. 2. Clipser la plaque décorative sur le

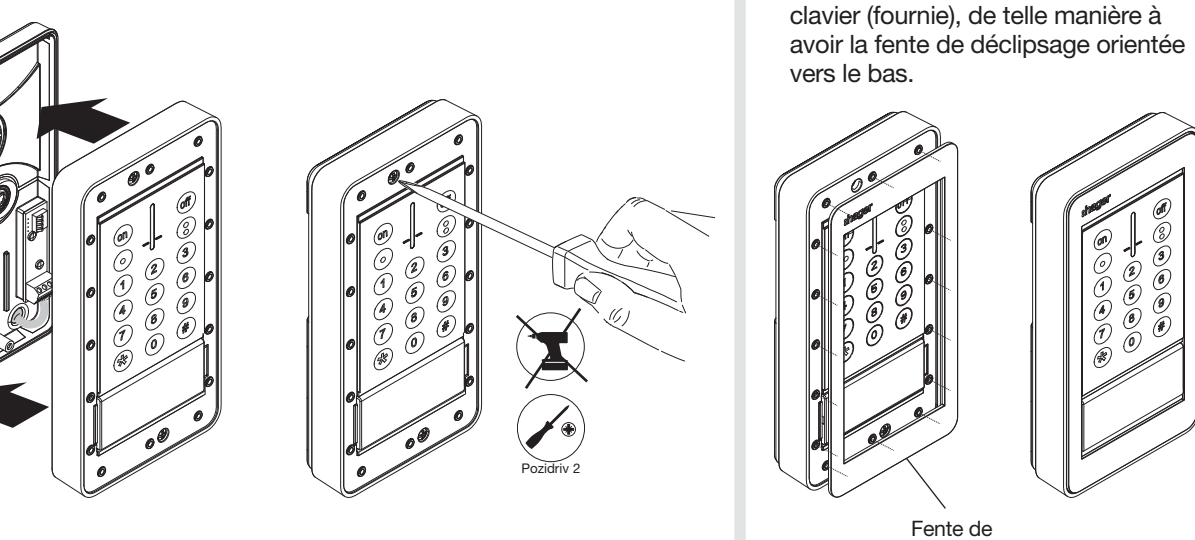

déclipsage

## 7. Passage en mode utilisation et test du clavier

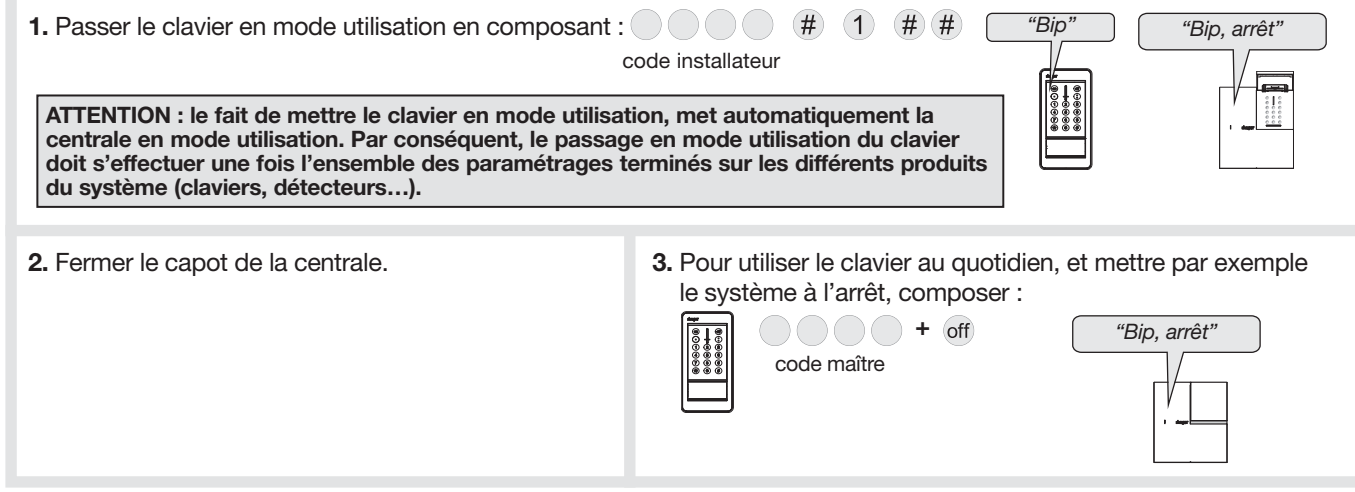

## 8. Fonctionnement du lecteur de badge

ATTENTION : le clavier émet 3 BIPS d'erreur dans les cas suivants :

• le badge n'est pas reconnu (non enregistré auprès du clavier),

• le délai de 10 s est dépassé,

• la touche de commande ou le groupe sélectionné n'est pas autorisé(e).

## 8.1. Pour l'utilisation d'une des 4 touches de commandes

Procéder comme suit :

1. Appuyer sur la touche de commande.

## Réaliser l'étape 2 dans les 10 s suivantes.

- 2. Plaquer le badge sur la zone indiquée par le pictogramme
	- "- -" et le voyant clignotant blanc.
	- Le clavier signale le retour d'information de la centrale tel qu'il est décrit dans le chapitre "Présentation/ Signalisation des retours d'information".
	- Le voyant du clavier s'allume en vert fixe 10 s signalant que le badge est reconnu.

## 8.2. Pour la mise à l'Arrêt/Marche d'un groupe de 1 à 4

Procéder comme suit :

**1.** Appuyer sur la touche  $#$  suivi du n° du groupe  $(groupe 1 à 4)$ , suivi de on ou off.

## Réaliser l'étape 2 dans les 10 s suivantes.

- 2. Plaquer le badge sur la zone indiquée par le pictogramme "- -" et le voyant clignotant blanc..
	- Le clavier signale le retour d'information de la centrale tel qu'il est décrit dans le chapitre "Présentation/ Signalisation des retours d'information".
	- Le voyant du clavier s'allume en vert fixe 10 s signalant que le badge est reconnu.

Exemple, envoyer l'ordre "Arrêt groupe 2" :

Exemple, envoyer l'ordre "Arrêt" :

puis

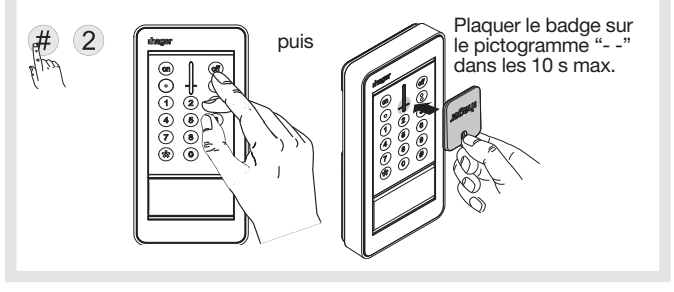

Plaquer le badge sur le pictogramme "- -" dans les 10 s max.

VOTRE CLAVIER EST MAINTENANT OPÉRATIONNEL.

DES FONCTIONS OPTIONNELLES AINSI QUE LES INFORMATIONS RELATIVES À LA MAINTENANCE SONT DISPONIBLES DANS LA SUITE DE CETTE NOTICE.

## 9. Paramétrage avancé

ATTENTION : avant d'être paramétré, le clavier doit obligatoirement être en mode installation (voir chapitre "Changement de mode de fonctionnement").

## 9.1. Gestion des bips

Il est possible de désactiver les bips de retour d'informations émis par le clavier. Composer :

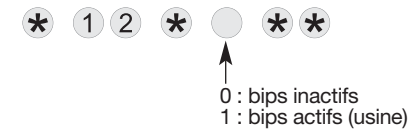

ATTENTION : les 3 bips d'erreur et le bip d'appui touche sont toujours présents même en cas de désactivation de cette fonction.

## 9.2. Nombre de chiffres des codes d'accès

ATTENTION : la modification du nombre de chiffres n'est possible que lorsque tous les codes d'accès correspondent aux valeurs usine.

Pour cela, clavier en mode installation, effacer tous les codes d'accès en composant :  $\star$  (1) (9) (6)  $\star\star$   $\star$ )

Avant de modifier les codes d'accès du clavier, il est indispensable de déterminer le nombre de chiffres des codes d'accès (4 en usine).

L'extension du nombre de chiffres s'applique en même temps pour : • le code maître,

- le code installateur,
- les 32 codes services.

Pour modifier le nombre de chiffres, composer :

 $\left( 9\right)$  $\star$ nombre de chiffres (4 à 6)

Exemple : pour étendre à 6 chiffres les codes d'accès, composer :

 $(6)(9)$  $\left( \mathbf{\star}\right)$  $(6)$ 大大

### 9.3. Gestion des codes services

#### ATTENTION : en usine, les codes services ne sont pas programmés.

Les codes services sont destinés à des utilisateurs occasionnels (personnel de service, employés, etc.). Ils permettent une utilisation réduite et temporaire du clavier :

- des restrictions d'accès à certaines commandes ou à certains groupes sont programmables pour chaque code service,
- chaque code service peut être autorisé ou interdit à tout moment.

#### Le clavier possède 32 codes services.

Pour programmer ou modifier un code service, composer :

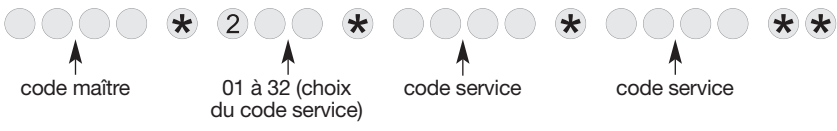

Exemple : à partir du code maître (1234), pour programmer le code service 1 : 1213, composer :

 $(1)$   $(2)$   $(3)$   $(4)$  $(1)$   $(2)$   $(1)$   $(3)$   $\star$  $\star$  $(2)(0)(1)$  $(2)(1)(3)$  $\left( \mathbf{\star}\right)$  $(1)$ 大大

## 9.3.1. Interdiction et autorisation d'un code service

L'interdiction ou l'autorisation d'un code service peux s'effectuer dans les 3 modes de fonctionnement. Un code service programmé est automatiquement autorisé. Pour interdire ou autoriser un code service, composer :

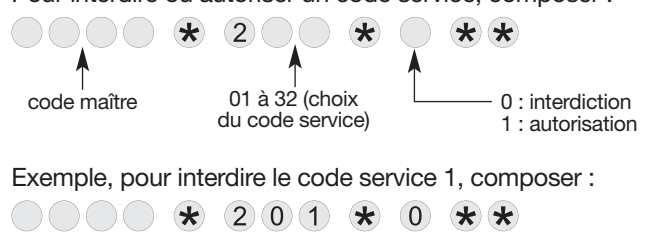

## 9.3.2. Accès restreint aux commandes

Les codes services peuvent avoir indépendamment des accès limités à : • certaines touches de commandes clavier,

```
• certains groupes.
```
Seules les commandes ou groupes sélectionnés sont accessibles lors de la composition d'un code service.

• Pour restreindre un code service à certaine(s) touche(s) de commande, composer :

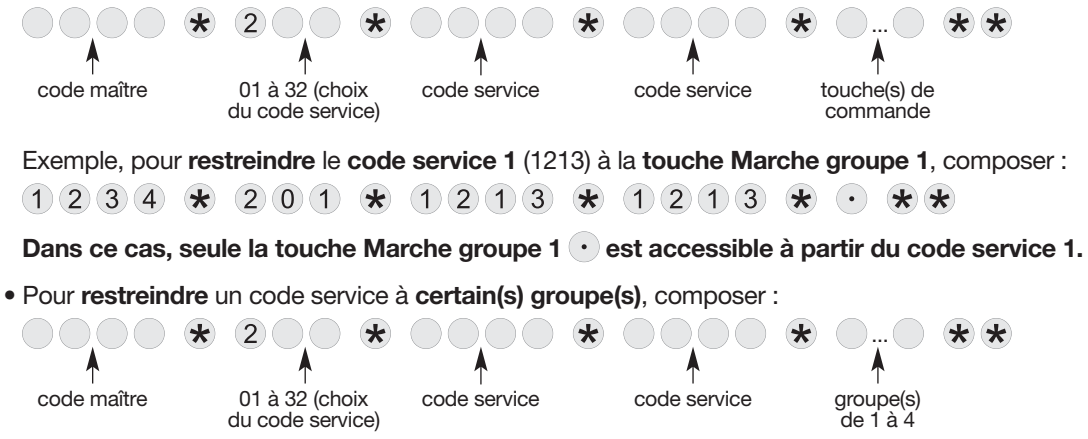

Exemple : pour restreindre le code service 1 (1213) au Groupe 1 et au Groupe 2, composer :

 $(2)(1)(3)$  $(1)$  $(2)(1)$  $(2)(3)$ 

Dans ce cas, seule la mise à l'arrêt ou en marche du Groupe 1 et du Groupe 2 est accessible à partir du code service 1.

### 9.3.3. Restriction combinée d'une touche de commande et d'un groupe

Exemple, pour restreindre le code service 1 (1213) à la mise en Marche/Arrêt du Groupe 1 et à la touche Marche groupe 2, composer :

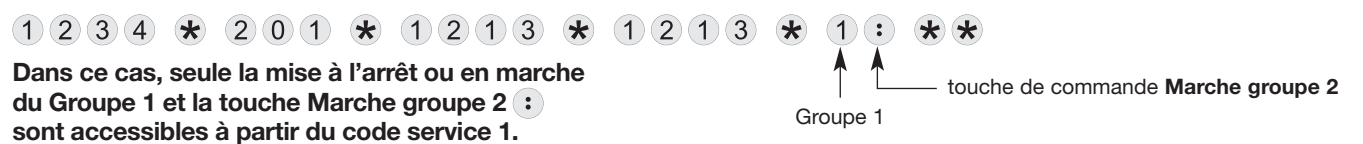

## 9.4. Gestion avancée des badges

## 9.4.1. Interdiction et autorisation d'un badge

L'interdiction ou l'autorisation d'un badge peut s'effectuer dans les 3 modes de fonctionnement.

Un badge enregistré est automatiquement autorisé.

Pour interdire ou autoriser un badge, composer :

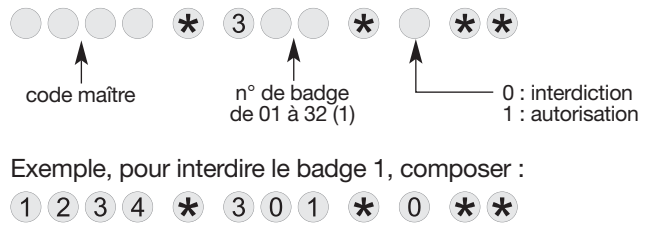

### 9.4.2. Accès restreint aux commandes

Les badges peuvent avoir indépendamment des accès limités à certaines touches de commandes et à certains groupes. Seules les commandes ou groupes sélectionnés lors de la programmation sont accessibles lors de l'utilisation du badge.

• Pour restreindre un badge à certaine(s) touche(s) de commande, composer :

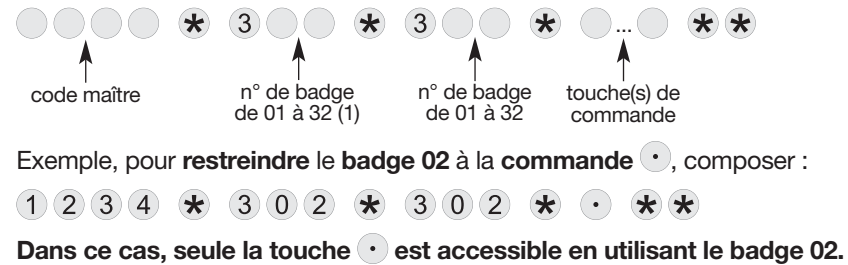

(1) Voir l'encadré gris "ATTENTION" dans le chapitre "Enregistrement et suppression des badges").

• Pour restreindre un badge à certain(s) groupe(s), composer :

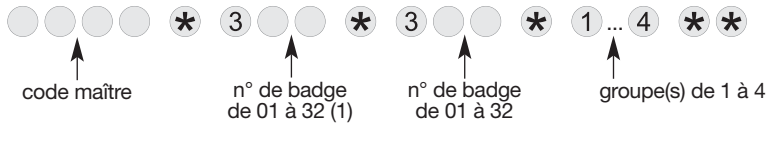

Exemple : pour restreindre le badge 01 au Groupe 2, composer :

 $(1)$   $(2)$   $(3)$   $(4)$   $(4)$   $(3)$   $(0)$   $(1)$   $(4)$  $(3)(0)(1)$  $\star$  $(2)$ 大大

Dans ce cas, seule la mise à l'arrêt ou en marche du Groupe 2 est accessible en utilisant le badge 01.

• Annulation des restrictions pour un badge, composer :

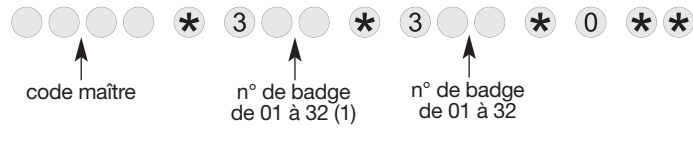

Exemple, pour annuler les restrictions liées au badge 02, composer :

 $(1) (2) (3) (4)$   $\star$   $(3) (0) (2)$   $\star$  $(3)(0)(2)$  $\star$ (O) 大大

Dans ce cas, les restrictions d'accès liées au badge 02 sont supprimées.

#### 9.4.3. Restriction combinée d'une touche de commande et d'un groupe

Exemple, pour restreindre le badge 01 à la mise en Marche/Arrêt du Groupe 1 et à la touche  $\cdot$ , composer :

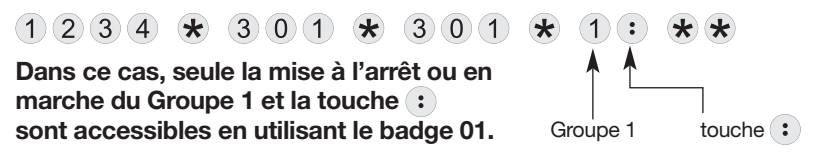

(1) Voir l'encadré gris "ATTENTION" dans le chapitre "Enregistrement et suppression des badges").

## 9.5. Personnalisation d'une touche de commande

Les 4 touches de commande du clavier sont personnalisables afin d'adapter les commandes clavier au choix du client (voir tableau ci-dessous).

En outre, la personnalisation permet le choix de l'accès (direct ou codé) aux commandes clavier.

Pour personnaliser une touche, composer :

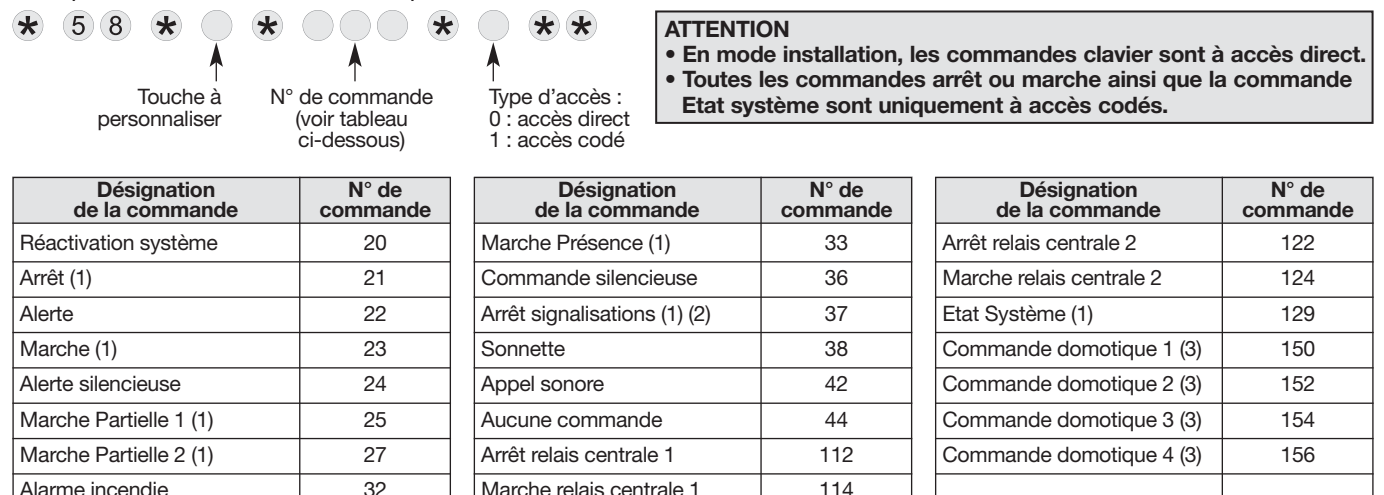

(1) Commande uniquement à accès codé.

(2) Permet d'arrêter les signalisations sur une alarme technique, une alerte ou une autoprotection sans changer l'état du système. Attention, les transmissions téléphoniques ne sont pas interrompues.

(3) Utilisation possible pour déclencher un scénario dans l'application coviva via le contrôleur domotique connecté TKP100A.

Exemple, personnaliser la touche  $\odot$  en "Alerte" à accès codé, composer :

 $\star$  $58 \times$  $\star$  $(2)$   $(2)$  $(\bullet)$  $(1)$  $*$   $*$ 

### 9.6. Personnalisation d'une touche de commande en mise en marche ou à l'arrêt des groupes 1 à 4

ATTENTION : toutes les commandes arrêt ou marche sont uniquement à accès codés.

• Pour personnaliser une touche afin de commander la mise en marche des groupes 1 à 4, composer :

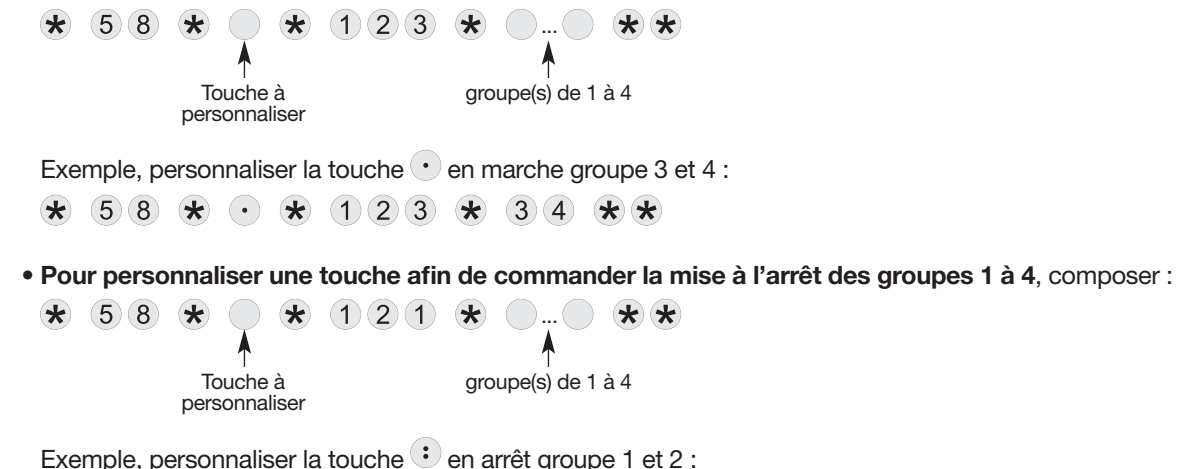

 $58 \times$  $(1)$   $(2)$   $(1)$  $\star$  $\left( \bullet \right)$  $\star$  $(1)(2)$  $* *$  $\star$ 

## 9.7. Personnalisation d'une touche de commande pour l'activation d'une sortie de la carte relais

Exemple d'application : l'appui sur la touche : ) ouvre le portillon (1,5 s via le relais 1) soit en accès direct soit en accès codé (saisie d'un code ou passage d'un badge enregistré dans le clavier).

La carte relais du clavier dispose de 2 sorties relais NO (normalement ouvert). Chaque relais peut être raccordé à un système de commande de gâche, de serrure électrique et/ou à une entrée manuelle d'un système d'automatisme de portail (voir chapitre "Pose / Fixation et raccordement").

Pour programmer une sortie relais, il faut (voir en fin de chapitre "Présentation / Description") :

- choisir la touche de commande à personnaliser
- choisir la sortie relais à commander ( sortie relais RL1 ou RL2),
- choisir le temps de fermeture du relais, nécessaire à la réalisation de la fonction accès piéton ou portail (exemple : 1,5 s pour un système de commande de gâche de portillon et 2,5 s pour une commande manuelle de portail),
- choisir si l'appui sur la touche de commande devra être précédée d'un code d'accès ou non.

#### La programmation doit se faire appareil à commander désactivé.

Pour réaliser cette programmation, composer :

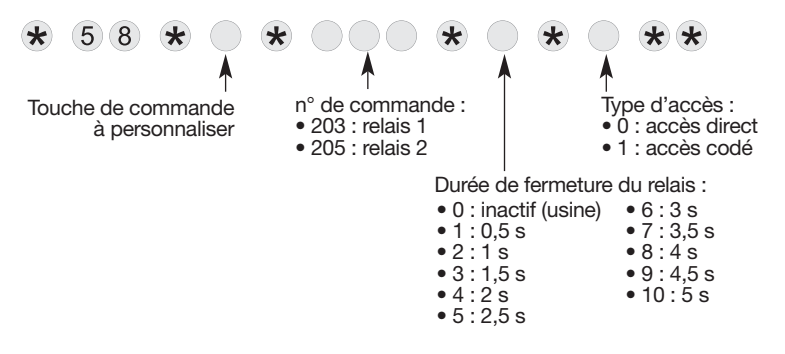

Exemple, personnaliser la touche : pour ouvrir le portillon (1,5 s via le relais 1) à accès codé, composer :

 $203 \times$  $(5)(8)$   $\star$  $\star$  $(3)$  $($  :  $)$ 

## 9.8. Gestion du rétroéclairage des touches

Les touches du clavier ou le poussoir sonnette sont rétroéclairé(es), uniquement si le niveau de luminosité est bas, et suite à un appui touche ou poussoir. La période de rétroéclairage est relancée sur le dernier appui.

Dans le cas ou seules les touches du clavier sont appuyées, le rétroéclairage de celles-ci est de 10 s. Dans le cas de l'appui sur le bouton poussoir sonnette, le rétroéclairage est de 3 s.

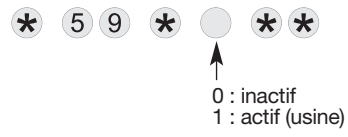

Pour activer ou désactiver le rétroéclairage, composer :<br>
Afin de préserver l'autonomie du clavier, la luminosité du<br>
rétroéclairage est automatiquement baissée par temps fr rétroéclairage est automatiquement baissée par temps froid. Le rétroéclairage est supprimé en fin de vie du bloc alimentation.

## 9.9. Effacement des paramètres

ATTENTION : l'effacement des paramètres n'est possible que si le clavier est en mode installation.

Pour effacer un paramètre composer :  $\star$ numéro du paramètre Pour effacer tous les codes d'accès, composer :  $\star$  (1096)  $* * *$ 

Pour un retour en configuration usine du clavier, composer :  $\star$  (1)(9)(8) \*\*\*

## 9.10. En cas de perte du code maître et / ou du code installateur du clavier

1. Passer le système en mode installation en composant sur le clavier de la centrale : puis code maître code installateur

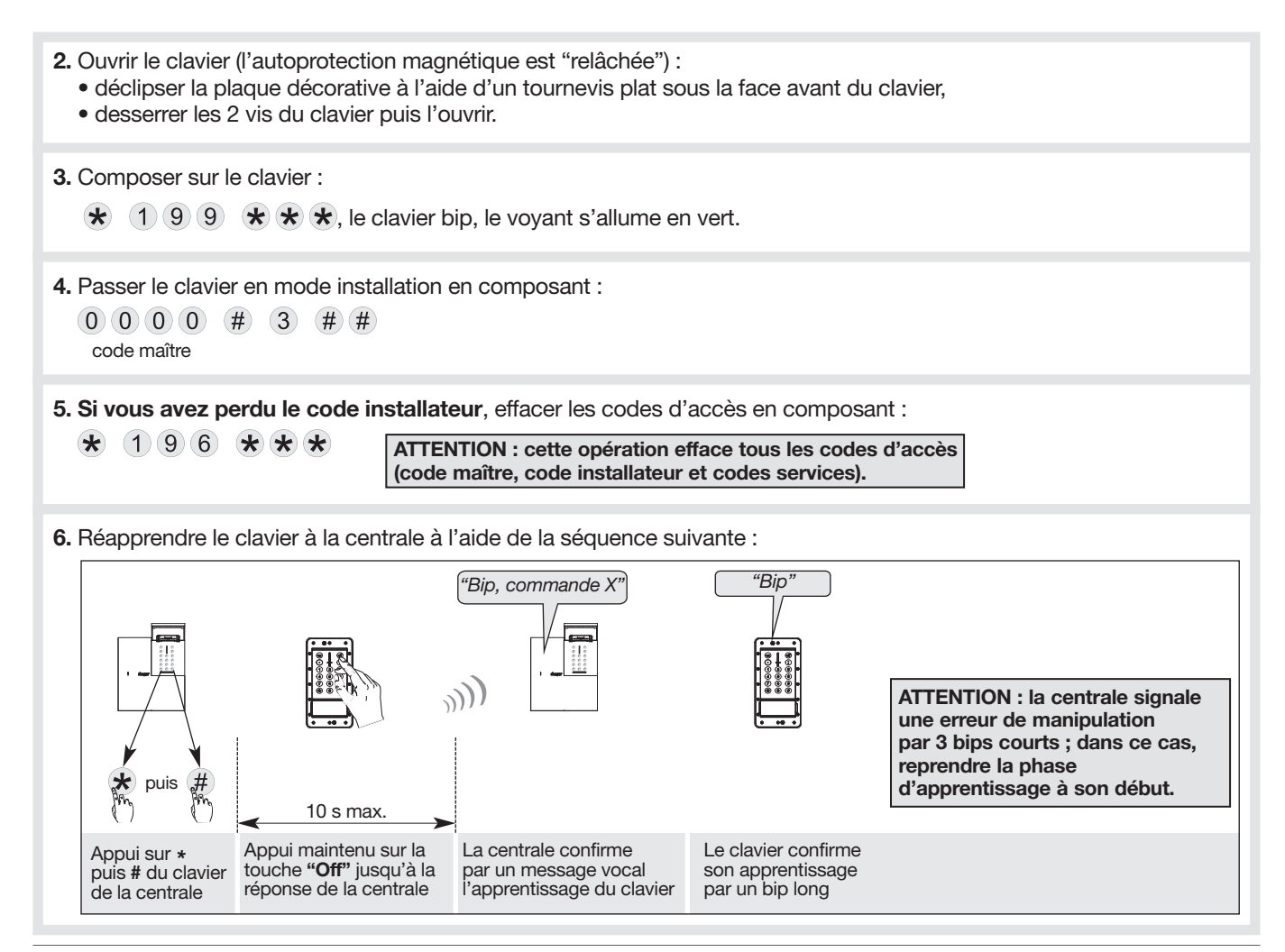

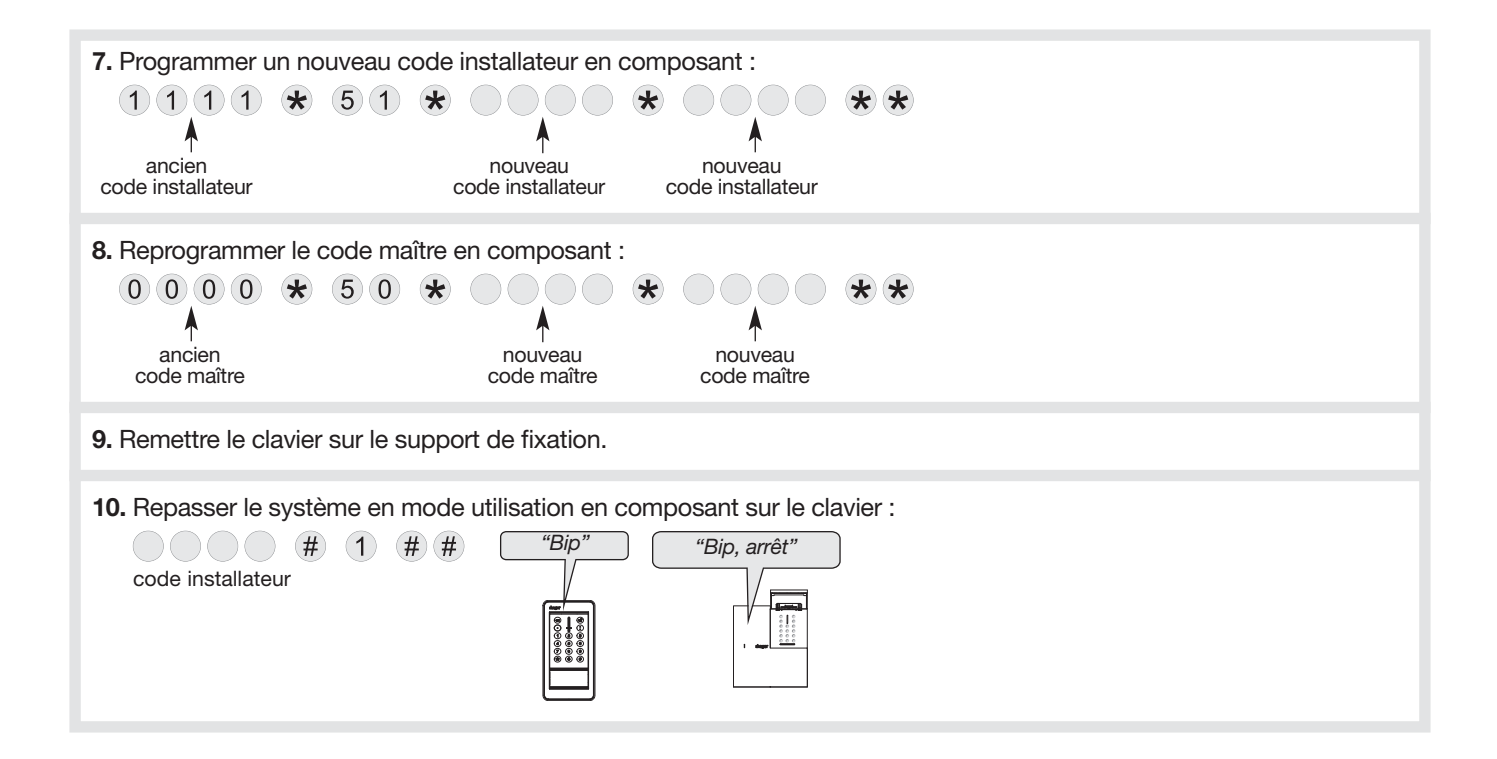

## 10. Maintenance

## 10.1. Signalisation des anomalies

ATTENTION : l'anomalie d'alimentation du clavier est aussi signalée par l'absence du voyant rouge et du rétroéclairage lors de l'appui sur une touche ou le poussoir sonnette.

La centrale supervise et identifie le clavier. Elle surveille l'état :

- de l'alimentation,
- de la liaison radio,
- du contact d'autoprotection.

Si une anomalie est mémorisée, la centrale signale vocalement l'anomalie après une commande système (voir chapitre "Signalisations des anomalies" dans la notice d'utilisation de la centrale).

Le clavier signale aussi de manière sonore et visuelle les anomalies après une commande émise depuis le clavier.

Exemple, l'alimentation du clavier est défectueuse, après une commande Etat système depuis le clavier :

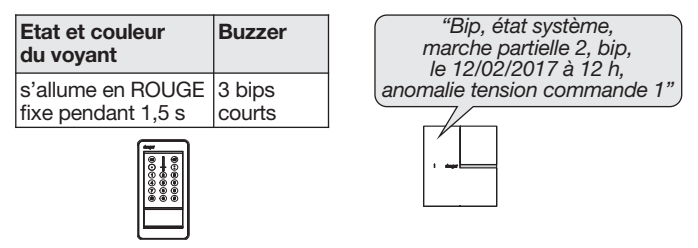

## 10.2. Changement de l'alimentation

- Il est impératif de remplacer le bloc d'alimentation fourni par un bloc d'alimentation de même caractéristique et de même type soit 4,5 V - 2,7 Ah
- Nous vous conseillons la référence RXU04X de marque hager disponible au catalogue et ce,
- pour garantir la fiabilité et la sécurité des personnes et des biens.
- Déposer le bloc d'alimentation usagé dans les lieux prévus pour le recyclage.

ATTENTION : en cas de défaillance de l'alimentation, le voyant rouge et le rétroéclairage ne s'allume plus lors de l'appui sur une touche ou le poussoir sonnette.

Pour changer l'alimentation :

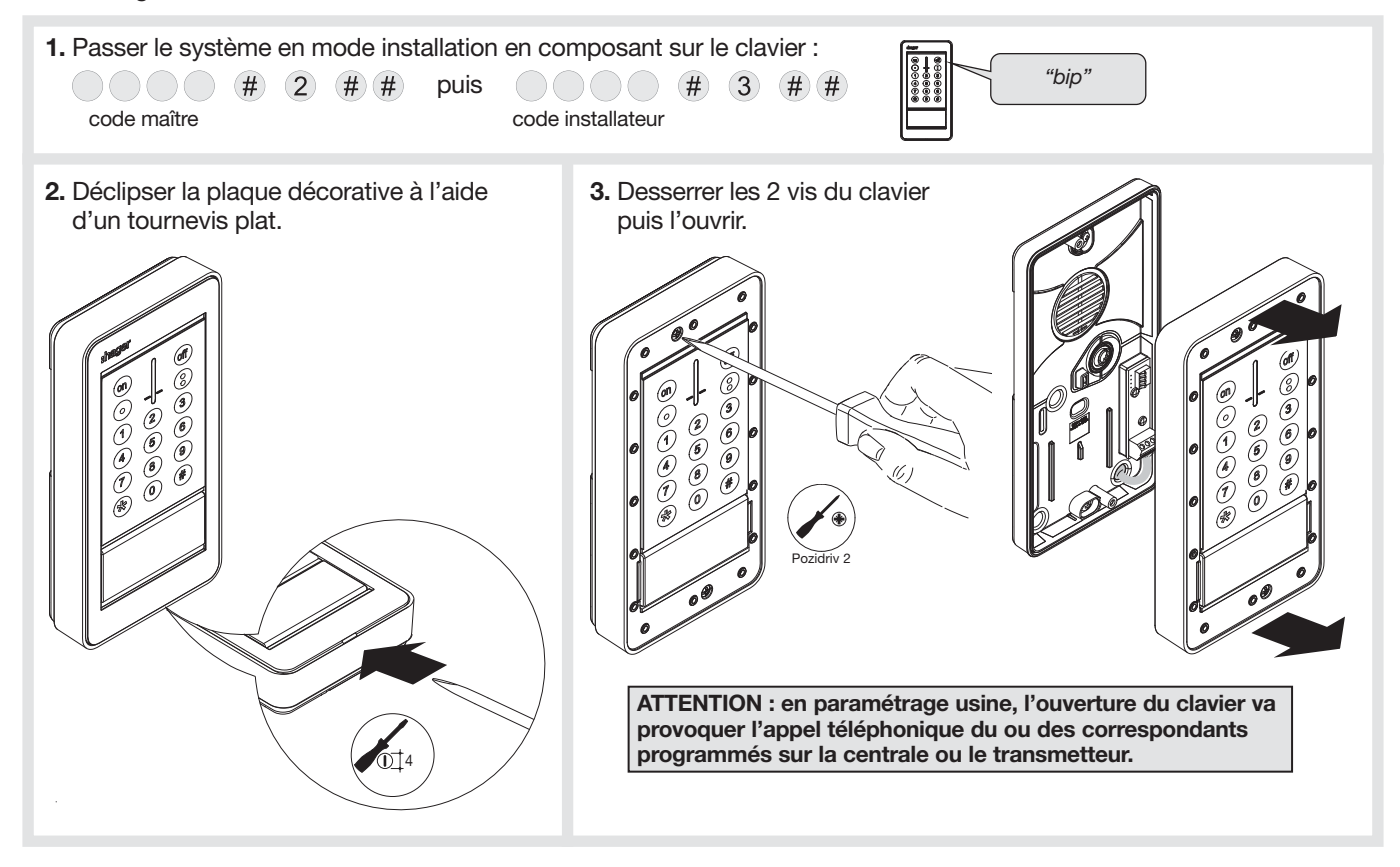

- 4. Retirer le bloc d'alimentation usagé.
- 
- 5. Mettre un bloc d'alimentation neuf. Le clavier émet un bip long, le voyant s'allume en rouge pendant 2 s.

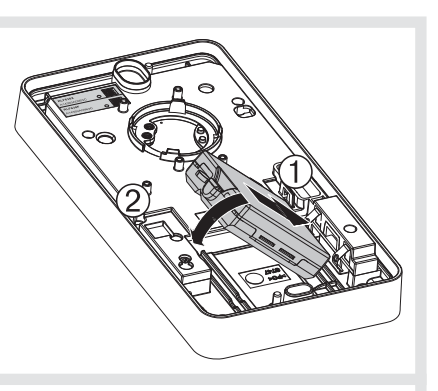

6. Remettre le clavier sur le support puis serrer les 2 vis.

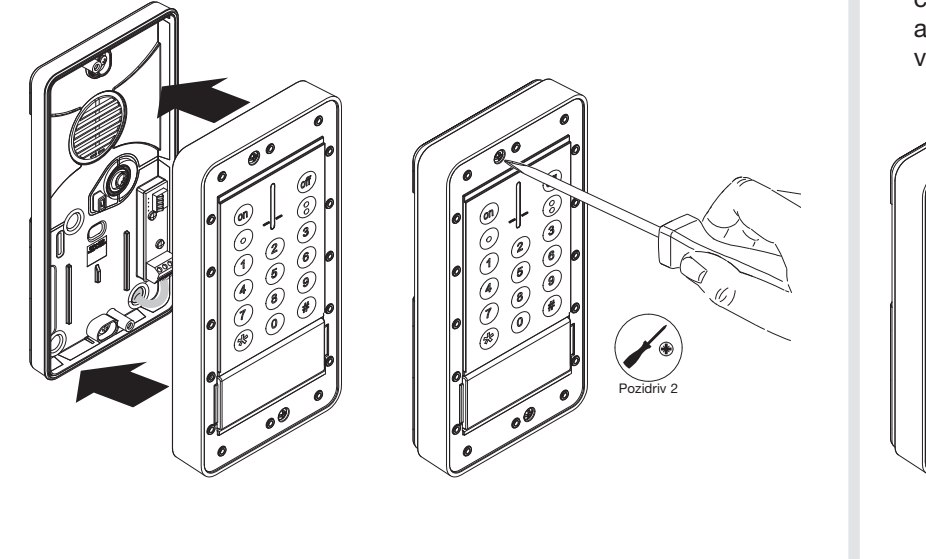

7. Clipser la plaque décorative sur le clavier (fournie), de telle manière à avoir la fente de déclipsage orientée vers le bas.

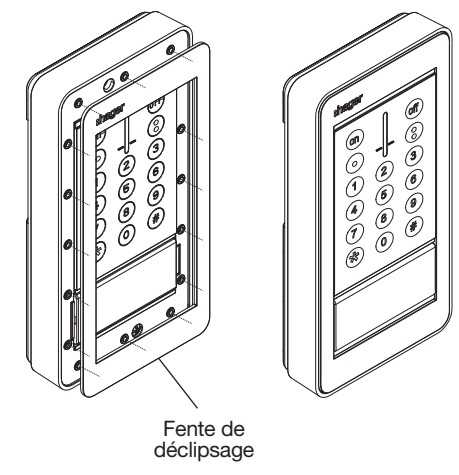
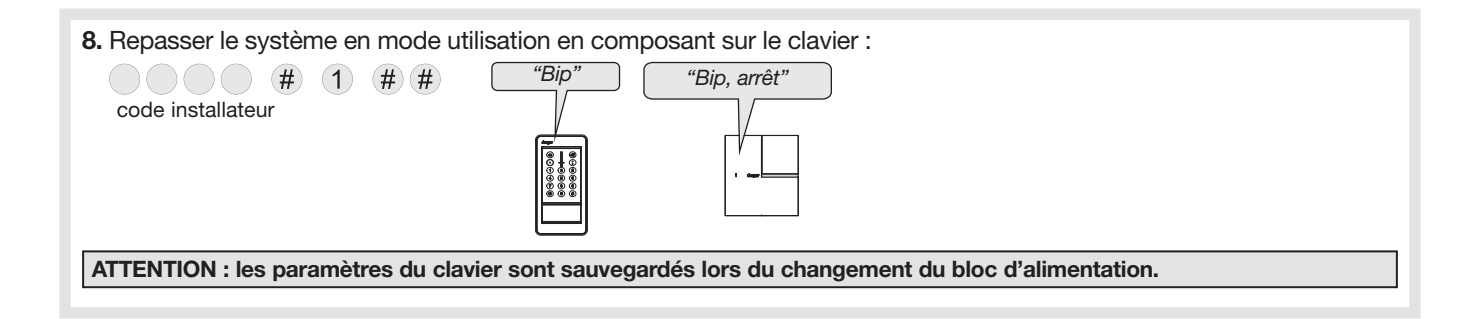

# 11. Récapitulatif des paramètres

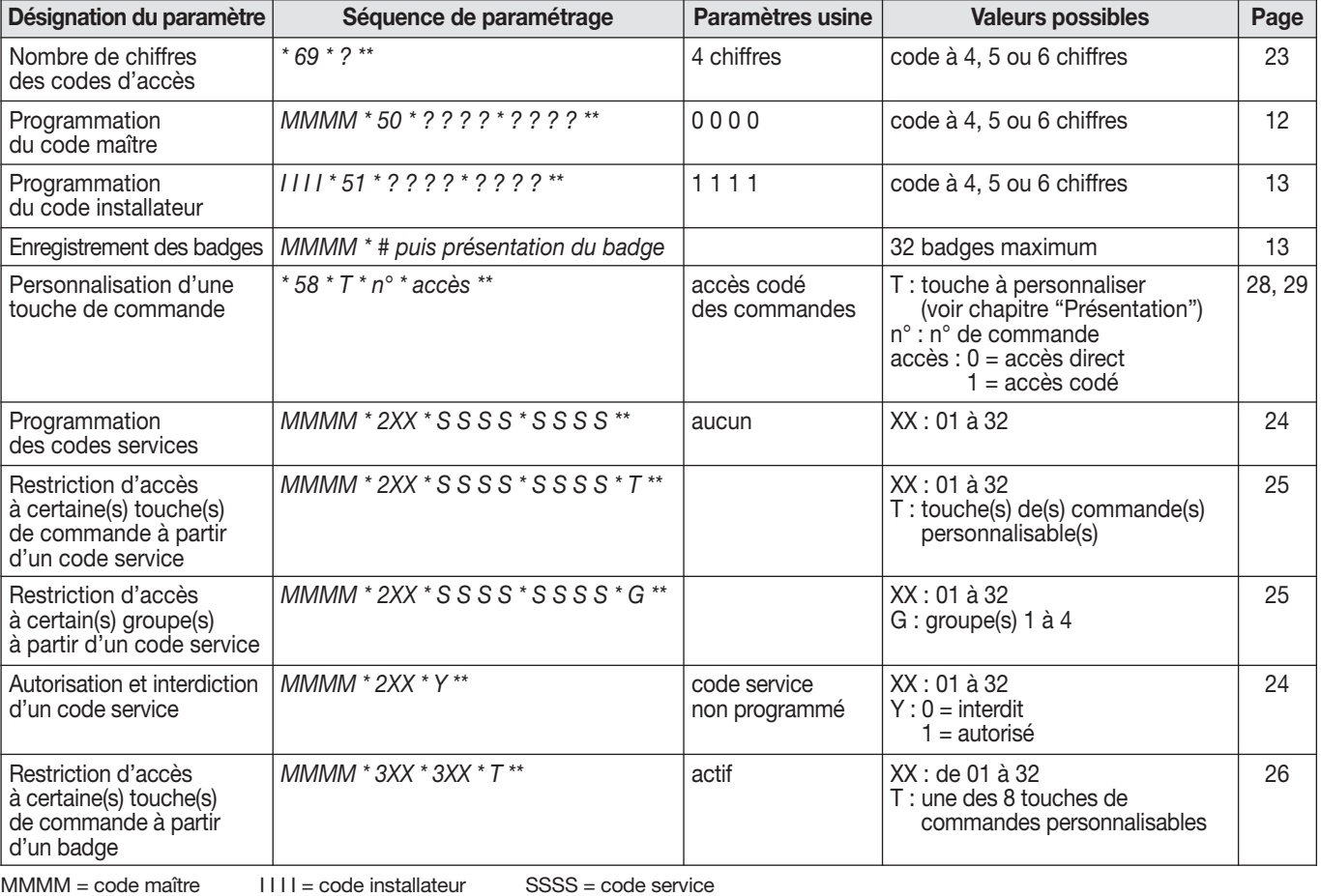

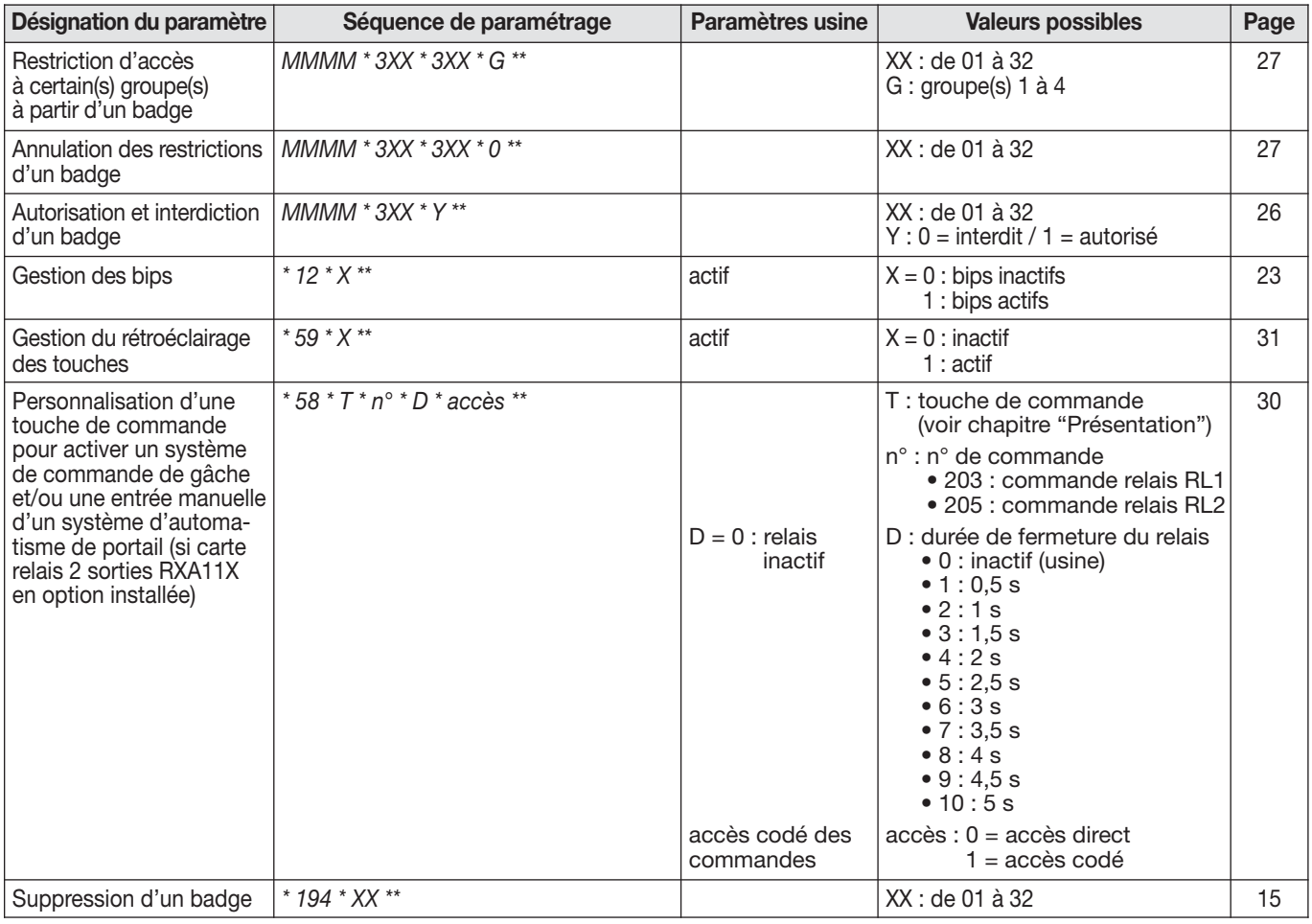

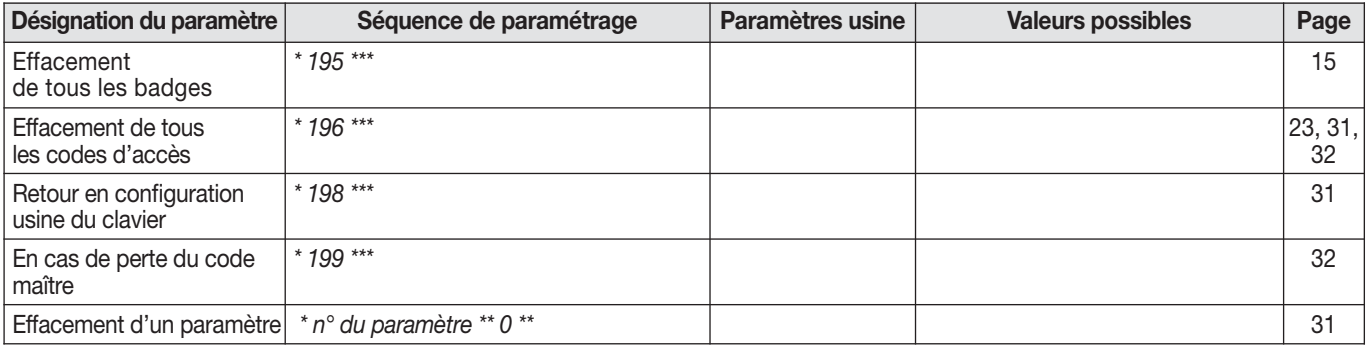

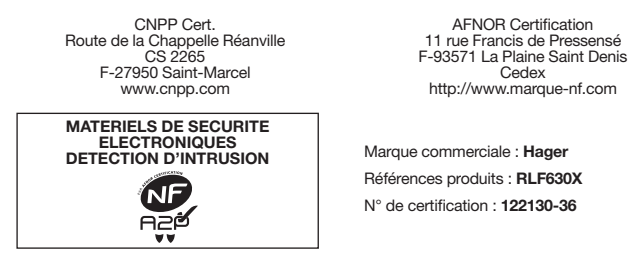

NF&A2P 2 Boucliers - Suivant référentiel de certification NF324-H58

Par la présente, Hager Security SAS déclare que l'équipement radioélectrique, référence RLF630X équipée de la RXA11X est conforme aux exigences de la directive RE-D 2014/53/EU. Le texte complet de la déclaration UE de conformité est disponible à l'adresse internet : www.hager.com.

Document non contractuel, soumis à modifications sans préavis.

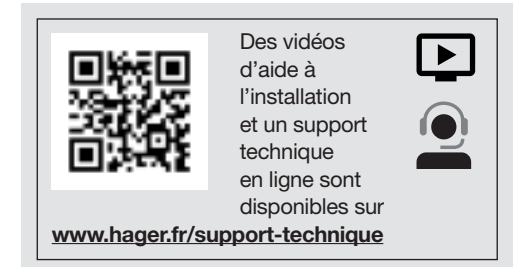

Pour obtenir des conseils lors de l'installation ou avant tout retour de matériel, contactez l'assistance technique :

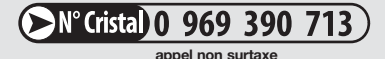

Une équipe de techniciens qualifiés vous indiquera la procédure à suivre.

www.hager.fr

# 12. Caractéristiques techniques

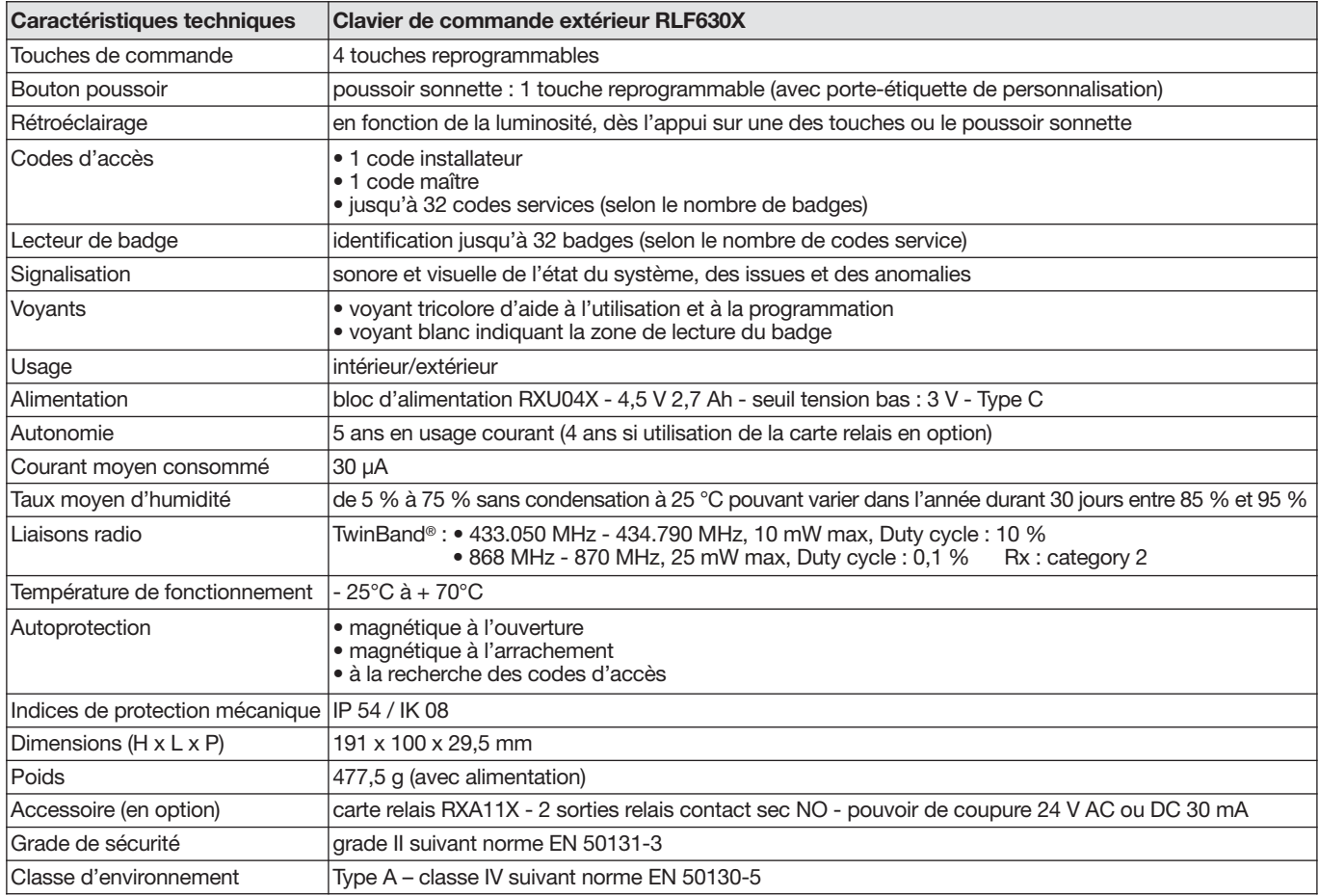

## In caso di integrazione di un sistema Logisty di una gamma precedente, fate riferimento al libretto di compatibilità disponibile su www.hager-sicurezza.it.

### Indice

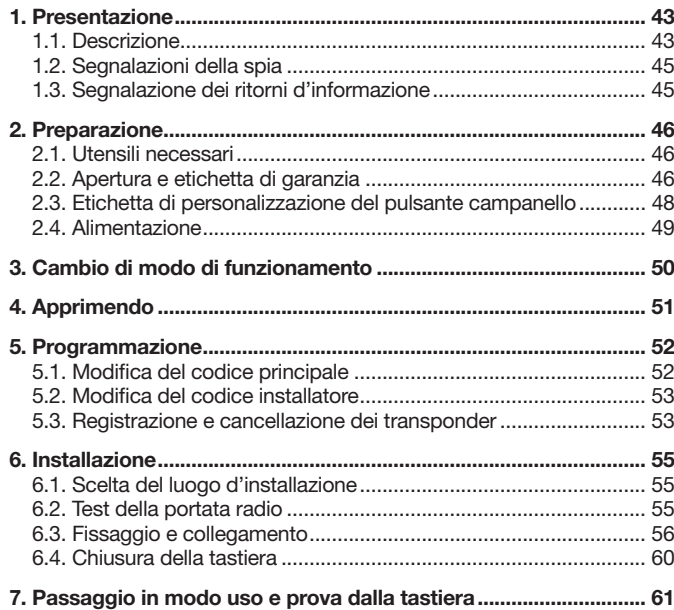

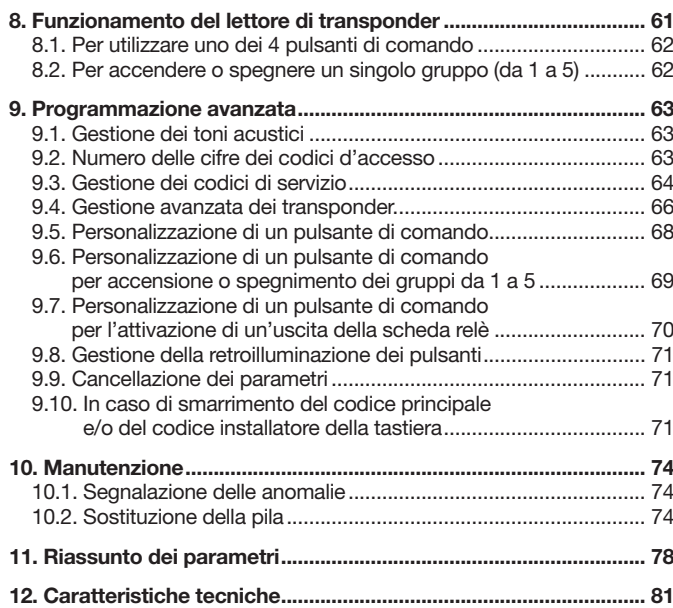

#### Raccomandazioni

Le parti interne dell'apparecchiatura, al di fuori di quelle descritte nel presente manuale, non devono essere toccate; il mancato rispetto di questa disposizione invalida la garanzia e qualsiasi altra forma di responsabilità. Tali contatti possono infatti danneggiare le parti e/o i componenti elettronici. Questi prodotti sono stati concepiti in modo tale da non dover essere toccati durante la messa in funzione e durante le operazioni di manutenzione del prodotto.

## 1. Presentazione

### 1.1. Descrizione

La tastiera di commando da esterno vocale con lettore di transponder permette di comandare il sistema d'allarme dall'esterno dei locali protetti.

#### I comandi della tastiera sono accessibili:

- dopo aver digitato il codice d'accesso principale,
- dopo aver digitato uno codice di servizio,
- dopo la lettura di un transponder.

Sulla tastiera può essere programmato un massimo di 32 tra codici di servizio e transponder. Per esempio: 28 codici di servizio e 4 transponder, 0 codici di servizio e 32 transponder, 32 codici di servizio e 0 transponder, ecc.

La tastiera conferma vocalmente e visivamente (per mezzo di una spia) ogni comando e segnala:

- lo stato del sistema,
- lo stato degli allarmi,
- lo stato degli ingressi,
- le anomalie.

La tastiera è dotata di autoprotezione contro:

- l'apertura,
- il distacco
- la ricerca dei codici d'accesso.

È possibile integrare nella tastiera una scheda a relè con 2 uscite a contatto pulito (codice RXA11X, opzionale) che

- consente il collegamento ed il comando di:
- un sistema di comando di elettroserratura,
- un ingresso manuale di un sistema d'automazione cancello.

I pulsanti della tastiera e il pulsante campanello sono retroilluminati, ma solo se il livello di luminosità è basso, e in seguito a una pressione su un pulsante. Il periodo di retroilluminazione si riavvia dopo una pressione. Se viene premuto un pulsante della tastiera, la retroilluminazione è di 10 s. Nel caso di una pressione sul pulsante campanello, la retroilluminazione è di 3 s.

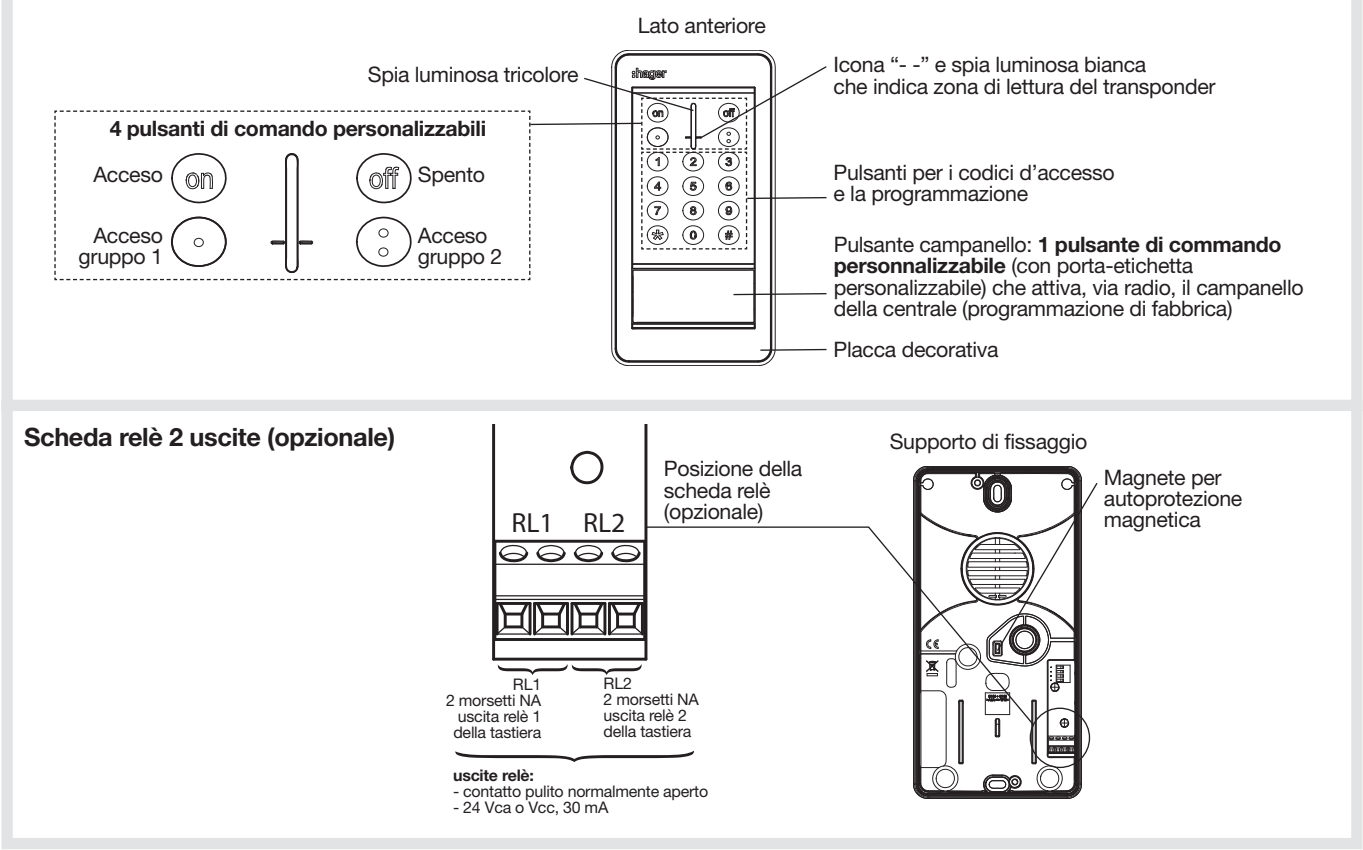

## 1.2. Segnalazioni della spia

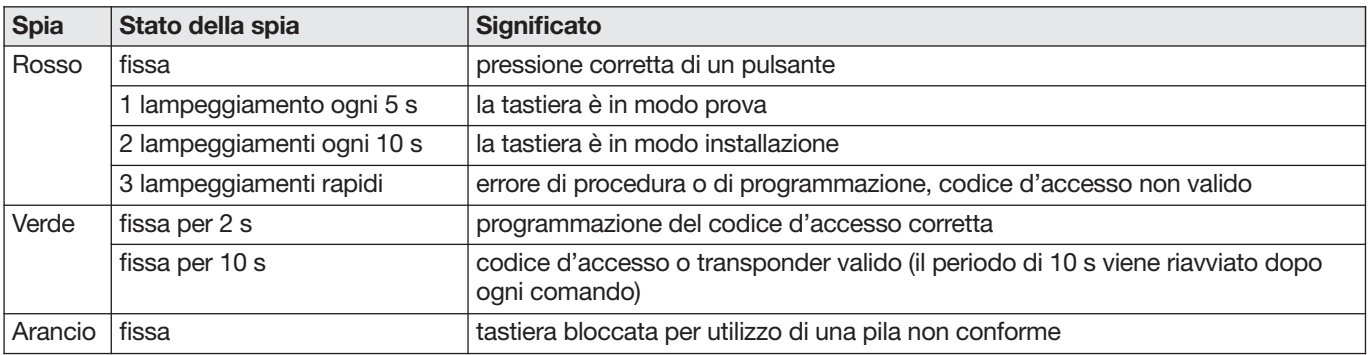

#### 1.3. Segnalazione dei ritorni d'informazione

ATTENZIONE: solo i comandi trasmessi dalla tastiera provocano le seguenti reazioni sonore e visive. I comandi trasmessi da un altro organo di comando non generano alcuna reazione da parte della tastiera.

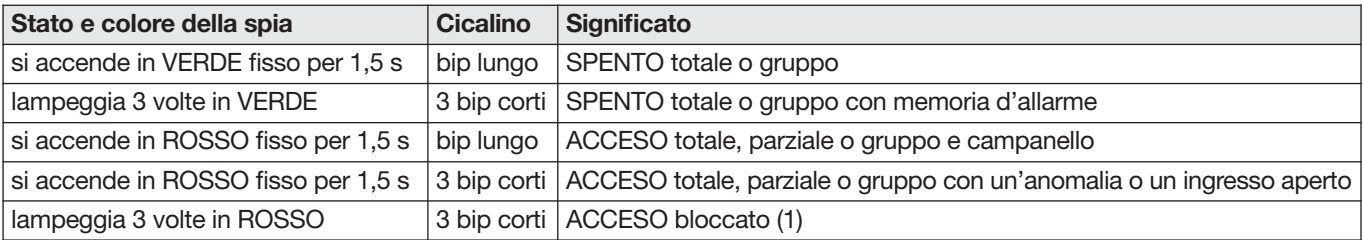

(1) Funzionamento bloccato significa che il sistema d'allarme non ha potuto accendersi a causa di un'anomalia. Sarà necessario far riferimento alla centrale per maggiori informazioni.

## 2. Preparazione

## 2.1. Utensili necessari

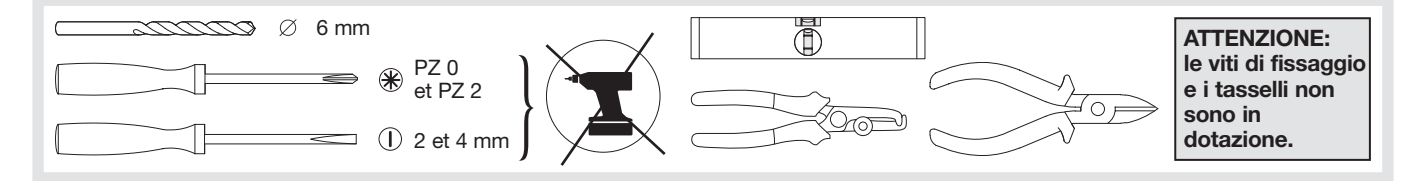

### 2.2. Apertura e etichetta di garanzia

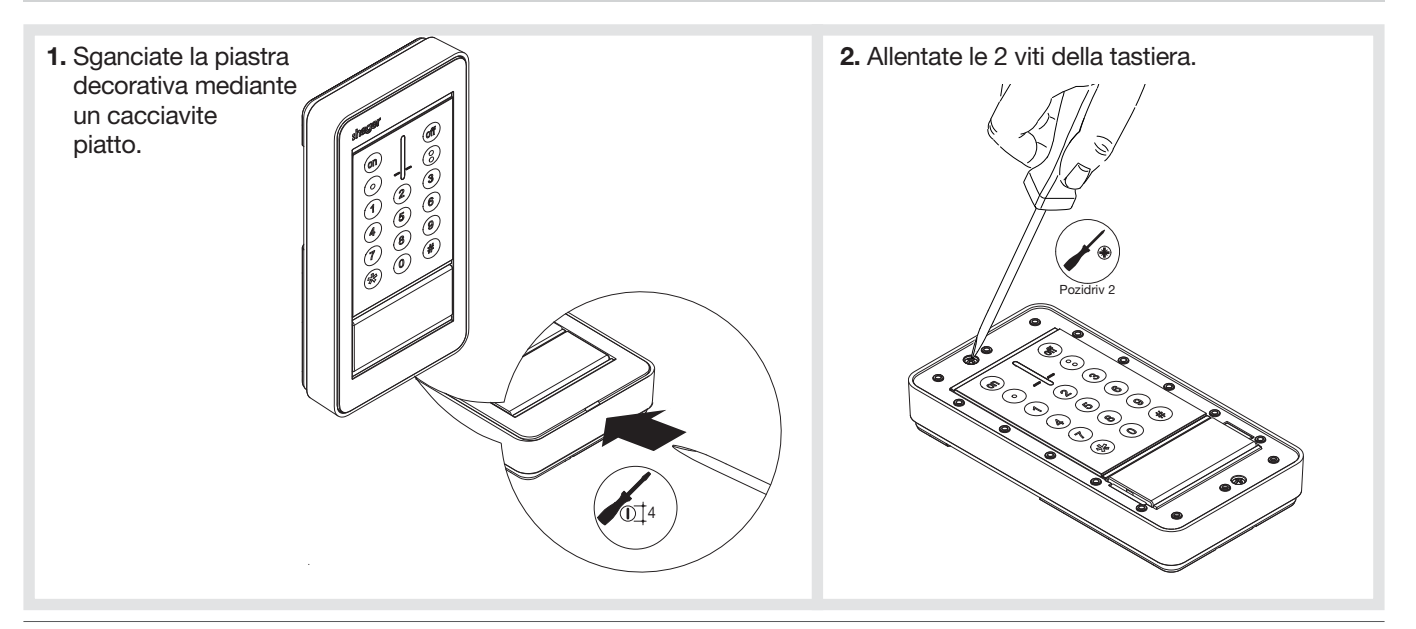

3. Girate la tastiera di comando in modo da guardare il supporto di fissaggio: introducete per 2 mm un cacciavite piatto (4 mm) tra il lato anteriore e il supporto di fissaggio, e fate leva per sbloccarlo.

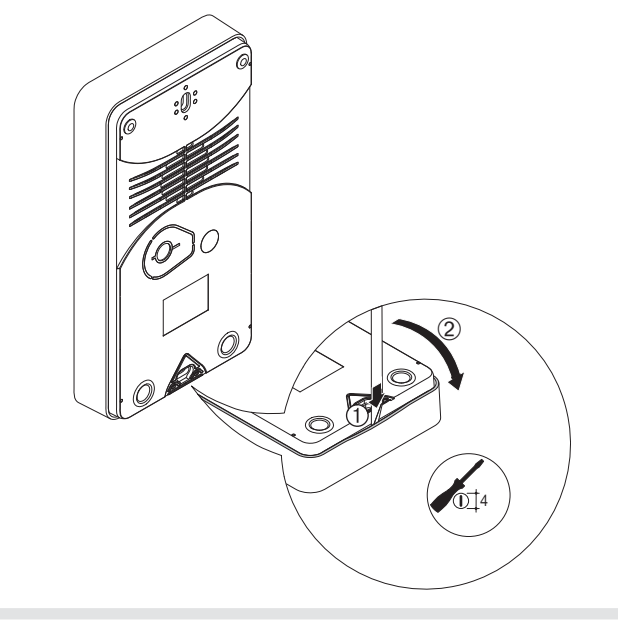

- 4. Etichetta di garanzia
	- Staccate la parte pretagliata dell'etichetta e incollatela sul certificato di garanzia che si trova con la centrale.
	- Se state completando un impianto preesistente, utilizzate il certificato di garanzia fornito con questo prodotto.

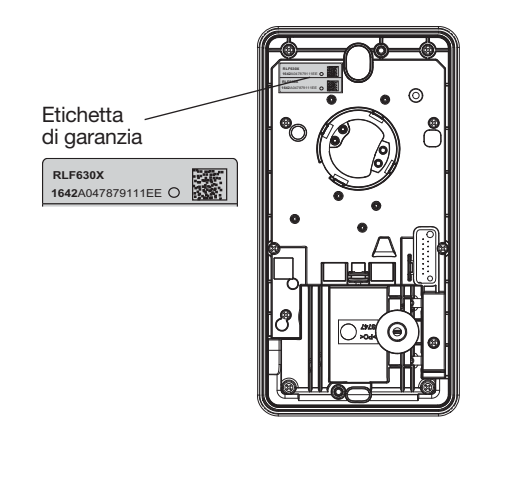

## 2.3. Etichetta di personalizzazione del pulsante campanello

2 etichette a scelta in dotazione: 1 nera ed 1 bianca. Se l'utente lo desidera, può scrivere il proprio nome sull'etichetta di personalizzazione bianca (per esempio). Per fare questo, procedete come descritto di seguito (nel caso in cui l'utente non voglia scrivere, è possibile lasciare sul pulsante campanello l'etichetta nera):

1. Spingete il portaetichetta verso destra per fare apparire l'apertura.

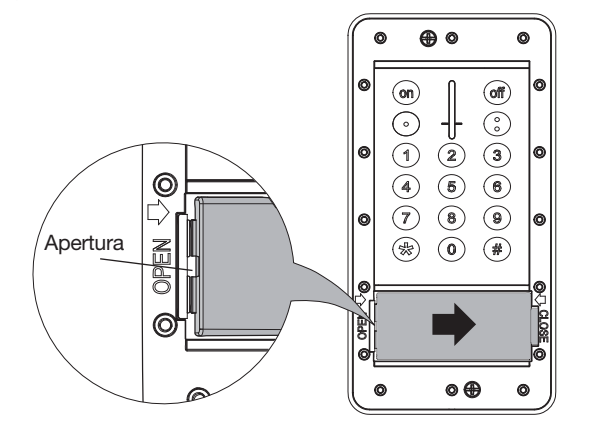

2. Introducete un cacciavite piatto nell'apertura e fate leva sotto il portaetichetta per sbloccarlo.

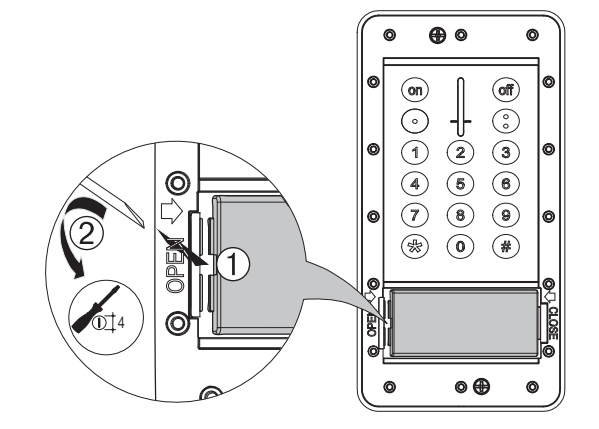

3. Capovolgete il portaetichetta come indicato a fianco e togliete il premi-etichetta. Esempio :

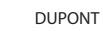

Per la scrittura è indicata una pellicola resistente ai raggi UV con stampa laser o dispositivi di siglatura per nastri: 72 x 30 mm.

Riposizionate il portaetichetta seguendo i due precedenti passi a rovescio.

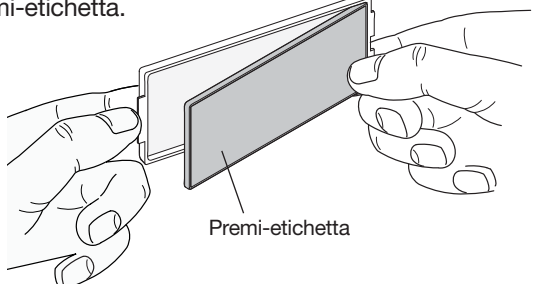

## 2.4. Alimentazione

1. Sganciate la rondella di fissaggio presente sopra l'alloggiamento del blocco d'alimentazione.

Conservatela accuratamente per il fissaggio del supporto sul muro al fine di garantire il funzionamento dell'autoprotezione magnetica contro il distacco" della tastiera.

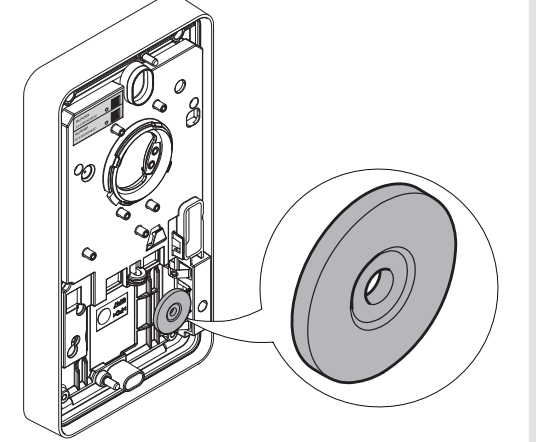

2. Collegate la pila. La tastiera emette un bip lungo, la spia si illumina in rosso per 2 s.

La vite fornita con la pila non è utilizzata.

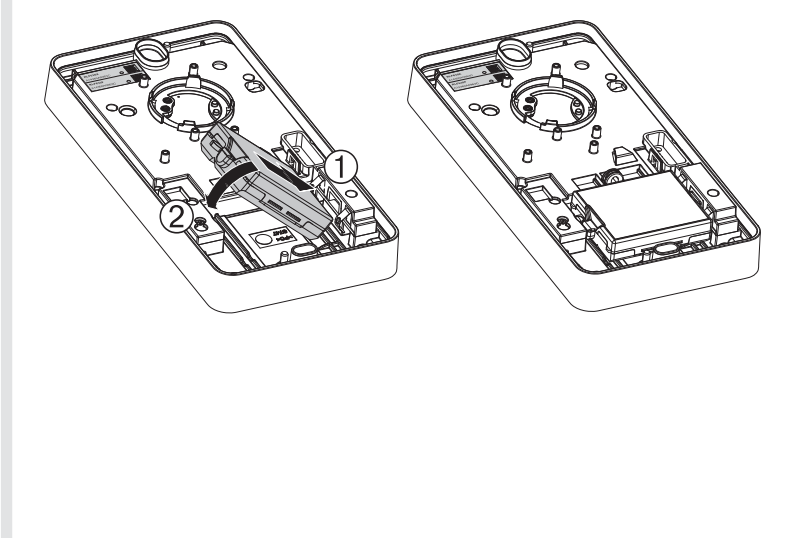

## 3. Cambio di modo di funzionamento

#### **ATTENZIONE**

- All'alimentazione, la tastiera è in modo uso.
- Per effettuare apprendimento e programmazione, la tastiera deve essere obbligatoriamente in modo installazione.

Il passaggio di modo si esegue utilizzando il codice principale (di fabbrica: "0000"), poi il codice installatore (di fabbrica: "1111") secondo il seguente principio:

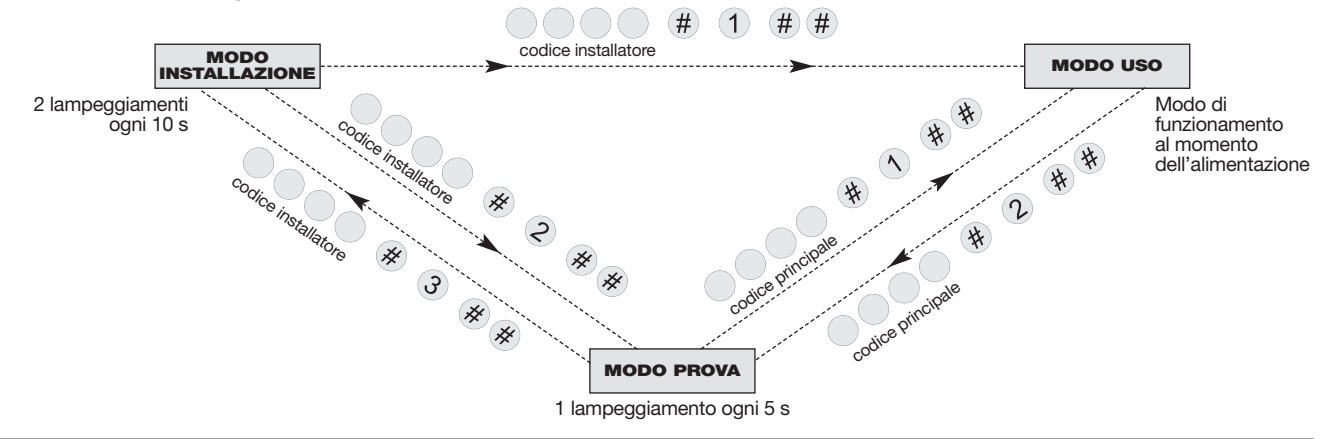

#### **ATTENZIONE**

- Per ragioni di sicurezza, la tastiera passa automaticamente in modo uso se non viene utilizzata per più di 4 ore.
- L'inserimento di un codice errato per 5 volte in meno di 5 minuti provocherà il blocco della tastiera per 5 minuti.

## 4. Apprendimento

#### **ATTENZIONE**

- All'alimentazione, la tastiera è in modo uso.
- Per effettuare apprendimento e programmazione, la tastiera deve essere obbligatoriamente in modo installazione.
- Durante l'apprendimento è inutile posizionare il prodotto vicino alla centrale. Al contrario, è raccomandabile allontanarlo un po' (posizionate il prodotto ad almeno 2 metri dalla centrale).

L'apprendimento permette alla centrale di effettuare il riconoscimento della tastiera.

1. Assicuratevi che la centrale sia in modo installazione (v. manuale d'installazione della centrale) e che il suo coperchio sia stato tolto.

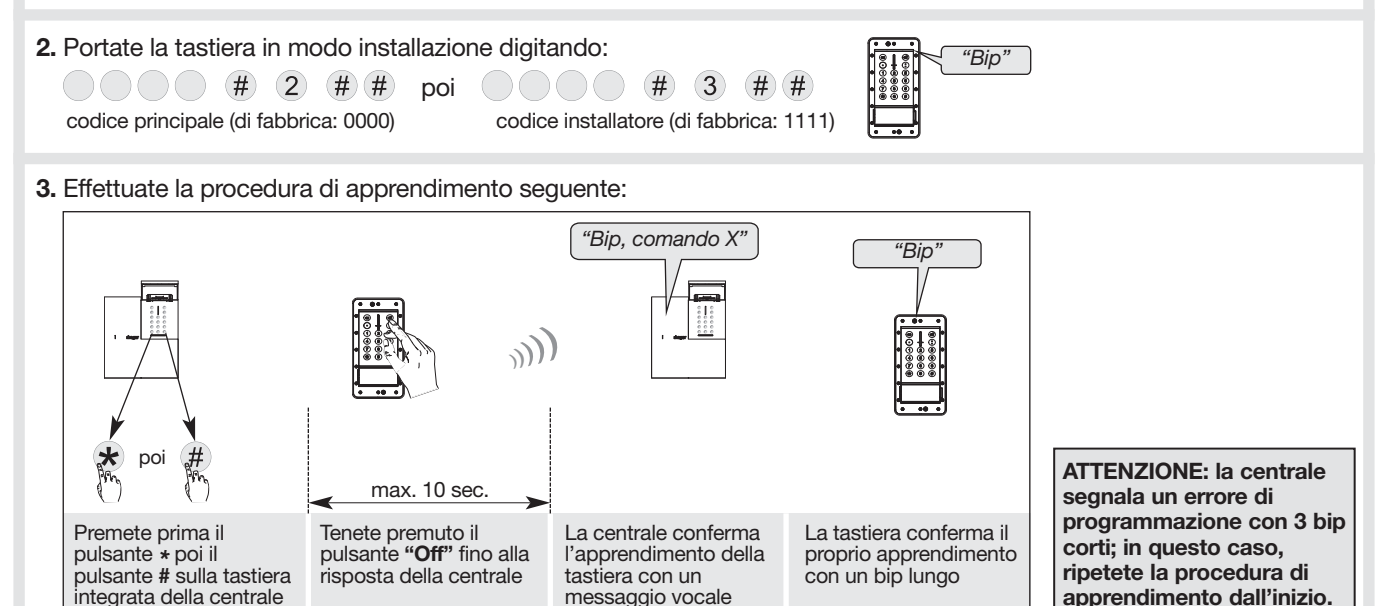

## 5. Programmazione

I parametri della tastiera hanno una programmazione di fabbrica. I valori dei parametri desiderati possono essere modificati con le programmazioni descritte nei capitoli seguenti.

Le programmazioni opzionali della tastiera sono descritte nel capitolo "Programmazione avanzata".

#### ATTENZIONE:

- Prima di iniziare la programmazione, la tastiera deve trovarsi in modo installazione (v. capitolo Cambio di modo di funzionamento).
- Una programmazione corretta è segnalata da un bip lungo e dall'accensione della spia in verde per 2 s. In caso di errore, la spia rossa lampeggia per 3 volte e la tastiera emette 3 bip corti.

#### 5.1. Modifica del codice principale

#### **ATTENZIONE**

- Codici d'accesso non programmabili: 0000, 1111, 2222, 3333.
- La modifica del codice principale può essere effettuata in tutti e 3 i modi di funzionamento: modo installazione, prova o uso.

Il codice principale è destinato all'utente principale del sistema e consente:

- l'utilizzo completo della tastiera (tutti i comandi),
- l'accesso ai modi PROVA e USO.

Per ragioni di sicurezza, è necessario modificare il codice principale. Digitate:

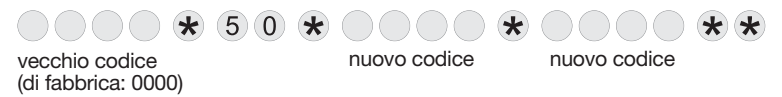

Esempio: per sostituire il codice principale di fabbrica "0000" con il nuovo codice "1234", digitate:

 $0$   $0$   $0$   $0$   $\star$   $5$   $0$   $\star$   $1$   $2$   $3$   $4$   $\star$   $1$   $2$   $3$   $4$   $\star$ 

#### 5.2. Modifica del codice installatore

Il codice installatore è destinato all'installatore. Esso permette di accedere alle operazioni di installazione, programmazione e manutenzione della tastiera tramite il modo INSTALLAZIONE.

Per ragioni di sicurezza, è necessario modificare il codice installatore. Digitate:

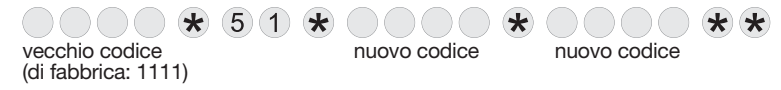

Esempio: per sostituire il codice installatore di fabbrica "1111" con il nuovo codice "6789", digitate:

 $(1) (1) (1) (\star) (5) (1) (\star) (6) (7) (8) (9) (\star) (6) (7) (8) (9) (\star) (\star)$ 

#### 5.3. Registrazione e cancellazione dei transponder

I transponder permettono all'utente di non dover digitare il codice principale o uno dei codici di servizio prima della trasmissione dei comandi.

La tastiera è in grado di gestire fino a 32 transponder (a seconda del numero di codici di servizio).

• Registrazione dei transponder:

Per essere identificato dalla tastiera,il transponder deve essere registrato. La procedura di registrazione illustrata sotto deveessere ripetuta per ciascun transponder.

Se l'installazione prevede diverse tastiere e si desidera che un transponder possa funzionare con tutte queste tastiere, la procedura di registrazione del transponder deve essere ripetuta su ogni tastiera.

Effettuate la procedura di registrazione in modo installazione.

ATTENZIONE: durante la registrazione dei transponder, i numeri di transponder sono attribuiti automaticamente dalla tastiera in ordine crescente (n°1 a 32):

- se i transponder non sono stati identificati singolarmente alla fine della registrazione dei transponder (come per una chiave, per esempio tramite etichette che riportino: transponder n° 1: eventuale restrizione, transponder n° 2: eventuale restrizione... fino al transponder n° 32): è possibile cancellare tutti i transponder e registrarli di nuovo senza necessariamente conoscere i loro numeri (per esempio in caso di smarrimento: V. fine di questo capitolo).
- se i transponder sono stati identificati alla fine della registrazione, conoscendo il numero di ogni transponder:
- per ogni transponder è possibile programmare delle restrizioni di accesso a determinati comandi o gruppi e ciascun transponder può essere autorizzato o interdetto in qualsiasi momento. A questi transponder è consentito un utilizzo ridotto e/o temporaneo della tastiera (per esempio, restrizione per il personale di servizio, impiegati, ecc. V. capitolo "Programmazione avanzata / Gestione avanzata dei transponder").
- è possibile cancellare individualmente ogni transponder (per esempio in caso di smarrimento di un transponder. V. fine di questo capitolo). La cancellazione di un transponder libera un numero, che sarà attribuito automaticamente al prossimo transponder che verrà registrato.

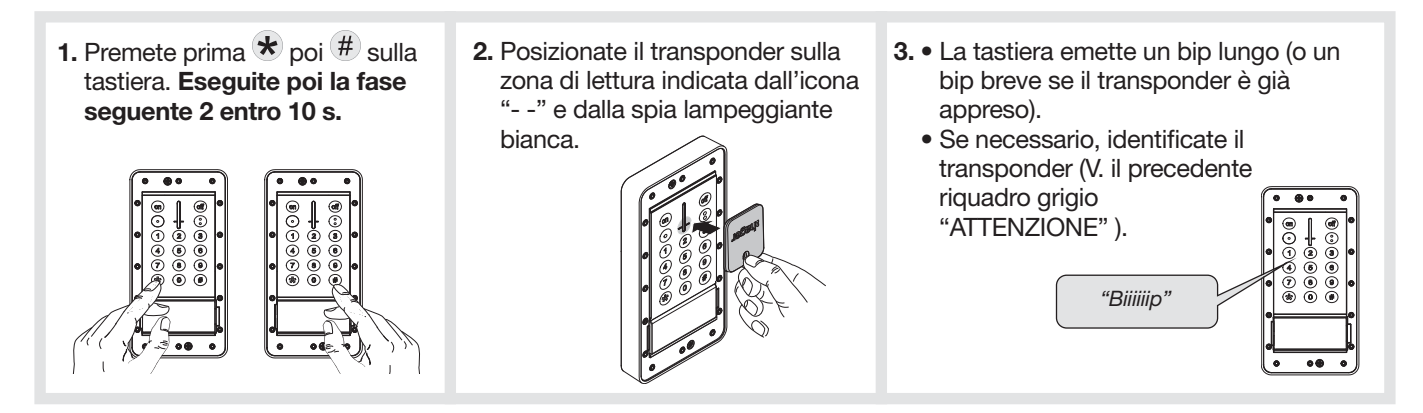

• Per eliminare un transponder registrato, digitate:  $\star$  (1) (9) (4)

```
n° di transponder da 01 a 32 (1)
```
La tastiera emette un BIP prolungato per indicare la cancellazione del transponder. La cancellazione di un transponder libera un numero che sarà attribuito automaticamente al prossimo transponder che verrà registrato.

• Per eliminare tutti i transponder registrati, digitate:  $\star$  (1) (9) (5)

(1) V. il riquadro grigio "ATTENZIONE" nel paragrafo "Registrazione e cancellazione dei transponder".

## 6. Installazione

## 6.1. Scelta del luogo d'installazione

#### La tastiera non deve essere installata:

- direttamente su una parete metallica o nelle vicinanze di fonti di disturbo elettromagnetico (contatori elettrici…) al fine di garantire il funzionamento della trasmissione radio.
- direttamente su una parete metallica al fine di garantire il funzionamento dell'"autoprotezione magnetica".

## 6.2. Test della portata radio

Prima di fissare la tastiera, posizionatevi nel luogo prescelto per l'installazione ed effettuate un test di portata radio.

#### Se il test ha esito positivo, fissate la tastiera, altrimenti spostatela.

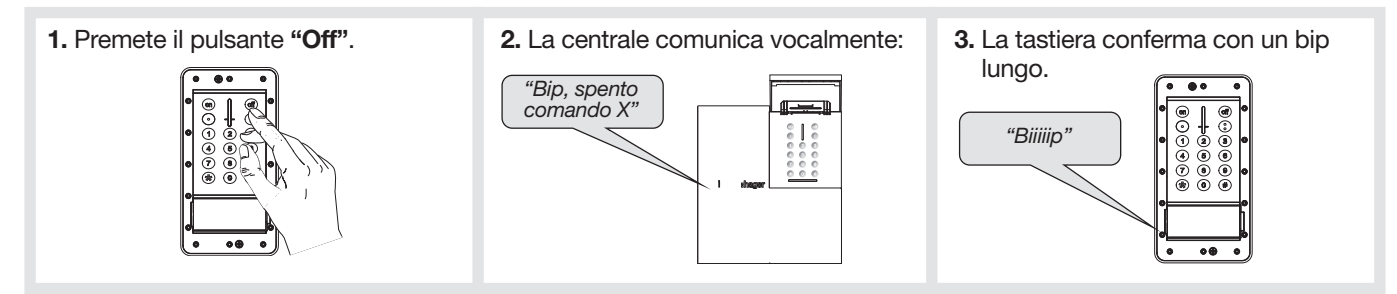

#### 6.3. Fissaggio e collegamento

ATTENZIONE: in programmazione di fabbrica, l'apertura della tastiera provocherà la chiamata telefonica dei corrispondenti programmati sulla centrale o sul comunicatore.

#### 6.3.1. Fissaggio della tastiera SENZA scheda relè (opzionale)

Precauzioni di fissaggio:

ATTENZIONE: rispettando le indicazioni relative alla scelta delle viti ed ai fori da praticare (V. di seguito), fissate il supporto utilizzando viti e tasselli (non forniti) compatibili con la tipologia di parete.

Utilizzate viti di Ø 4 mm max con una testa di Ø 8 mm max non fresata.

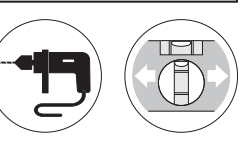

#### Fissaggio

- Posizionate il supporto di fissaggio a parete per determinare i 3 punti di fissaggio. Per garantire l'ermeticità, determinate il punto di fissaggio centrale mediante un oggetto appuntito (punta, vite, filo di rame rigido).
- Inserite la rondella precedentemente staccata (V. capitolo "Alimentazione") al fine di garantire il funzionamento dell'"autoprotezione magnetica contro il distacco" della tastiera.
- Fissate il supporto utilizzando tasselli e viti compatibili.

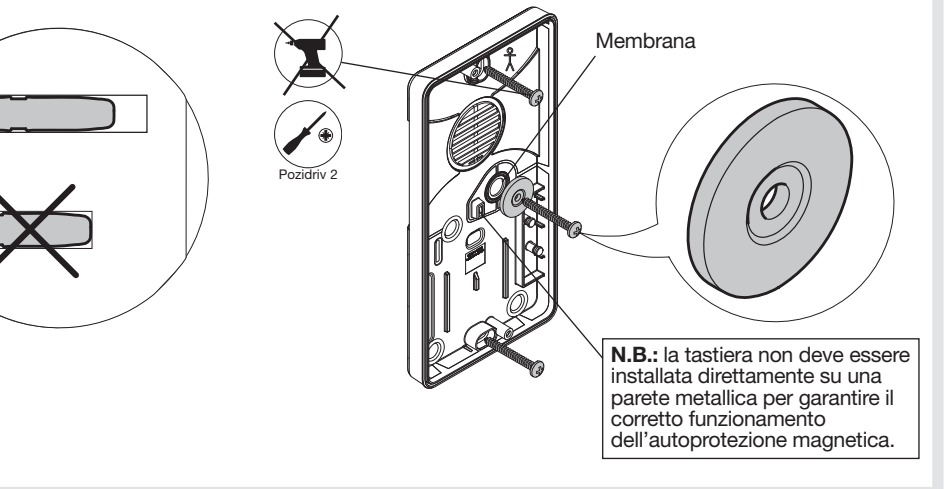

### 6.3.2. Fissaggio della tastiera CON scheda relè (opzionale)

- 1. Installazione della scheda relè.
	- Posizionate la scheda relè sui due perni presenti sulla base di fissaggio della tastiera.
	- Stringete le viti A e B (fornite con la scheda relè).

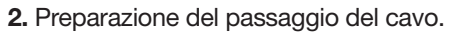

- Per garantire l'ermeticità: con un oggetto appuntito (punta, vite, filo di rame rigido), praticate i fori necessari nelle membrane per far passare i cavi.
- Fate passare il cavo.
- Se necessario, praticate una scanalatura nella parete per centrare la tastiera.

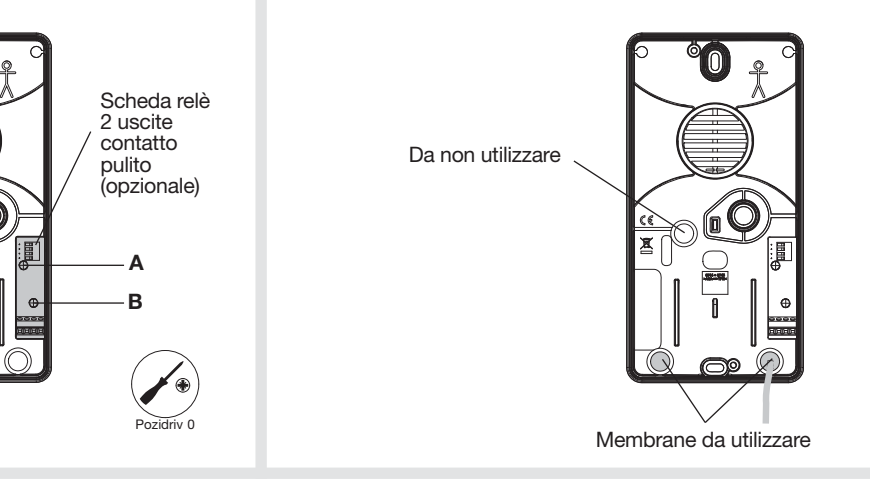

#### Precauzioni di fissaggio:

ATTENZIONE: rispettando le indicazioni relative alla scelta delle viti ed ai fori da praticare (V. di seguito), fissate il supporto utilizzando viti e tasselli (non forniti) compatibili con la tipologia di parete.

Utilizzate viti di Ø 4 mm max con una testa di Ø 8 mm max non fresata.

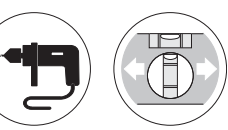

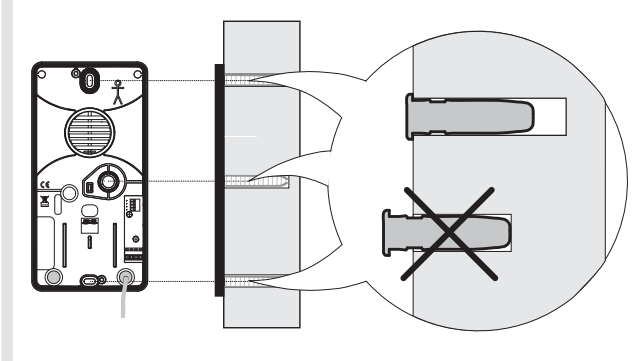

#### 3. Fissaggio

- Posizionate il supporto di fissaggio a parete per determinare i 3 punti di fissaggio. Per garantire l'ermeticità, determinate il punto di fissaggio centrale mediante un oggetto appuntito (punta, vite, filo di rame rigido).
- Inserite la rondella precedentemente staccata (V. capitolo "Alimentazione") al fine di garantire il funzionamento dell'"autoprotezione magnetica contro il distacco" della tastiera.
- Fissate il supporto utilizzando tasselli e viti compatibili.

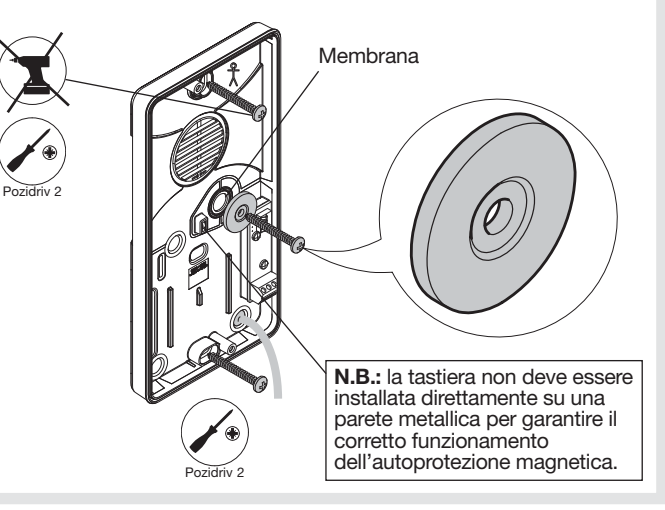

#### 4. Cablaggio della scheda relè (V. par. "Presentazione / Descrizione")

• La lunghezza del cavo fornito è di 3 metri. Per ragioni di sicurezza, non snudate i fili per più di 5 mm.

#### ATTENZIONE: effettuate i cablaggi con alimentazione scollegata.

Esempio di cablaggio all'ingresso manuale d'un

• Le uscite relè 1 e 2 si attivano in funzione della programmazione selezionata (V. par. "Programmazione avanzata/ Personalizzazione di un pulsante di comando per l'attivazione di un'uscita della scheda relè").

Precauzioni di cablaggio per assicurare la corretta chiusura della tastiera

Collegate i cavi tenendoli il più corti possibile ed evitando di farli passare dalle due zone ingombre (indicate in nero nell'immagine seguente).

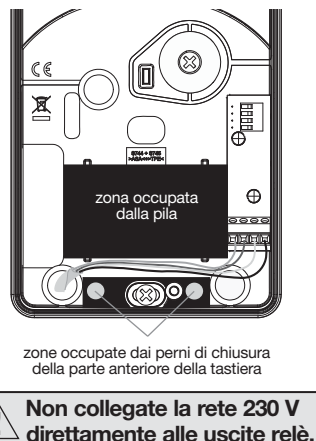

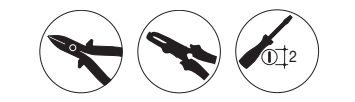

Esempio di cablaggio a un sistema di comando elettroserratura (NA: Normalmente aperto)

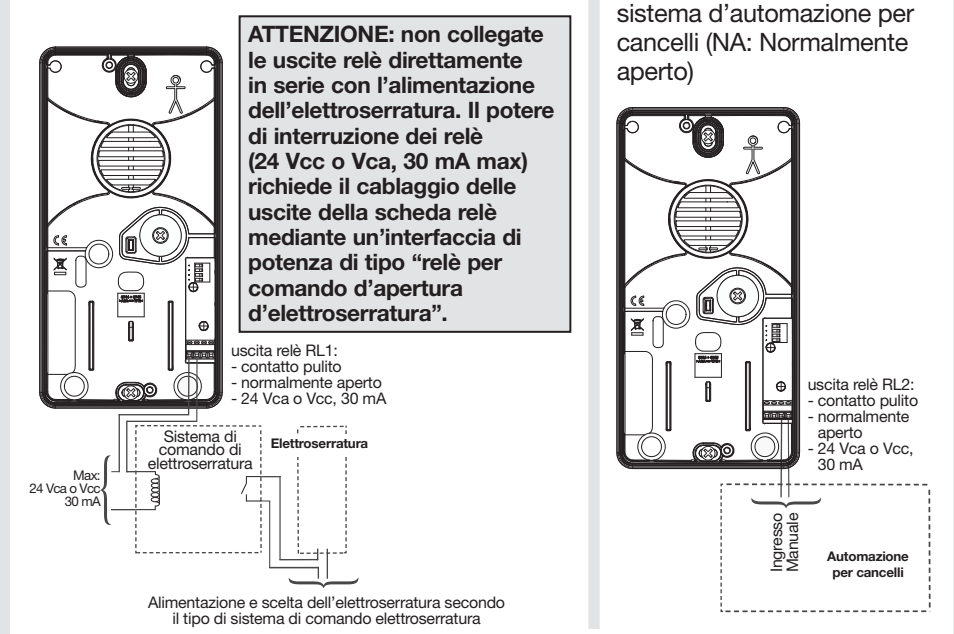

L'uscita della scheda relè della tastiera può anche essere collegata all'ingresso a contatto pulito di un modulo trasmettitore radio Hager KNX (es.: TRM702A) per trasmettere verso un ricevitore radio Hager KNX.

## 6.4. Chiusura della tastiera

1. Posizionate la tastiera sul supporto, poi stringete le 2 viti del lato anteriore.

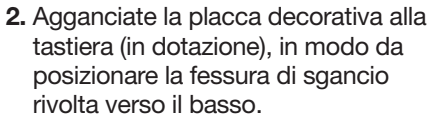

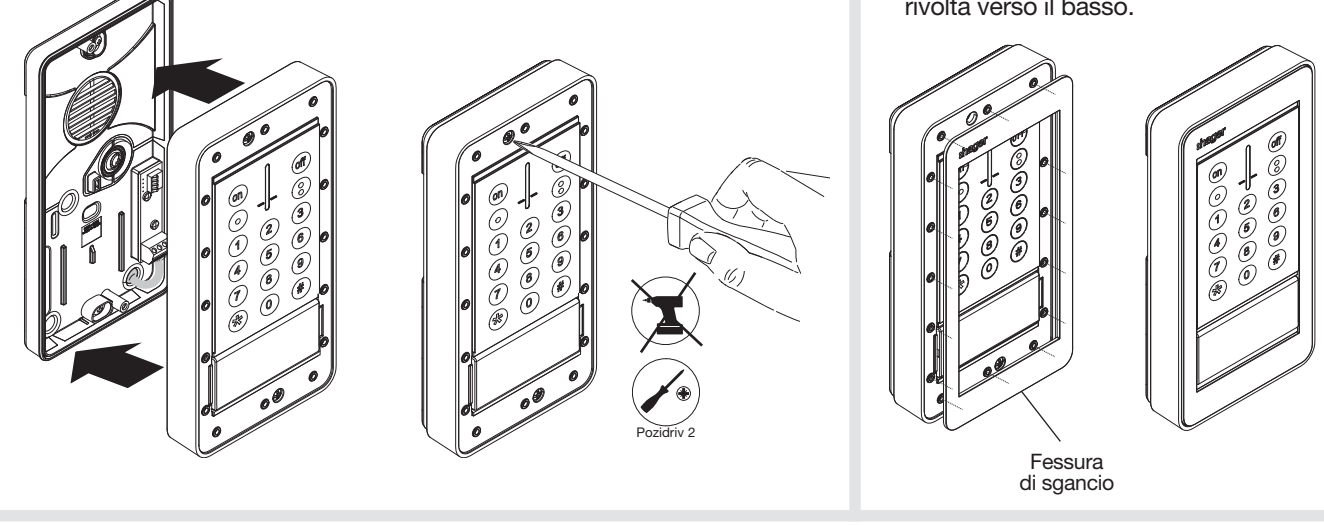

## 7. Passaggio in modo uso e prova dalla tastiera

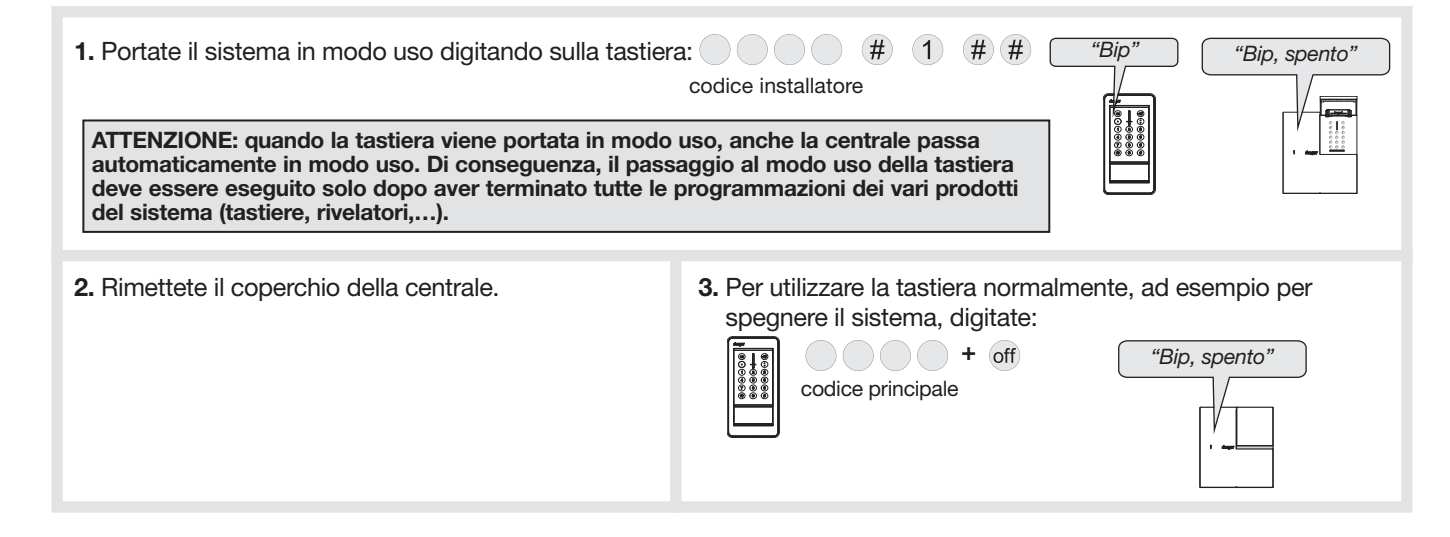

## 8. Funzionamento del lettore di transponder

ATTENZIONE, la tastiera emette 3 bip d'errore nei casi seguenti:

- il transponder utilizzato non viene riconosciuto (non è registrato sulla tastiera),
- il tempo di 10 secondi è trascorso,
- il pulsante di comando o il gruppo selezionato non sono autorizzati.

## 8.1. Per utilizzare uno dei 4 pulsanti di comando

Procedete come segue:

1. Premete il pulsante di comando.

#### Eseguite poi la fase seguente 2 entro 10 s.

- 2. Posizionate il transponder sulla zona di lettura indicata dall'icona "- -" e dalla spia lampeggiante bianca.
	- La tastiera segnala il ritorno informazione dalla centrale secondo la descrizione del paragrafo "Presentazione /Segnalazione dei ritorni informazione".
	- La spia della tastiera si accende in verde fisso 10 s indicando così che il transponder è riconosciuto.

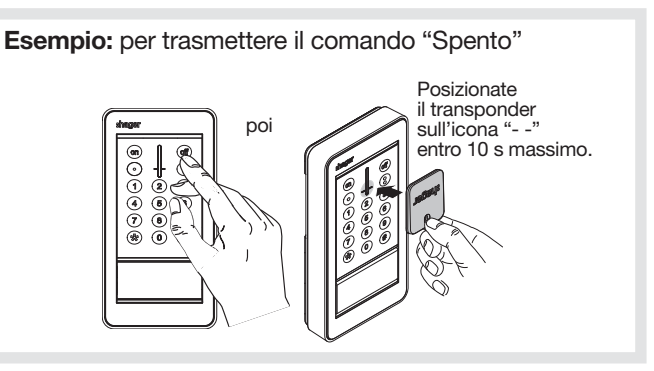

## 8.2. Per accendere o spegnere un singolo gruppo (da 1 a 5)

Procedete come segue:

**1.** Premete il pulsante  $#$  sequito dal numero del gruppo  $(da 1 a 5) e poi dal pulsante di $ono$  off.$ 

#### Eseguite poi la fase seguente 2 entro 10 s

- 2. Posizionate il transponder sulla zona di lettura indicata dall'icona "- -" e dalla spia lampeggiante bianca.
	- La tastiera segnala il ritorno informazione dalla centrale secondo la descrizione del paragrafo "Presentazione /Segnalazione dei ritorni informazione".
	- La spia della tastiera si accende in verde fisso 10 s segnalando che il transponder è riconosciuto.

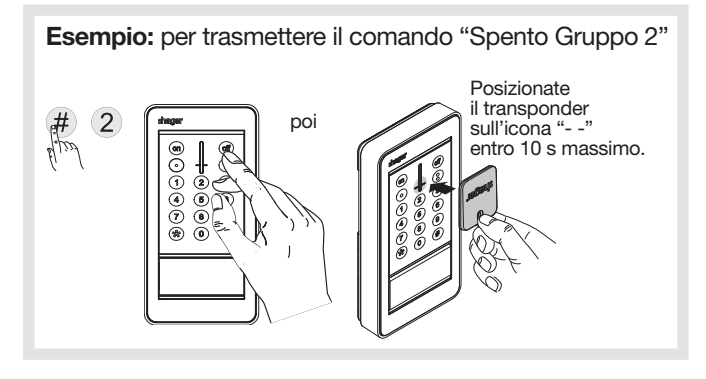

## LA TASTIERA È ORA OPERATIVA.

NEL SEGUITO DI QUESTO MANUALE SONO DESCRITTE ALTRE FUNZIONI OPZIONALI E LE INFORMAZIONI RELATIVE ALLA MANUTENZIONE.

## 9. Programmazione avanzata

ATTENZIONE: prima di iniziare la programmazione, la tastiera deve trovarsi in modo installazione (v. Cambio di modo di funzionamento).

#### 9.1. Gestione dei toni acustici

È possibile disattivare i toni acustici (bip) di ritorno informazione emessi dalla tastiera. Digitate:

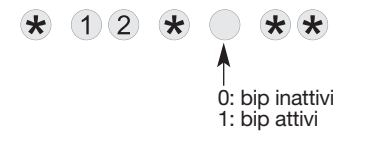

ATTENZIONE: i 3 bip d'errore e il bip di pressione pulsante sono comunque presenti anche in caso di disattivazione di questa funzione.

#### 9.2. Numero delle cifre dei codici d'accesso

ATTENZIONE: la modifica del numero delle cifre dei codici è possibile solo se tutti i codici di accesso hanno ancora i valori di fabbrica.

Con la tastiera in modo installazione, digitate:  $\langle \star \rangle$  (1) (9) (6)  $\langle \star \rangle \langle \star \rangle$ .

Prima di modificare i codici d'accesso della tastiera, è indispensabile determinare di quante cifre devono essere composti i codici stessi (di fabbrica, i codici sono di 4 cifre).

Una volta scelto il numero di cifre, tutti i seguenti codici avranno lo stesso numero di cifre: • codice principale,

- codice installatore,
- gli 32 codici di servizio.

Per modificare il numero di cifre, digitate:

 $\star$  $(6)(9)$  $\left( \mathbf{\star}\right)$ numero di cifre (da 4 a 6)

Esempio: per portare i codici d'accesso a 6 cifre, digitate:

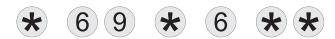

#### ATTENZIONE: di fabbrica, i codici di servizio non sono programmati.

I codici di servizio sono destinati agli utenti occasionali (personale di servizio, impiegati, ecc.). Essi permettono un utilizzo ridotto e temporaneo della tastiera:

- per ogni codice di servizio è possibile programmare restrizioni di accesso a determinati comandi o a determinati gruppi,
- ogni codice di servizio può essere autorizzato o interdetto in qualsiasi momento.

La tastiera possiede 32 codici di servizio.

Per programmare o modificare un codice di servizio, digitate:

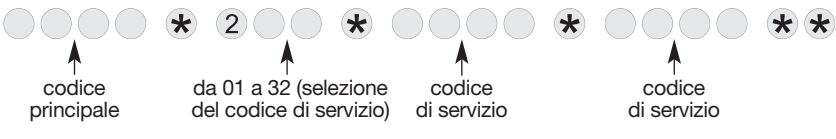

Esempio: con il codice principale (1234), per programmare il codice di servizio 1: 1213, digitate:

 $(1)$   $(2)$   $(3)$   $(4)$   $\star$  $(2)(0)(1)$  $(1)$   $(2)$   $(1)$   $(3)$  $(1)$  (2) (1) (3)  $\star$   $\star$  $\star$  $\left( \mathbf{\star}\right)$ 

### 9.3.1. Interdizione o autorizzazione di un codice di servizio

L'interdizione o l'autorizzazione di un codice di servizio può essere effettuata in tutti e 3 i modi di funzionamento. Un codice di servizio è automaticamente autorizzato non appena è programmato. Per interdire o autorizzare un codice di servizio, digitate:

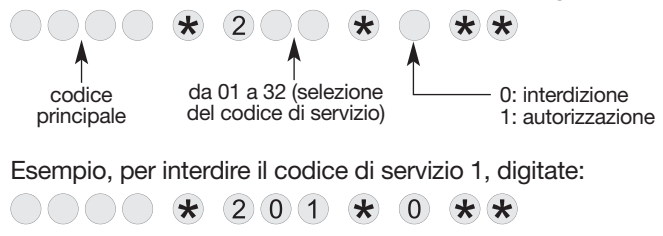

#### 9.3.2. Accesso ristretto ai comandi

Indipendentemente, i codici di accesso possono avere accessi ristretti a: • determinati pulsanti di comando della tastiera • determinati gruppi.

Solo i comandi o i gruppi selezionati sono accessibili quando viene digitato un codice di servizio.

• Per limitare l'uso di un codice di servizio a determinati pulsanti di comando, digitate:

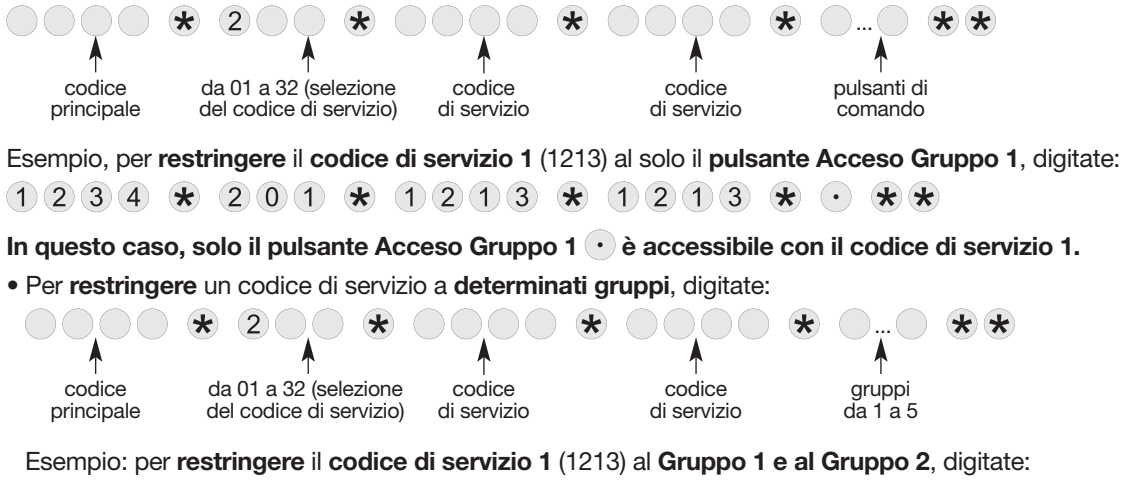

 $(1)$   $(2)$   $(1)$   $(3)$   $\star$  $(1)(2)(3)(4)$  $(2)(0)(1)$  $\star$  $(1)(2)(1)(3)$  $(1)(2)$  $\star$  $\star$ 

In questo caso, con il codice di servizio 1 sono possibili solo l'accensione e lo spegnimento dei Gruppi 1 e 2.

#### 9.3.3. Accesso ristretto combinato a pulsanti e gruppi

Esempio, per restringere il codice di servizio 1 (1213) ai comandi Acceso/Spento del Gruppo 1 e al pulsante Acceso Gruppo 2, digitate:

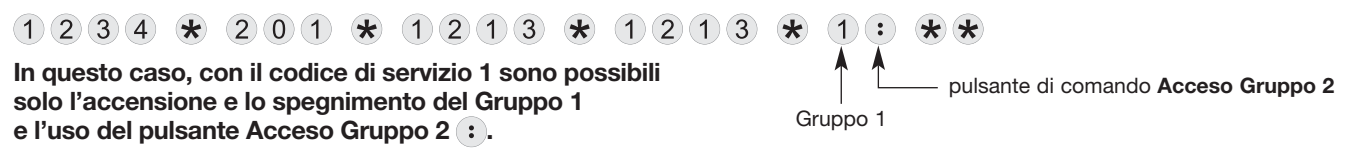

### 9.4. Gestione avanzata dei transponder

#### 9.4.1. Interdizione ed autorizzazione di un transponder

L'autorizzazione o l'interdizione di un transponder si possono effettuare in uno qualunque dei 3 modi di funzionamento. Ogni nuovo transponder registrato viene automaticamente autorizzato.

Per autorizzare o interdire un transponder, digitate:

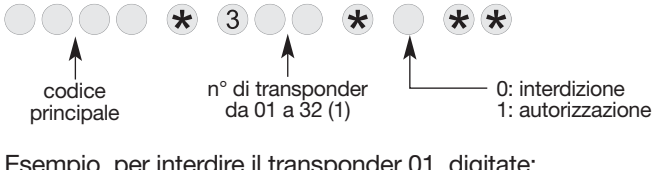

Esempio, per interdire il transponder 01, digitate:

 $301 \times$  $(1)(2)(3)(4)$   $\star$ 大大

#### 9.4.2. Accesso ristretto ai comandi

I transponder possono avere, indipendentemente l'uno dall'altro, accesso limitato ad alcuni gruppi o ad alcuni pulsanti di comando. Solo i pulsanti o i gruppi definiti in fase di programmazione sono accessibili al transponder.

• Per restringere l'uso di un transponder a determinati pulsanti di comando, digitate:

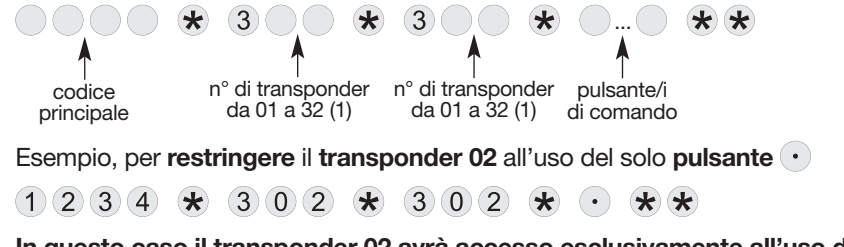

In questo caso il transponder 02 avrà accesso esclusivamente all'uso del pulsante  $\langle \cdot \rangle$ .

(1) V. il riquadro grigio "ATTENZIONE" nel paragrafo "Registrazione e cancellazione dei transponder".

• Per restringere l'uso di un transponder a determinati gruppi, digitate:

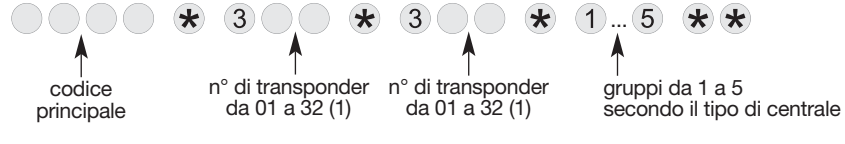

Esempio, per restringere il transponder 01 all'uso del solo Gruppo 2, digitate:

 $(1)(2)(3)(4)$   $\star$  $(3)(0)(1)$   $\star$  $(3)(0)(1)$  $\star$  $\left(2\right)$  $\star$ 

In questo caso il transponder 01 avrà accesso esclusivamente all'accensione ed allo spegnimento del Gruppo 2.

• Per annullare le restrizioni applicate ad un transponder, digitate:

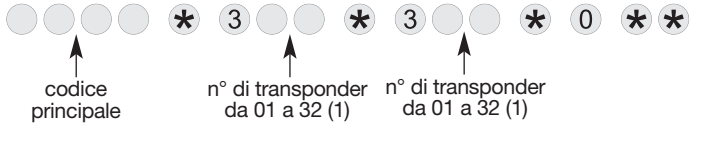

Esempio, per annullare le restrizioni applicate al transponder 02, digitate:

 $(1)$   $(2)$   $(3)$   $(4)$   $(4)$   $(3)$   $(0)$   $(2)$  $(3)(0)(2)$  $\star$  $\star$ 

In questo caso, ogni restrizione applicata al transponder 02 è annullata.

#### 9.4.3. Restrizione combinata ad un pulsante di comando ed ad un gruppo

Esempio, per restringere il transponder 01 all'accensione/spegnimento del Gruppo 1 ed all'uso del pulsante  $\cdot$ , digitate:

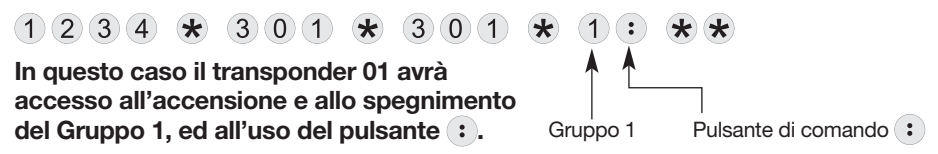

(1) V. il riquadro grigio "ATTENZIONE" nel paragrafo "Registrazione e cancellazione dei transponder".

#### 9.5. Personalizzazione di un pulsante di comando

I 4 pulsanti di comando della tastiera sono personalizzabili per adattare la tastiera alle esigenze del cliente (v. tabella seguente). La personalizzazione permette inoltre di scegliere il tipo di accesso (diretto o sotto codice) ai comandi della tastiera.

Per personalizzare un pulsante, digitate:

 $58$   $\star$ 

 $\star$ 

Identificazione N. di<br>del comando comando

Pulsante da personalizzare

Riattivazione sistema 20 Spento (1) 21 Emergenza 22 Acceso (1 23 Allarme silenzioso 24 Acceso Parziale 1 (1) 1 25 Acceso Parziale 2 (1) 27 Allarme incendio 32 Acceso Presenza (1)  $\overline{33}$ Comando silenzioso 36 Spento segnalazioni (1) (2) | 37 Campanello 38 Chiamata 42 Nessun comando 44 Impulsivo luci 50 Spento luci 52 Acceso luci 54

del comando

Numero di comando (v. tabella seguente)

 $\star$ 

Tipo di accesso: 0: accesso diretto 1: accesso sotto codice

 $*$ 

#### Identificazione N. di<br>del comando comando del comando Teleruttore luci 56 Temporizzato luci 58 Impulsivo relè 1 60 Spento relè 1 62 Acceso relè 1 64 Teleruttore relè 1 66 Temporizzato relè 1 68 Impulsivo relè 2 70 Spento relè 2 72 Acceso relè 2 74 Teleruttore relè 2 76 Temporizzato relè 2 78 Impulsivo relè 3 80 Spento relè 3 annuale 1 annuale 82 Acceso relè 3 84 Teleruttore relè 3 86 Temporizzato relè 3 88

#### **ATTENZIONE**

- In modo installazione, i comandi della tastiera sono tutti ad accesso diretto.
- Tutti i comandi di Spento o Acceso, oltre che il comando Stato sistema, sono esclusivamente ad accesso sotto codice.

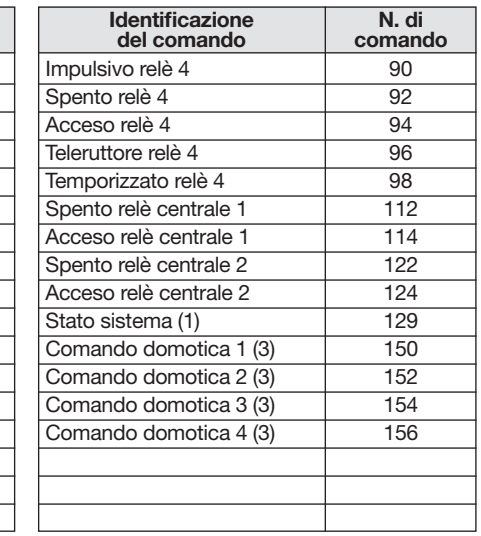

(1) Comando esclusivamente ad accesso sotto codice. (2) Permette di spegnere le segnalazioni su un allarme tecnico, un'emergenza o un'autoprotezione senza cambiare lo stato del sistema. ATTENZIONE: le trasmissioni telefoniche non vengono interrotte. (3) Utilizzo possibile per attivare uno scenario con l'applicazione coviva tramite il controllore domotico TKP100A.

Esempio. per personalizzare il pulsante come "Emergenza" ad accesso sotto codice, digitate:

 $58 \times$  $\star$  $(2)$   $(2)$  $\star$  $(\bullet)$  $\left( \mathbf{\star}\right)$  $*$   $*$ 

#### 9.6. Personalizzazione di un pulsante di comando per Acceso o Spento dei gruppi da 1 a 5

ATTENZIONE: tutti i comandi di spento o acceso sono esclusivamente ad accesso sotto codice.

• Per personalizzare un pulsante per comandare l'accensione dei gruppi da 1 a 5, digitate:

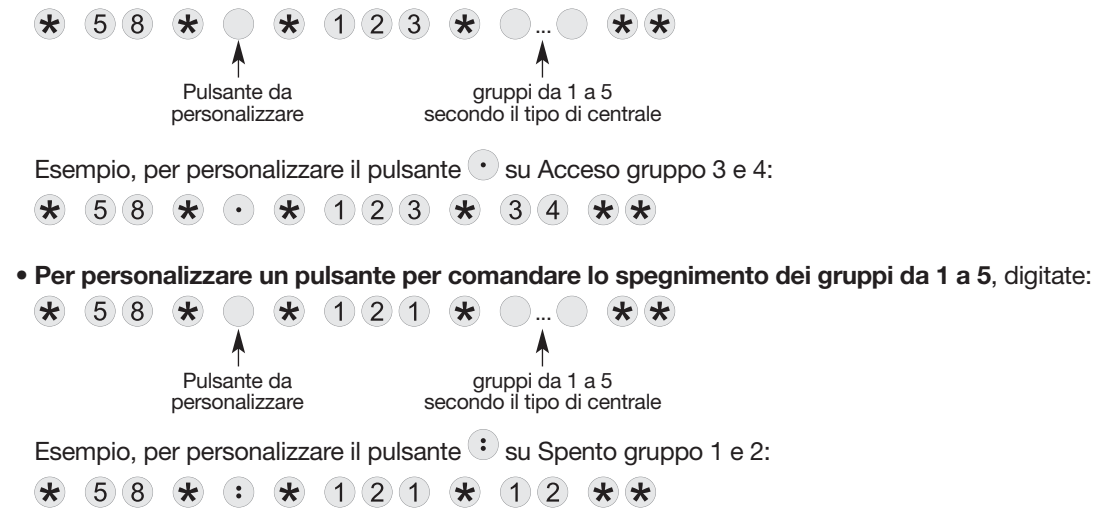

#### 9.7. Personalizzazione di un pulsante di comando per l'attivazione di un'uscita della scheda relè

Esempio d'applicazione: la pressione del pulsante  $\cdot$  apre il cancello (1,5 s, mediante il relè 1) direttamente oppure in accesso sotto codice (digitando un codice o con il passaggio di un transponder registrato).

La scheda relè della tastiera dispone di 2 uscite relè NA (Normalmente Aperto). È possibile collegare ogni relè a un sistema di comando di elettroserratura e/o all'ingresso manuale di un sistema d'automazione per cancelli (V. par. "Installazione / Fissaggio e collegamento").

Per programmare un'uscita relè, occorre (V. fine del paragrafo "Presentazione / Descrizione"):

- selezionare il pulsante di comando da personalizzare,
- selezionare l'uscita relè da comandare (uscita relè RL1 o RL2),
- selezionare il tempo di chiusura del relè, necessario alla realizzazione della funzione accesso pedonale o cancello (esempio: 1,5 s per un sistema di comando di elettroserratura di cancello e 2,5 s per il comando manuale di un cancello),
- selezionare se la pressione del pulsante di comando dovrà essere preceduta da un codice d'accesso o no.

#### La programmazione deve avvenire quando l'apparecchiatura da comandare è disattivata.

#### Per effettuare questa programmazione, digitate:

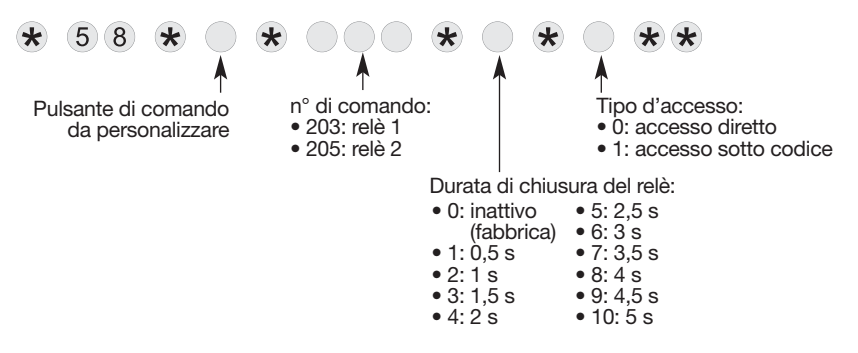

Esempio: per personalizzare il pulsante  $\cdot$  per aprire il cancello (1,5 s mediante il relè 1) con accesso sotto codice, digitate:

 $(2)$  0 3  $\star$  $(5)(8)$   $\star$  $($ :  $\star$ 

### 9.8. Gestione della retroilluminazione dei pulsanti

I pulsanti della tastiera e il pulsante campanello sono retroilluminati, ma solo se il livello di luminosità è basso, e in seguito a una pressione su un pulsante. Il periodo di retroilluminazione si riavvia dopo una pressione.

Se viene premuto un pulsante della tastiera, la retroilluminazione è di 10 s. Nel caso di una pressione sul pulsante campanello, la retroilluminazione è di 3 s.

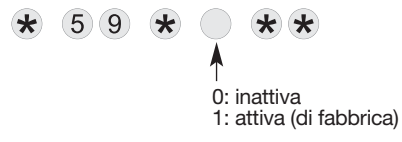

Per attivare o disattivare la retroilluminazione, digitate:<br>
Per preservare l'autonomia della tastiera, la luminosità della<br>
retroilluminazione diminuisce automaticamente quando fa fr retroilluminazione diminuisce automaticamente quando fa freddo. La retroilluminazione è disabilitata quando la pila è scarica.

## 9.9. Cancellazione dei parametri

ATTENZIONE: la cancellazione dei parametri è possibile solo se la tastiera è in modo installazione.

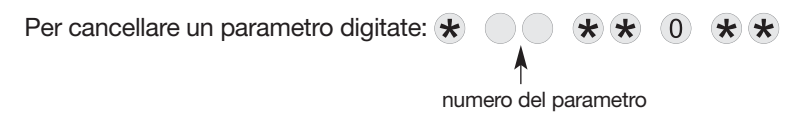

```
Per cancellare tutti i codici d'accesso, digitate: \star (1096)
                                                           * * *
```
Per tornare alle impostazioni di fabbrica della tastiera, digitate:  $\star$  (1) (9) (8) \*\*\*

### 9.10. In caso di smarrimento del codice principale e/o del codice installatore della tastiera

1. Portate il sistema in modo installazione digitando sulla tastiera della centrale:  $\left(3\right)$ poi codice principale codice installatore

- 2. Aprite la tastiera ("l'autoprotezione magnetica" è rilasciata):
	- sganciate la placca decorativa inserendo un cacciavite piatto sotto il lato anteriore della tastiera,
	- allentate le 2 viti della tastiera e apritela.

3. Digitate sulla tastiera:  $\star$  (1) 9)  $\star$   $\star$   $\star$ , la tastiera emette un bip, la spia si illumina in verde.

4. Portate la tastiera in modo installazione digitando: 0 0 0 0 0  $(\#)$  $\left(3\right)$ codice principale

5. Se avete dimenticato il codice installatore, cancellate i codici d'accesso digitando:  $\star$  $(1)96$ \* \* \*

ATTENZIONE: questa operazione cancella tutti i codici d'accesso (codice principale, codice installatore e codici di servizio).

6. Apprendete nuovamente la tastiera alla centrale effettuando la seguente procedura:

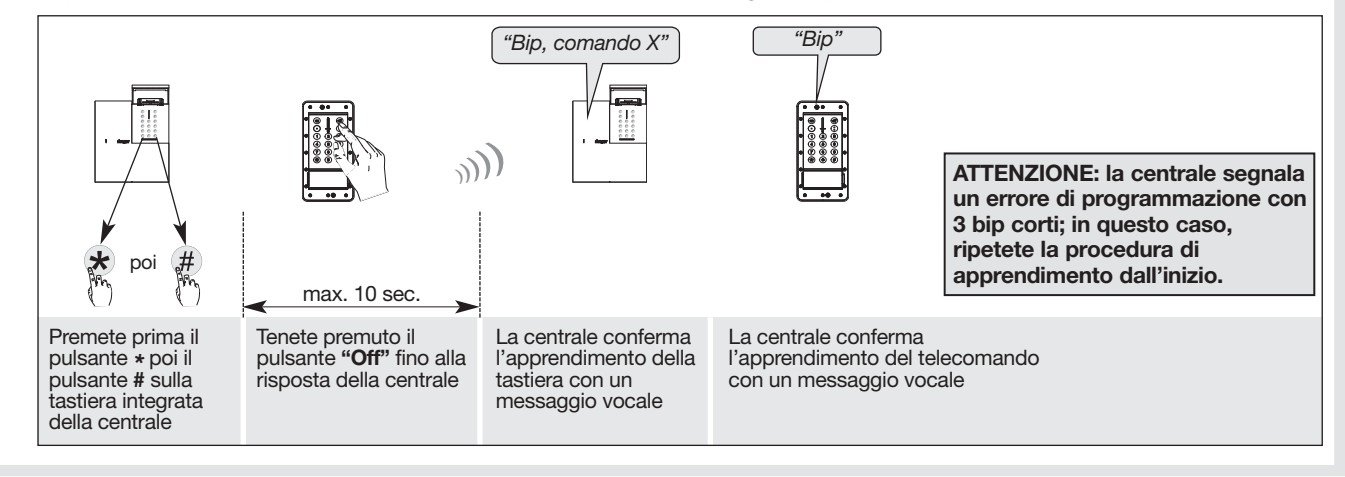
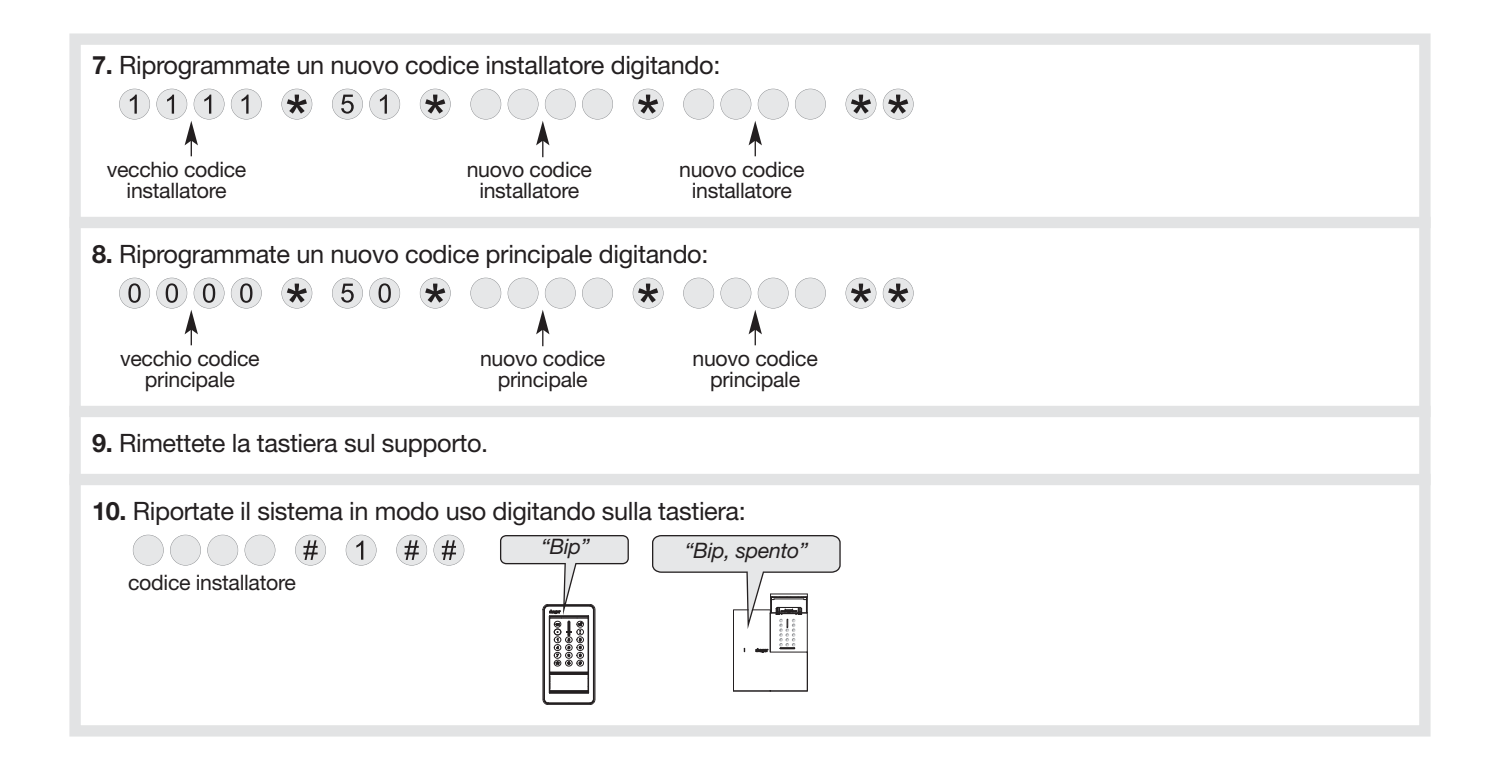

### 10. Manutenzione

### 10.1. Segnalazione delle anomalie

ATTENZIONE: l'anomalia tensione della tastiera è segnalata anche dalla mancata accensione della spia rossa e della retroilluminazione quando si preme un pulsante o il campanello.

La centrale supervisiona e identifica la tastiera. Ne sorveglia:

- l'alimentazione,
- il collegamento radio,
- il contatto di autoprotezione.

Se viene memorizzata un'anomalia, la centrale la segnala vocalmente dopo aver ricevuto un comando (v. § Segnalazione anomalie nel manuale d'uso della centrale).

La tastiera emette inoltre una segnalazione acustica e visiva delle anomalie a seguito di un comando trasmesso dalla tastiera stessa.

Esempio, l'alimentazione della tastiera è difettosa, a seguito di un comando Stato sistema trasmesso dalla tastiera:

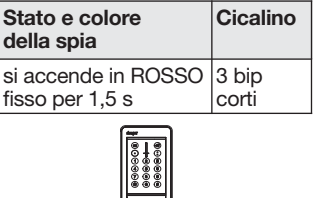

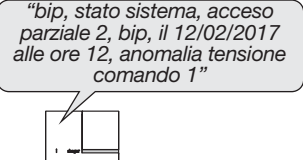

### 10.2. Sostituzione della pila

• La pila al litio in dotazione, una volta scarica, deve tassativamente essere sostituita con una pila con le stesse caratteristiche e dello stesso modello, ovvero RXU04X (a catalogo hager), 4,5 V - 2,7 Ah); questo per garantire il corretto funzionamento del prodotto e la sicurezza di cose e persone. L'uso di alimentazioni diverse fa decadere la garanzia e Hager non risponderà di eventuali problematiche derivanti da esso.

• Smaltite la pila al litio scarica nei luoghi preposti al riciclaggio.

ATTENZIONE: in caso di anomalia della pila di alimentazione, la spia rossa e la retroilluminazione non si accendono più quando viene premuto un pulsante o il campanello.

#### Per sostituire la pila:

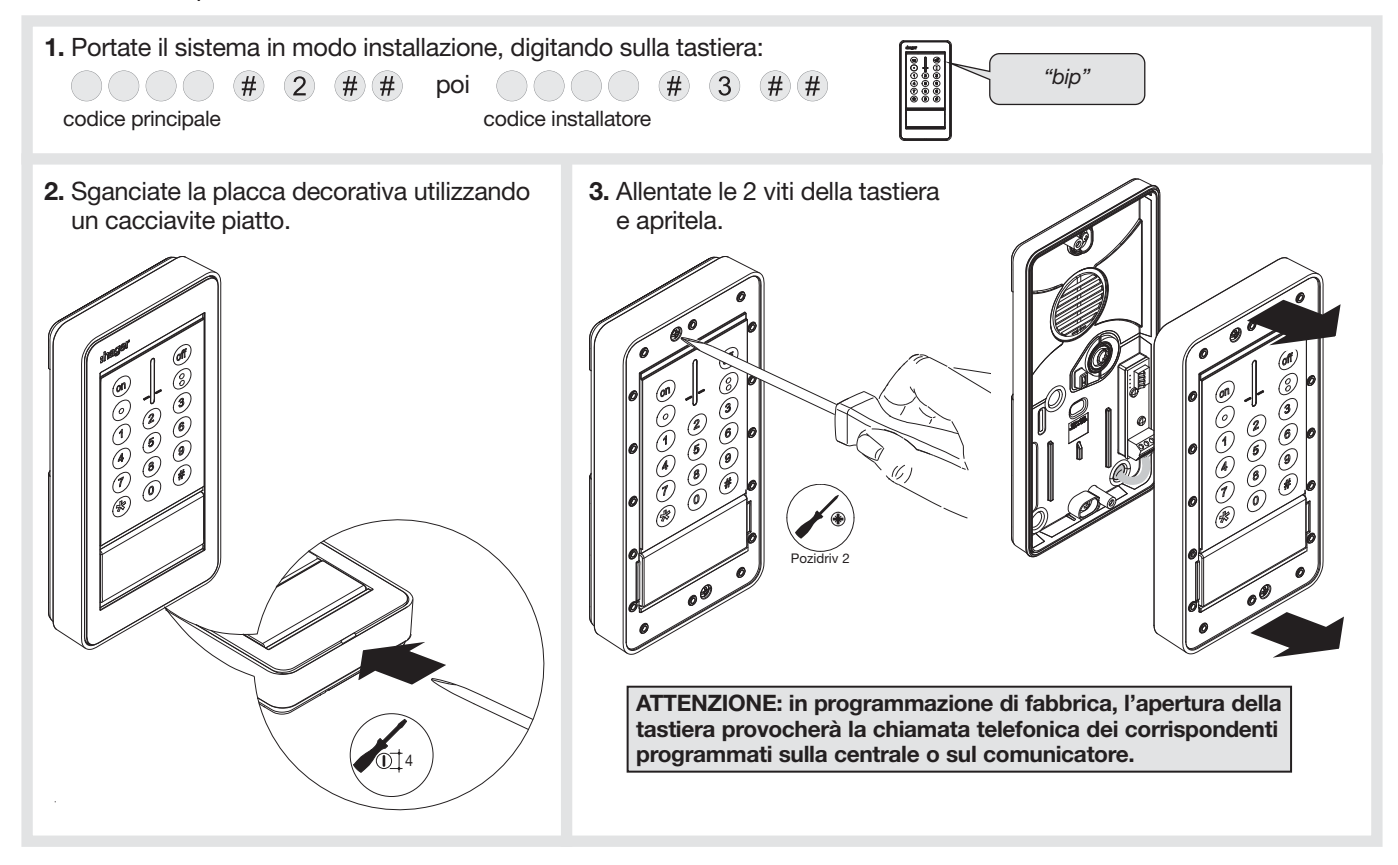

- 4. Togliete la pila scarica.
- 
- 5. Inserite una pila nuova. La tastiera emette un bip lungo, la spia si illumina in rosso per 2 s.

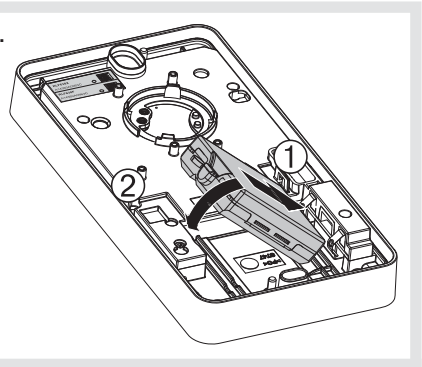

6. Agganciate la tastiera sul supporto poi stringete le 2 viti.

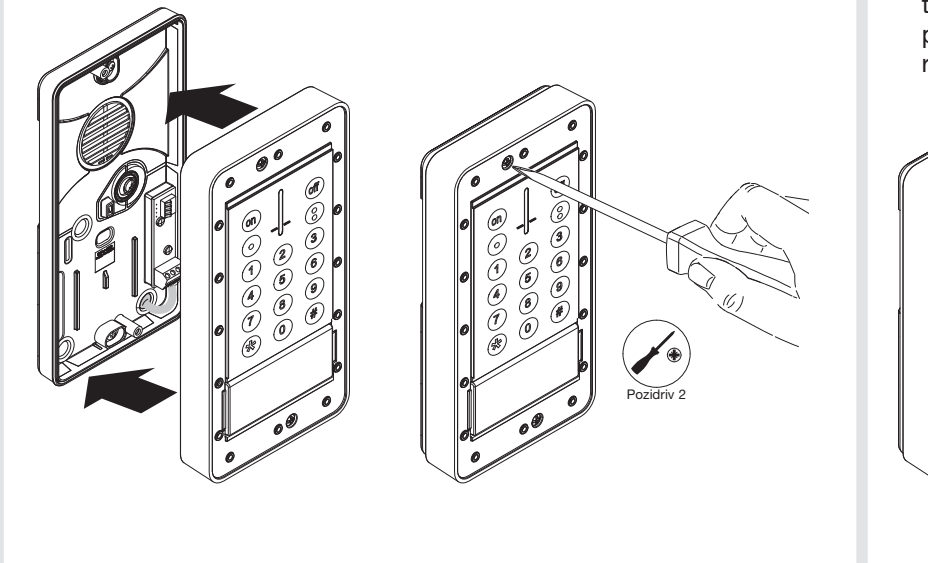

7. Agganciate la placca decorativa alla tastiera (in dotazione), in modo da posizionare la fessura di sgancio rivolta verso il basso.

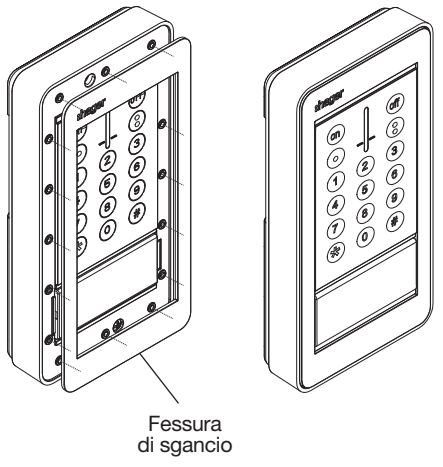

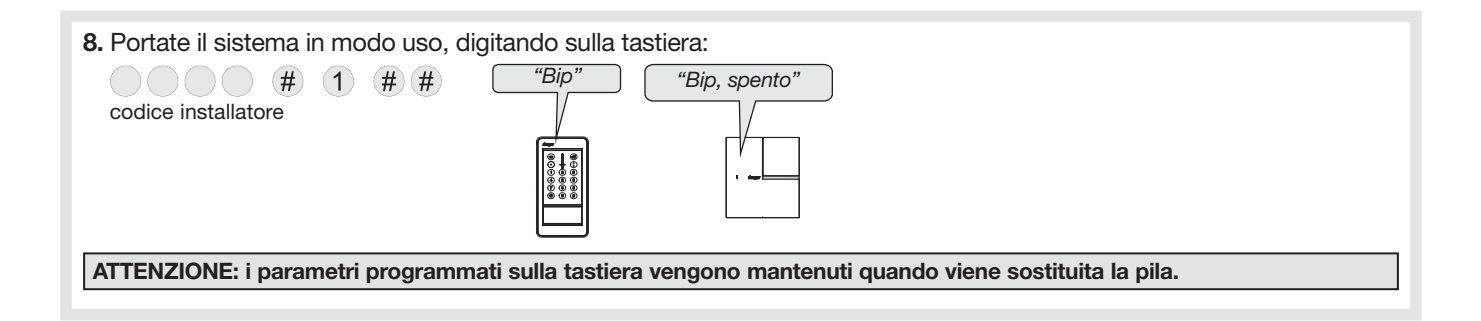

## 11. Riassunto dei parametri

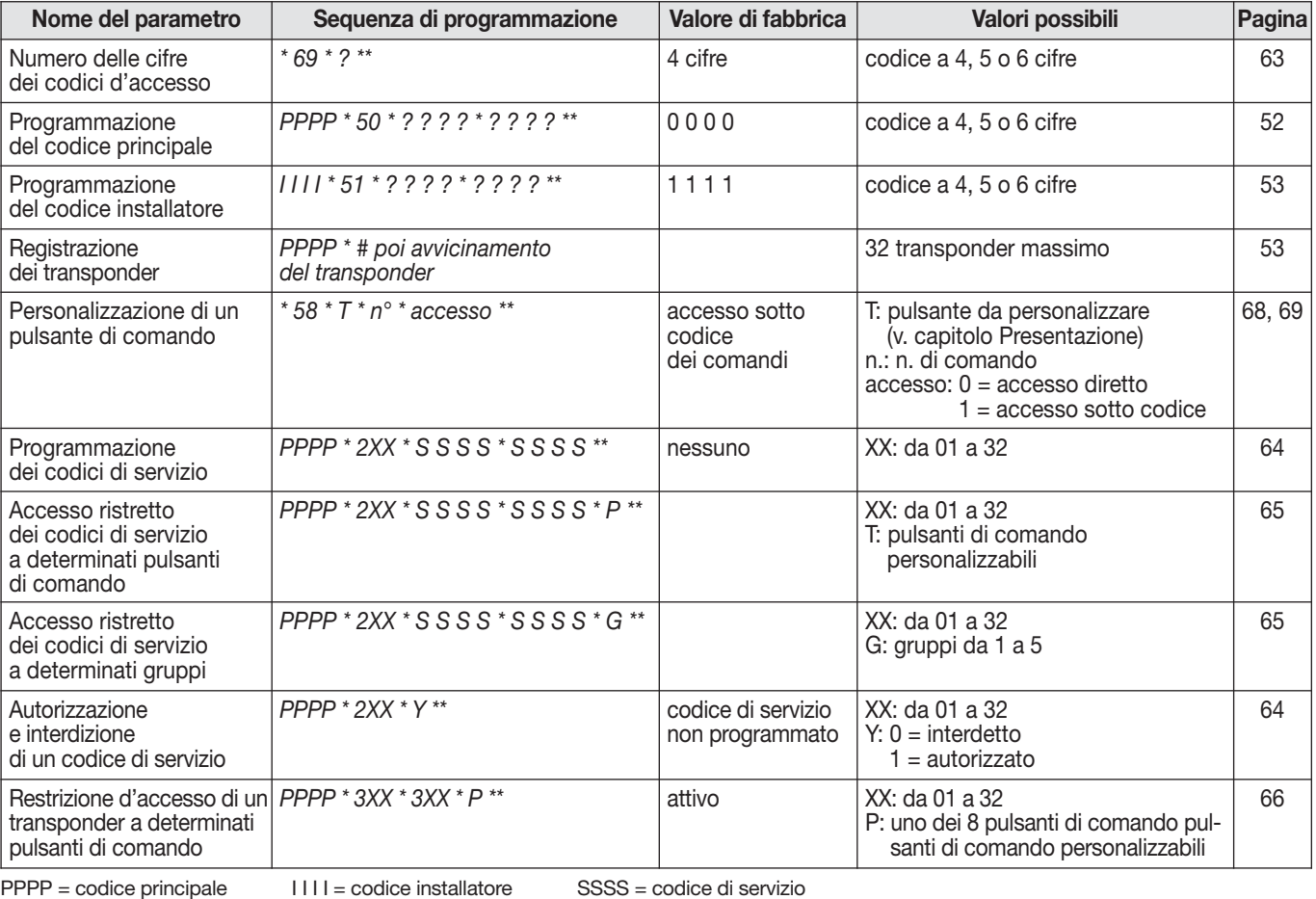

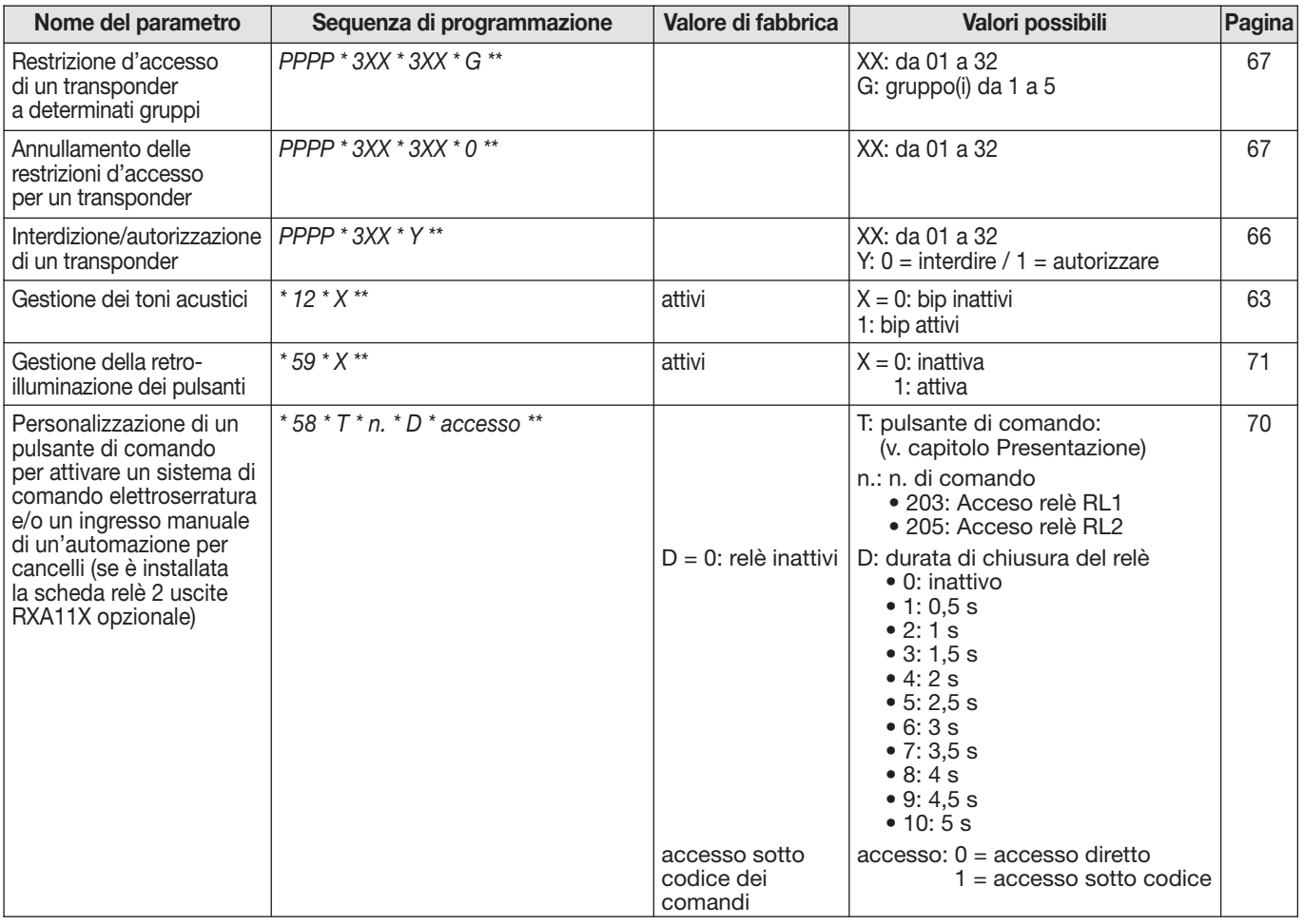

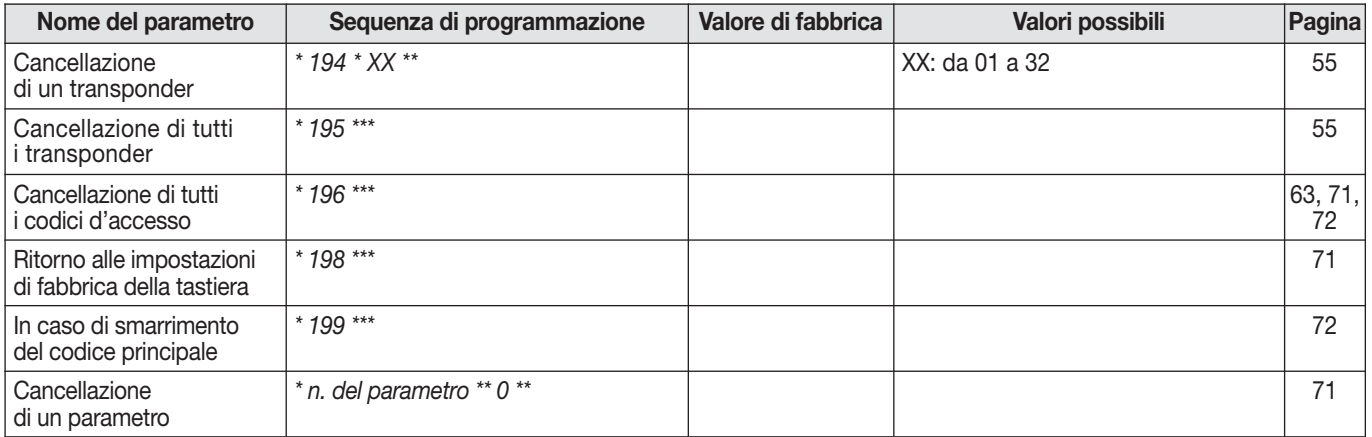

Per avere consigli e chiarimenti durante l'installazione del sistema d'allarme o prima di rispedire qualunque prodotto difettoso, contattate l'Assistenza Tecnica:

## 051 671 44 50

Un gruppo di tecnici competenti vi indicherà la procedura da seguire più adatta al vostro caso.

astec.hager-sicurezza@atral.it

Con la presente, Hager Security SAS dichiara che le apparecchiature radioelettriche con codici RLF630X equipaggiati con RXA11X sono conformi ai requisiti essenziali della direttiva RE-D 2014/53/EU.

Il testo completo della dichiarazione UE di conformità è disponibile all'indirizzo internet: www.hager.com.

Il presente manuale può essere soggetto a modifiche senza preavviso.

## 12. Caratteristiche tecniche

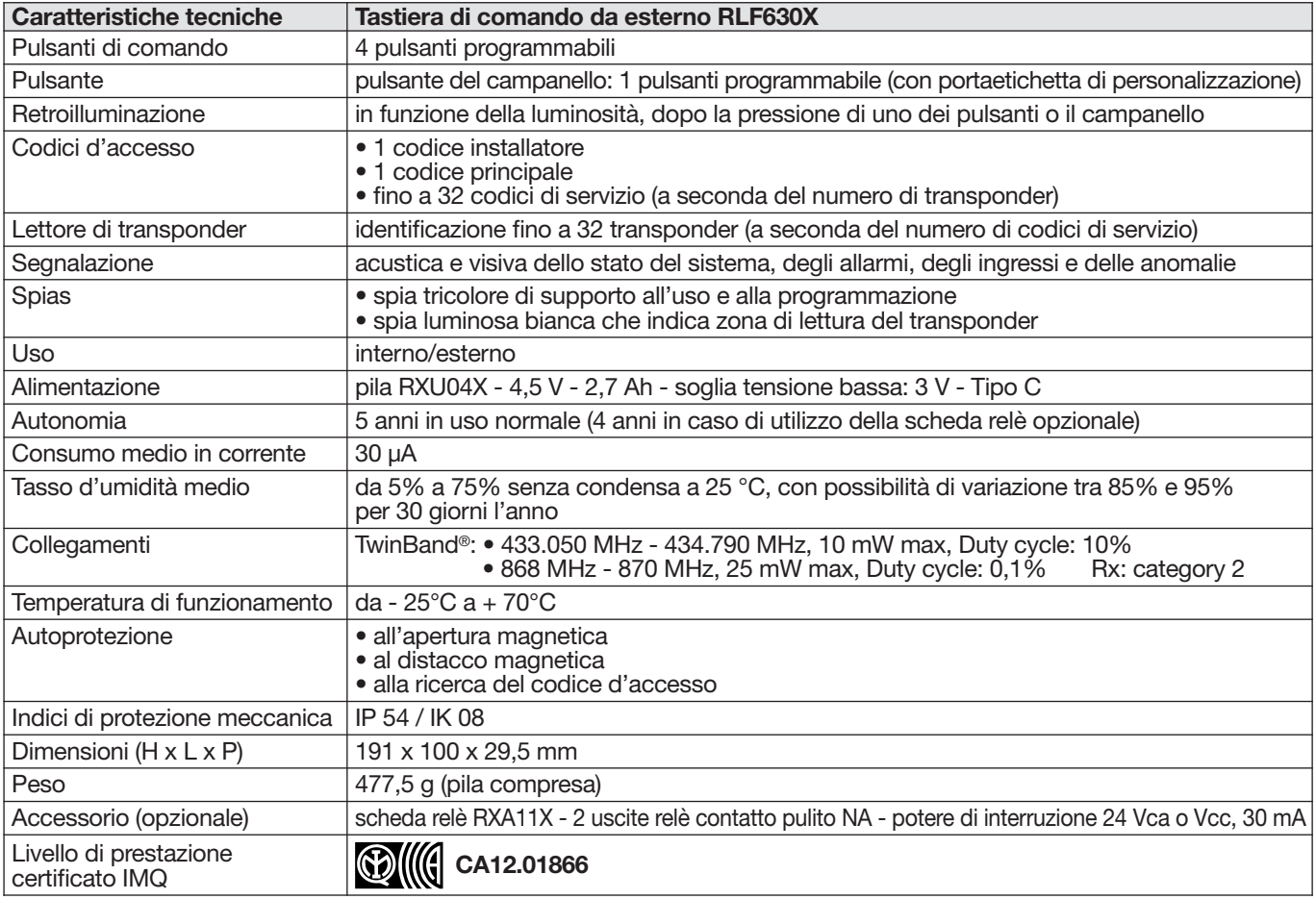

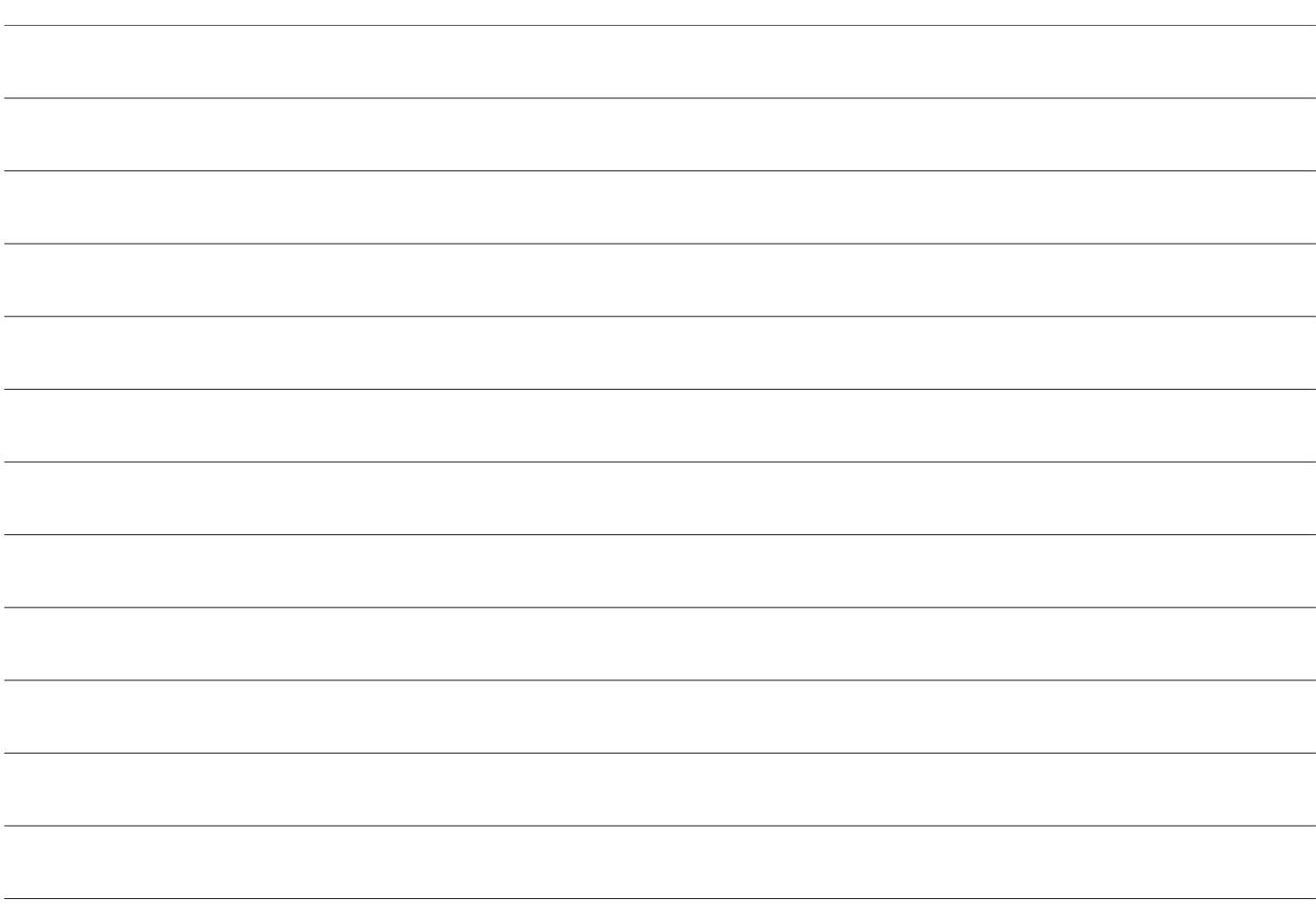

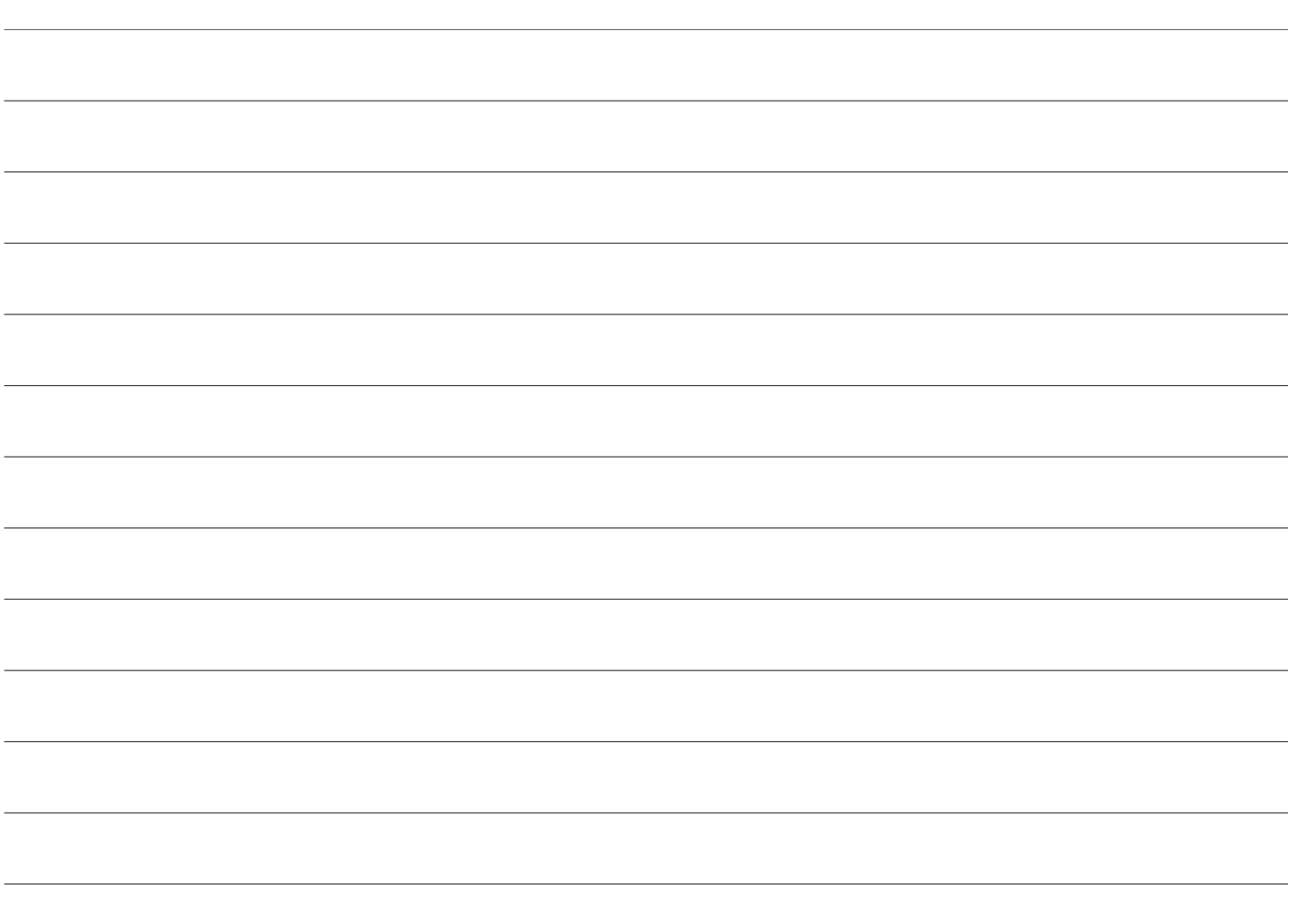

# :hager

Hager SAS 132 Boulevard d'Europe BP 78 F-67212 OBERNAI CEDEX Tél. +333 88 49 50 50